# **Korištenje GIS-a pri izradi geotehničkog elaborata na primjeru magistralnog plinovoda Kozarac - Sisak**

**Jurić, Domagoj**

## **Master's thesis / Diplomski rad**

**2020**

*Degree Grantor / Ustanova koja je dodijelila akademski / stručni stupanj:* **University of Zagreb, Faculty of Mining, Geology and Petroleum Engineering / Sveučilište u Zagrebu, Rudarsko-geološko-naftni fakultet**

*Permanent link / Trajna poveznica:* <https://urn.nsk.hr/urn:nbn:hr:169:336672>

*Rights / Prava:* [In copyright](http://rightsstatements.org/vocab/InC/1.0/) / [Zaštićeno autorskim pravom.](http://rightsstatements.org/vocab/InC/1.0/)

*Download date / Datum preuzimanja:* **2024-05-07**

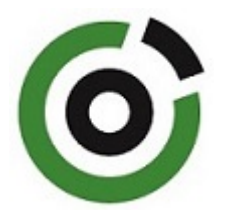

*Repository / Repozitorij:*

[Faculty of Mining, Geology and Petroleum](https://repozitorij.rgn.unizg.hr) [Engineering Repository, University of Zagreb](https://repozitorij.rgn.unizg.hr)

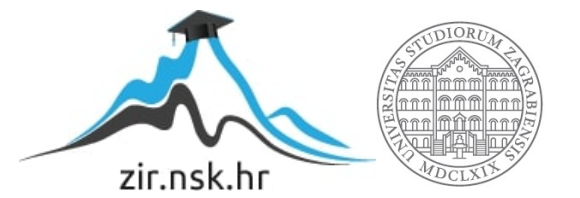

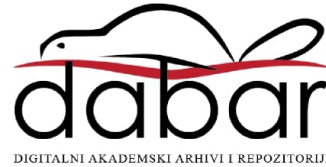

## SVEUČILIŠTE U ZAGREBU

### RUDARSKO-GEOLOŠKO-NAFTNI FAKULTET

Diplomski studij geologije

## KORIŠTENJE GIS-A PRI IZRADI GEOTEHNIČKOG ELABORATA NA PRIMJERU MAGISTRALNOG PLINOVODA KOZARAC – SISAK

Diplomski rad

Domagoj Jurić

G336

Zagreb, 2020.

Rudarsko-geološko-naftni fakultet

## KORIŠTENJE GIS-A PRI IZRADI GEOTEHNIČKOG ELABORATA NA PRIMJERU MAGISTRALNOG PLINOVODA KOZARAC – SISAK

#### DOMAGOJ JURIĆ

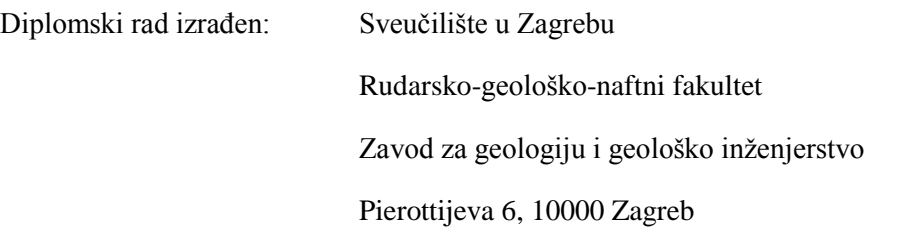

#### Sažetak

Magistralni plinovod Kozarac – Sisak prolazi Sisačko – Moslavačkom županijom u duljini od 21 723 m. Prije polaganja plinovoda duž trase, potrebno je izraditi svu potrebnu dokumentaciju, a jedan od dokumenata je i geotehnički elaborat. Za izradu takvog dokumenta, neophodna je upotreba GIS tehnologije. Zadatak ovog diplomskog rada je bio prikaz GIS postupaka ali i drugih pomoćnih softvera u pripremi podataka za izradu geotehničkog elaborata. Kao GIS softver je korišten ESRI softver *ArcMap* pomoću kojega su izrađene sve karte u radu - geološka, hidrogeološka, karta seizmičnosti, karta ranjivosti, karta vodnih tijela i dr.

Ključne riječi: plinovod Kozarac – Sisak, GIS, ArcMap, tematske karte

Diplomski rad sadrži: 58 stranica, 42 slike, 8 tablica i 8 referenci

Jezik izvornika: hrvatski

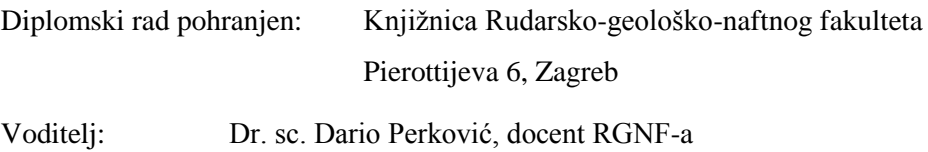

Ocjenjivači: Dr. sc. Dario Perković, docent RGNF-a Dr. sc. Bojan Matoš, docent RGNF-a Dr. sc. Zoran Kovač, docent RGNF-a

Datum obrane: 20. veljače 2020.

University of Zagreb Master's Thesis

### Faculty of Mining, Geology and Petroleum Engineering

## APPLICATION OF GIS IN THE DESIGN OF A GEOTECHNICAL REPORT: EXAMPLE OF THE KOZARAC – SISAK GAS PIPELINE

#### DOMAGOJ JURIĆ

Thesis completed in: University of Zagreb

Faculty of Mining, Geology and Petroleum engineering Department of Geology and Geological Engineering Pierottijeva 6, 10 000 Zagreb

#### Abstract

The Kozarac – Sisak main gas pipeline passes the Sisak – Moslavina County in the length of 21.723 m. Before laying the gas pipeline along the route, all the necessary documentation must be made and one of the documents is a geotechnical study. GIS technology is required to produce such a document. The purpose of this thesis was to present GIS procedures and other auxiliary software. As GIS software, ESRI ArcMap software was used to make all maps in operation - geological, hydrogeological, seismic map, vulnerability map, groundwater body map, etc.

Keywords: Kozarac – Sisak gas pipeline, GIS, ArcMap, thematic maps

Thesis contains: 58 pages, 42 figures, 8 tables and 8 references

Original in: Croatian

Thesis deposited in: Library of Faculty of Mining, Geology and Petroleum Engineering, Pierottijeva 6, Zagreb

Supervisor: PhD Dario Perković, Assistant Professor

Reviewers: PhD Dario Perković, Assistant Professor PhD Bojan Matoš, Assistant Professor PhD Zoran Kovač, Assistant Professor

Date of defense: February 20, 2020.

# SADRŽAJ

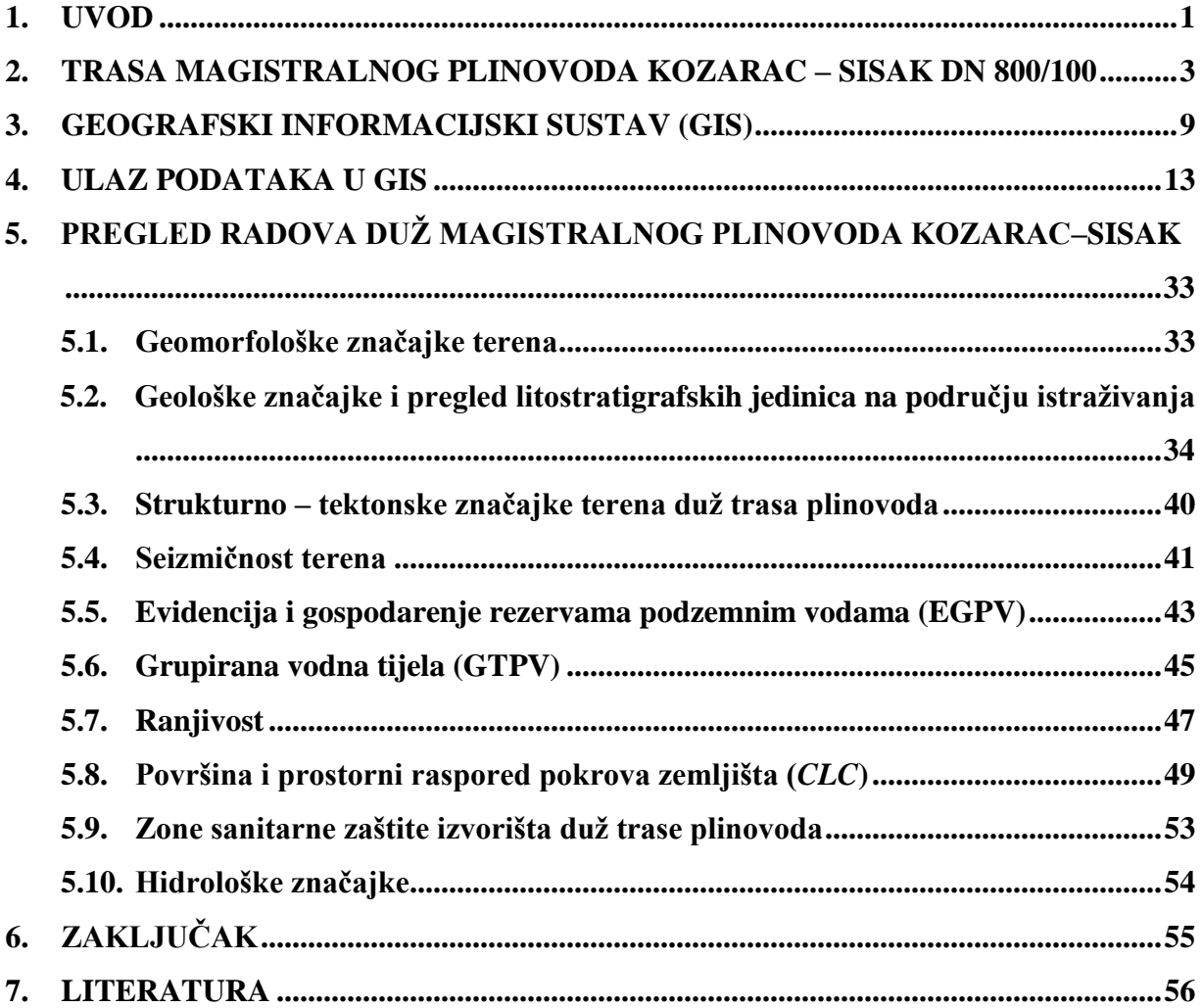

## POPIS TABLICA

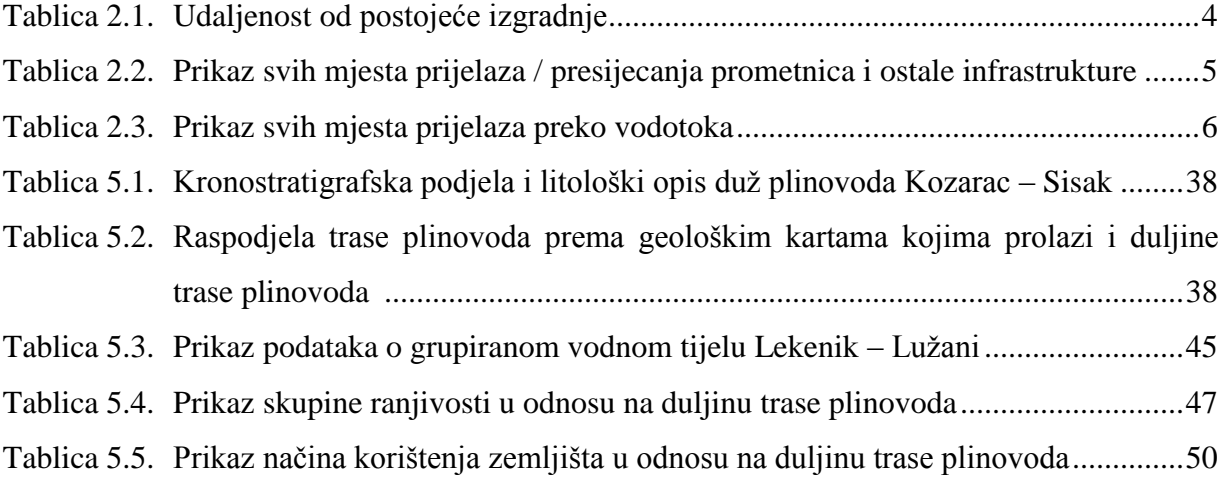

## POPIS SLIKA

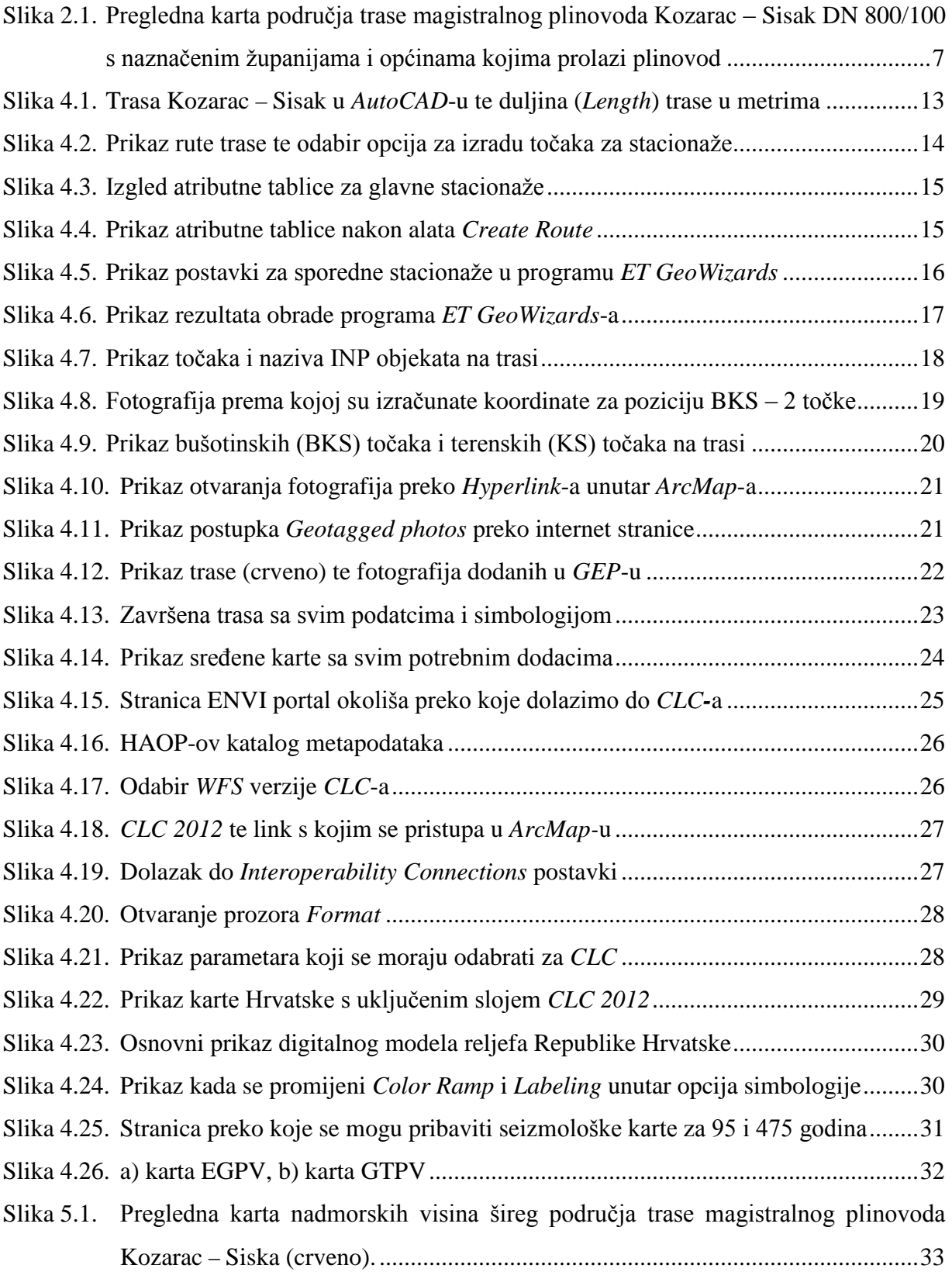

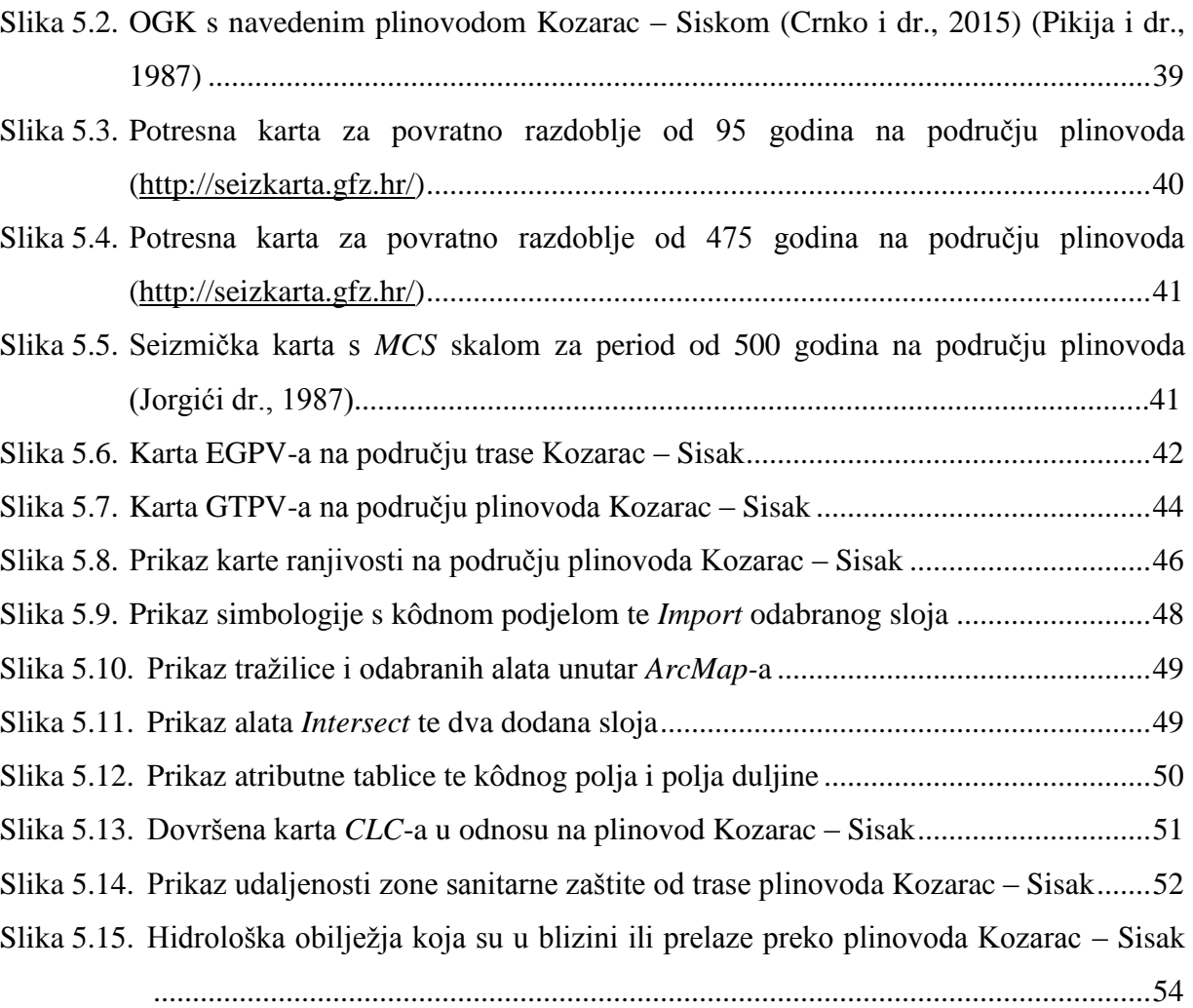

### <span id="page-8-0"></span>**1. UVOD**

Svrha diplomskog rada bila je izrada podloga iz područja geologije, inženjerske geologije, hidrogeologije, geomehanike, seizmike i geofizike, koje će poslužiti za daljnje projektiranje predviđenog magistralnog cjevovoda i pratećih objekata.

S obzirom da su istraživanja duž predviđenog plinovoda imala multidisciplinaran karakter te da su se odvijala uz sudjelovanje različitih istraživačkih timova, prikaz rezultata bio je prilagođen sveobuhvatnosti realiziranog istraživačkog programa i složenosti razmatrane problematike.

U diplomskom radu je dan pregled inženjerskogeoloških, hidrogeoloških, seizmičkih, geofizičkih i geotehničkih istražnih radova duž predmetne trase magistralnog plinovoda. Shodno tome, definirana su poglavlja u kojima su obrađeni geološki, inženjerskogeološki i hidrogeološki aspekti predviđene trase.

Svrha geoloških, inženjerskogeoloških i hidrogeoloških istraživanja na trasi i zaštitnom pojasu magistralnog plinovoda Kozarac – Sisak DN 800/100 bila je analiza te izrada geoloških, inženjerskogeoloških i hidrogeoloških podloga, na temelju kojih bi se moglo ukazati na moguće prisustvo potencijalno kritičnih mjesta duž predviđene trase ili mjesta gdje treba poduzeti mjere zaštite, a koja bi mogla biti dovedena u korelaciju s pripovršinskom geološkom građom terena, odnosno geomorfološkim značajkama terena, strukturno – tektonskim odnosima te hidrogeološkim i inženjerskogeološkim osobinama terena tijekom izgradnje trase plinovoda ili tijekom njegove eksploatacije. Kao rezultat toga, geološka, inženjerskogeološka, hidrogeološka, geomehanička i geofizička istraživanja duž trase plinovoda rezultirala su izradom podloga iz područja geologije, inženjerske geologije, hidrogeologije i geomehanike, koje će poslužiti za daljnje projektiranje cjevovoda i pratećih objekata.

Geološkim, inženjerskogeološkim i hidrogeološkim kartiranjem obuhvaćen je radni koridor predmetnog magistralnog plinovoda širine od 200 m, odnosno po 100 m sa svake strane projektirane trase, što je omogućavalo izmjenu položaja trase uz minimalne dodatne terenske radove. U svrhu geotehničkih istražnih radova duž planirane trase plinovoda korišteni su novoprikupljeni podatci te podatci iz ranije provedenih istraživanja te je izvršena i terenska prospekcija lokacije pri čemu su definirane opće mehaničke karakteristike tla. S obzirom na

važnost poznavanja geomehaničkih karakteristika pripovršinskih naslaga, uz jednu postojeću geomehaničku bušotinu izvedenu u okviru geotehničkog istraživanja duž planiranog magistralnog plinovoda Bosiljevo – Sisak DN 800/100, ukupno sedam novih geomehaničkih bušotina je locirano i izvedeno duž osi planiranog plinovoda Kozarac – Sisak, a njihove lokacije su određene s obzirom na geološke granice, odnosno litostratigrafske razlike u pripovršinskim naslagama.

## <span id="page-10-0"></span>**2. TRASA MAGISTRALNOG PLINOVODA KOZARAC – SISAK DN 800/100**

Trasa planiranog magistralnog plinovoda Kozarac – Sisak DN 800/100 prolazi područjem koje administrativno pripada gradovima Sisku i Popovači u Sisačko – moslavačkoj županiji. Trasa plinovoda postavljena je u koridor postojećeg plinovoda Popovača – Sisak DN 500/50 cijelom svojom duljinom od 21.237 m, osim na lokaciji na kojoj plinovod prelazi preko rijeke Save te u gradu Sisku, gdje će trasa biti položena izvan područja rafinerije nafte Sisak. Idejnim projektom na trasi plinovoda su predviđene dvije blokadno – ispuhivačke stanice (BS), koje će se nalaziti na postojećoj (BS Topolovac) i na novoj lokaciji (BS Brezovica). Između Kozarca i Siska nije predviđeno direktno povezivanje plinovoda s mjerno – redukcijskim stanicama ili drugim plinovodima, osim na njegovim krajnjim točkama. Kao početna točka plinovoda određen je novi plinski čvor (PČ) Kozarac koji sadrži otpremno – prihvatnu čistačku stanicu (OPČS). Za krajnju točku plinovoda određena je OPČS Sisak koja se nalazi na proširenom prostoru postojeće mjerno – redukcijske stanice (MRS) Sisak.

Gledano od početne točke plinovoda, trasa će biti položena u smjeru jugozapada. Na stacionaži 0+613 plinovod će biti postavljen ispod autoceste A3, u Tablici 2.2 se vide svi prijelazi preko prometnica i infrastruktura. Polažući se u poljoprivredno zemljište, cjevovod će na nekoliko mjesta presijecati melioracijske kanale (0+649, 1+275, 1+888, 2+426, 2+753, 3+053), a na mjestu (1+832) prolazit će ispod prometnice.

Kod mjesta Donja Jelenska na nekoliko mjesta presijecat će melioracijske kanale (4+254, 4+419, 5+035, 5+382, 5+674). Plinovod će na stacionaži 5+834 prolaziti ispod korita potoka Obžev (pritoka Lonje).

Plinovod će na nekoliko mjesta presijecati melioracijski kanal (6+014) prije polaganja ispod korita Lonje (7+828). U dijelu gdje će se položiti paralelno s državnom cestom D36 i postojećim plinovodom, cjevovod će na jednom mjestu presijecati lokalnu cestu 33016 (10+302) te melioracijski kanal (12+384). Na stacionaži 12+498 plinovod će se položiti ispod državne ceste D36, a nakon toga trasa će se protezati do blokadno – ispuhivačke stanice (BS) Brezovica (12+539), nakon koje će biti položena ispod korita vodotoka Sepčina (12+619). Na stacionaži 13+544 trasa plinovoda će biti izmaknuta 13 m od neizgrađenog građevinskog područja naselja Novo Selo Palanječko, a potom će se položiti ispod melioracijskog kanala (13+778). Nakon ovog dijela, plinovod će se postaviti u poljoprivredno zemljište, pri čemu će

na nekoliko mjesta presjeći melioracijske kanale (14+974) a bit će također položen ispod ceste NC 6 (15+082). Na stacionaži 16+505, plinovod će prijeći preko postojećeg plinovoda Popovača – Siska. Prolazeći naseljem Budaševo, plinovod će od pet postojećih stambenih i gospodarskih objekata biti izmaknut 10 do 16 m. U istom naselju plinovod će presjeći melioracijski kanal (16+773) te prometnicu L33056 na stacionaži 17+099, te ponovo melioracijski kanal (18+531). Trasa plinovoda presijeca Jadranski naftovod (JANAF) na stacionaži 18+530. U naselju Topolovac, planirana trasa plinovoda bi trebala proći pored jednog objekta gospodarske ili stambene namjene na udaljenosti od 25 m (18+658). Prijelaz preko prometnice D 232 u naselju Topolovac bit će na stacionaži 19+022. Trasa presijeca naftovod JANAF-a na stacionaži 19+715, a zatim plinovod dolazi do BS Topolovac (19+885). Prije nego se položi ispod Save, plinovod presijeca naftovod JANAF-a na stacionaži 20+078. Na stacionaži 20+499 plinovod će se položiti ispod korita rijeke Save u duljini 150 m što se vidi u Tablici 2.3. Trasa će presjeći tri puta plinovod Popovača–Sisak u razmaku od stacionaže 20+687 do stacionaže 20+770. Plinovod će proći pored Rafinerije nafte Sisak s južne strane te će na 2 mjesta presjeći prometnice (21+304, 21+422) te između prometnica naftovod JANAFa na stacionaži 21+358. Potom će proći ispod željezničke pruge (21+639) te stići do konačne točke OPČS Sisak (21+723). Prelasci preko vodotoka će se riješiti uz suglasnost i pridržavanje uvjeta pravne osobe za gospodarenje vodama. Sva križanja s instalacijama izvest će se uz suglasnost vlasnika instalacija, a na mjestu prolaza kroz naseljeno područje treba voditi računa o propisanim udaljenostima od kuća što se može vidjeti u Tablici 2.1.

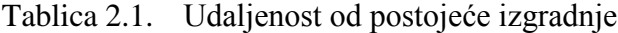

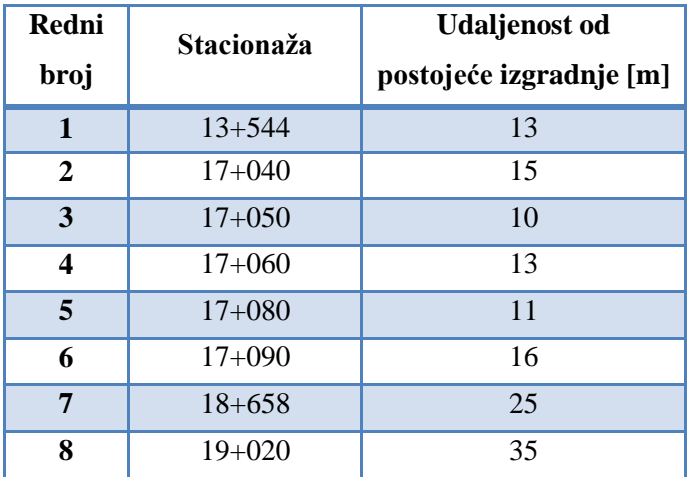

| Redni broj<br>prijelaza                                                  | Prometnica / infrastruktura                                                                                         | Stacionaža       |  |
|--------------------------------------------------------------------------|----------------------------------------------------------------------------------------------------|------------------|--|
| $\mathbf{1}$                                                             | Autocesta A3: G.P. Bregana (granica Rep. Slovenije)<br>- Zagreb - SI. Brod - G.P. Bajakovo (granica Rep.<br>Srbije) | $0 + 613$        |  |
| $\overline{2}$                                                           | Lokalna cesta LC33017: Stružec (D36) – Potok–<br>$1 + 832$<br>L33019                                                |                  |  |
| $\mathbf{3}$                                                             | Lokalna cesta LC33016: Veliko Svinjičko (D36) -<br>$10 + 302$<br>Gušće (3210)                                       |                  |  |
| $\overline{\mathbf{4}}$                                                  | Državna cesta D36: Karlovac (Dl) – Pokupsko – Sisak<br>$-Popovača (Ž3124)$                                          | $12 + 498$       |  |
| 5                                                                        | Županijska cesta ŽC3205: Sisak (D37) – Topolovac                                                                    | $15 + 082$       |  |
| 6                                                                        | Plinovod Popovača - Sisak DN 500/50 bar                                                                             | $16 + 505$       |  |
| $\overline{7}$                                                           | Lokalna cesta LC33056: Budaševo (Ž3206) –<br>Topolovac (Ž3206)                                                      | $17+099$         |  |
| 8                                                                        | Naftovod JANAF                                                                                                    | $18 + 530$       |  |
| $\boldsymbol{9}$                                                         | Državna cesta D232: Sisak (D36) – Čigoč – Kratečko<br>- Puška - Jasenovac (D47)                                     | $18 + 658$       |  |
| 10                                                                       | Naftovod JANAF                                                                                                    | $19 + 715$       |  |
| 11                                                                       | Naftovod JANAF                                                                                                    | $20 + 078$       |  |
| 12                                                                       | Plinovod Popovača - Sisak DN 500/50 bar                                                                             | 20+687 do 20+770 |  |
| 13                                                                       | Naftovod JANAF                                                                                                    | $21 + 358$       |  |
| 14                                                                       | Nesvrstana cesta NC 44: Ulica braće Bobetko                                                                         | $21 + 304$       |  |
| 15                                                                       | Nesvrstana cesta NC 44: Ulica braće Bobetko                                                                         | $21 + 422$       |  |
| Željeznička pruga M502: Zagreb Glavni kolodvor –<br>16<br>Sisak - Novska |                                                                                                    | $21 + 639$       |  |

Tablica 2.2. Prikaz svih mjesta prijelaza / presijecanja prometnica i ostale infrastrukture

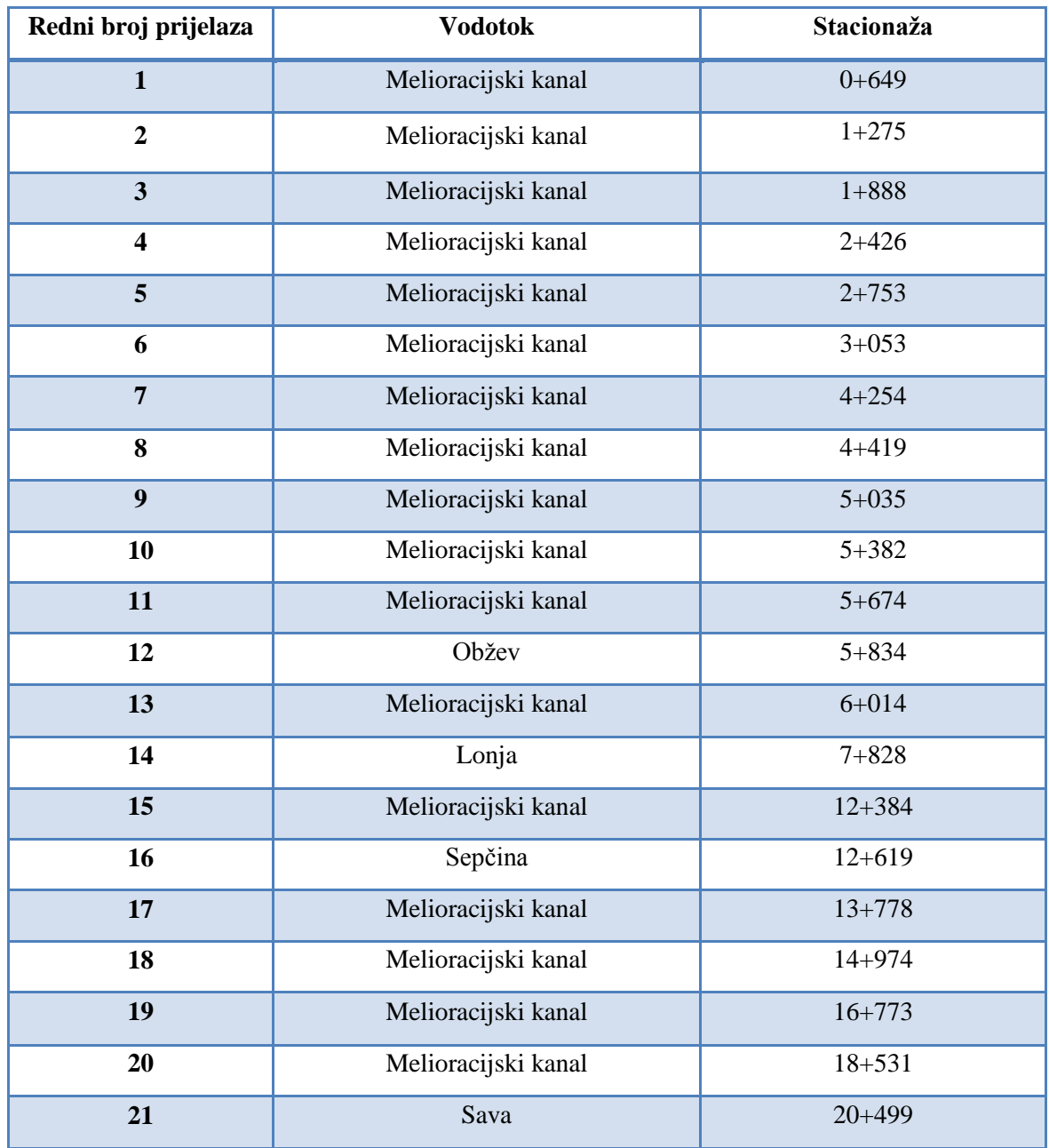

Tablica 2.3. Prikaz svih mjesta prijelaza preko vodotoka

Prema raspoloživoj dokumentaciji infrastrukturnih objekata, koju je pregledala i ovjerila DGU Područnog ureda za katastar – Sisak, utvrđeno je da se u neposrednoj blizini planiranog plinovoda (Slika 2.1) i OPČS Sisak nalaze sljedeći infrastrukturni objekti:

- MRS Sisak;

- Plinovod Popovača (Kozarac) Sisak DN 500;
- Plinovod MRS Sisak TE Sisak DN 450;
- Spremnici Rafinerije nafte Sisak;
- Dalekovod;
- Nadzemni parovod;
- Željeznička pruga;
- Cestovna infrastruktura.

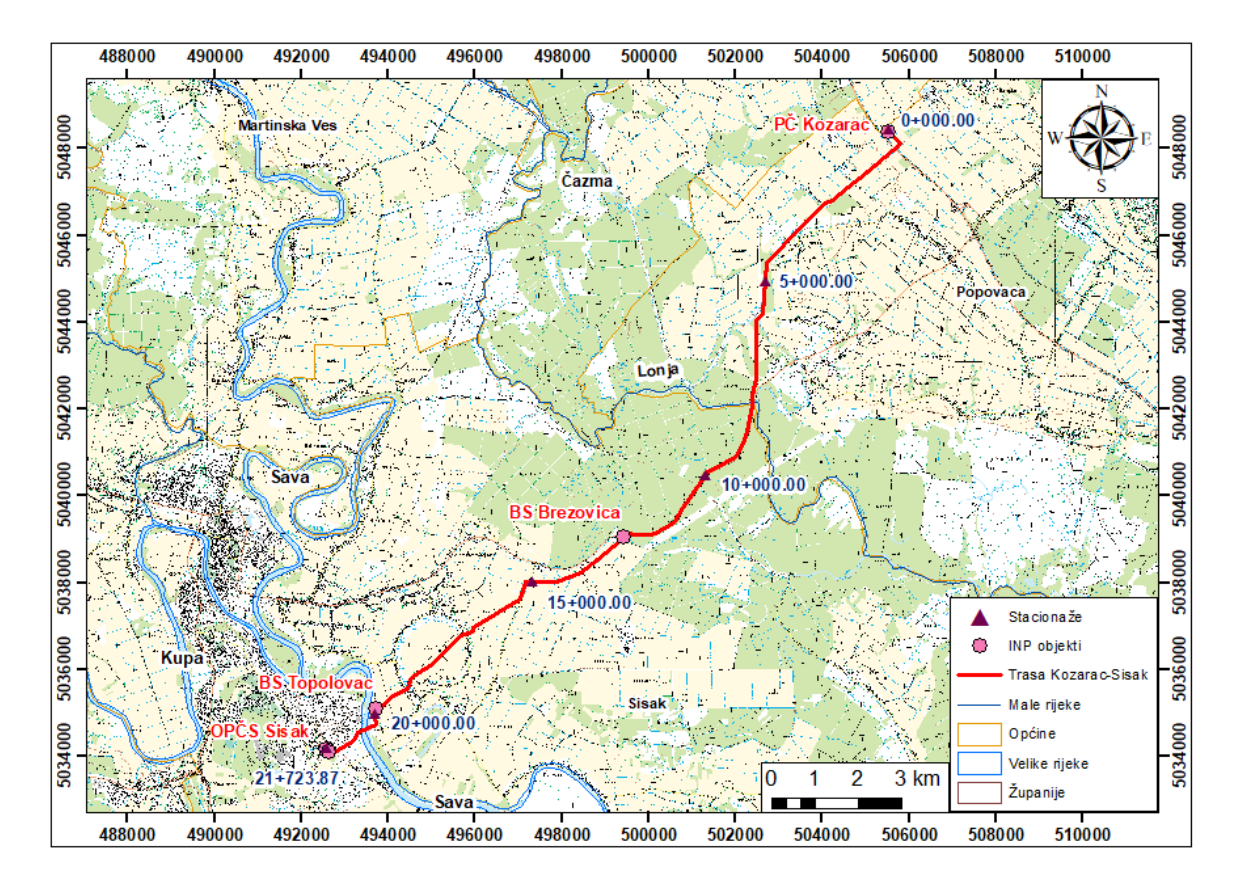

Slika 2.1. Pregledna karta područja trase magistralnog plinovoda Kozarac – Sisak DN 800/100 s naznačenim županijama i općinama kojima prolazi plinovod

Planirani plinovod dio je plinovodnog pravca kojim se povezuje budući terminal za ukapljeni prirodni plin (UPP) u Omišlju na otoku Krku (LNG terminal) s postojećim plinskim

transportnim sustavom u kontinentalnom dijelu Hrvatske čineći tako nastavak na postojeći plinovod Zlobin – Bosiljevo DN 800/100 te planirani magistralnog plinovod Bosiljevo – Sisak DN 800/100. Plinovodni pravac Omišalj – Zlobin – Bosiljevo račvat će se na dva pravca, jedan pravac prema Sloveniji na pravcu Bosiljevo – Karlovac – Zagreb – Zabok – Rogatec (SLO), a drugi pravac prema istoku, odnosno prema Mađarskoj na pravcu Bosiljevo – Sisak – Kozarac – Slobodnica – Donji Miholjac – Dravaszehdahely (MAĐ).

Planirani plinovod projektiran je u skladu s važećom zakonskom regulativom Republike Hrvatske, odredbama Pravilnika o tehničkim uvjetima i normativima za siguran transport tekućih i plinovitih ugljikovodika magistralnim naftovodima i plinovodima te naftovodima i plinovodima za međunarodni transport (Igh & Dvokut ecro, 2014).

## <span id="page-16-0"></span>**3. GEOGRAFSKI INFORMACIJSKI SUSTAV (GIS)**

Geografski informacijski sustav (GIS) je računalni sustav koji je prostorni ekvivalent tradicionalnog sustava za upravljanje bazom podataka. Razlika je u tomu što on upravlja prostornim podatcima kao normalnim podatcima ali s podatcima o njihovoj prostornoj dimenziji. Odnosno GIS je sustav koji služi za upravljanje prostornim podatcima i osobinama pridruženih njima. Podatci s kojima radimo u geoinformatici dolaze iz mnogobrojnih izvora. Bez obzira na način prikupljanja, oblik podataka, krajnju namjenu te njihovu završnu vizualizaciju, podatak će uvijek biti geoprostorni podatak koji se provjerava s već postojećim podatcima (Perković, 1998).

Za potrebe GIS-a obavlja se prikupljanje podataka na temelju čega se radi modeliranje, analiziranje i prikazivanje podataka. Razvoj GIS-a može se podijeliti u četiri faze:

- ulaz podataka u GIS (prikupljanje podataka);
- tematsko modeliranje (preklapanje GIS slojeva);
- prostorne operacije (prostorna analiza);
- prikazivanje (vizualizacija).

Ulazni podatci vjerojatno su najbitnija faza na čemu se temelji sve ostalo u GIS-u. Troškovi prikupljanja podataka su najveći u ovoj fazi, bez obzira kojom metodom to radili (Perković, 1998). Podatke dijelimo na:

- prostorne podatke;
- pripadajuće opisne podatke.

Metode prikupljanja grafičkih (prostornih) podataka su:

- preuzimanje koordinata (objekti s javno dostupnim koordinatama);
- terenska izmjera (GPS, geodetske stanice);
- fotogrametrijska izmjera (terestrička i aerofotogrametrija);
- satelitski snimci (fotografski i radarski sustavi, specijalni skeneri);
- digitalizacija karata (vektorska i rasterska).

Nakon što su uneseni, podatci se moraju podvrgnuti kontroli jer prilikom crtanja često dolazi do grešaka: manjkavost linija, loše spojene linije, poligoni nisu zatvoreni i dr. Linijski objekti ili elementi mogu se razdvojiti u više elemenata, spajati, kopirati na drugu lokaciju, uređivati, rotirati, brisati itd.

Također poželjno bi bilo ažurirati podatke zbog izmjena koje nastaju na terenu (promjena granice katastarskih čestica, novi objekti, promjena vrste vegetacije i dr.) ili zbog prikupljanja novih podataka i izmjene postojećih starih podataka (Perković, 1998).

Digitalizacija je najčešći oblik prikupljanja ulaznih grafičkih podataka. Njezina prednost je u cijeni te je jeftinija od ostalih metoda. Jedina mana je to da je određena starost i neažurnost karata pa s vremenom je potrebno nabaviti novije digitalne verzije službenih tiskanih karata. Dvije su vrste digitalizacije: vektorska i rasterska. Kod vektorske digitalizacije, digitalizira se točka po točka, pa se nakon transformacije koordinata u zemaljski koordinatni sustav dobiva vektorski model podataka. Rasterska (točkasta) digitalizacija je u stvari skeniranje karte, na posebnom rasterskom digitalizatoru, skeneru (*engl. scanner*).

Poželjna rezolucija u GIS-u je 300 točaka po inču (DPI), broj boja je najčešće 256 (8 bit) a format datoteke je nekomprimirani *TIFF* (*engl. Tagged Image File Format*). Rezolucija je dovoljna za većinu starih tiskanih karata jer u slučaju satelitskih i ortofoto karata najčešće niti nema digitalizacije. Broj boja nije veći jer se na ovaj način omogućuje uklanjanje rubova u slučaju izrade mozaika susjednih karata. Nekomprimirani *TIFF* je potreban zbog kompatibilnosti s nekim starijim softverima (*ArcView*, *Geotransformer*), inače je moguće koristiti i druge brojne formate rastera (Perković, 1998).

Negrafički (opisni) podatci se prikupljaju i unose u bazu podataka:

- preko tipkovnice računala;
- preko čitača za optičko prepoznavanje znakova;
- čitanjem datoteke koje su spremljene u jednom od standardnih formata;

- prijenosom s drugog računala putem jednog od sljedećih načina: kabel/USB, modem, lokalna mreža – LAN (Ethernet), WLAN (Wi-Fi), globalna mreža - WAN (Internet).

Osnovni prostorni objekti kojima se služimo u GIS-u kako bi prikazali realni svijet u 2D prikazu modela su točka, linija i poligon. Točkom se obilježavaju kod velikih mjerila: šahtovi, stupovi, bunari, bušotine. Srednja mjerila prikazuju točkom: kuće, crkve, bolnice. Kod najmanjih mjerila one predstavljaju naselja i gradove. Linije i poligoni su jednostavno nizovi karakterističnih točaka. Liniju definiramo kao najmanje 2 ili više točaka koje imaju pripadajuće koordinate na čijim su krajevima čvorovi. Linije se dobivaju spajanjem točaka vektorima te ih se u skladu toga zovu vektorskim podatcima. Poligon je sačinjen od linija, jedne ili više njih (Perković, 1998).

Geometrijski podatci mogu se prikazivati u dva oblika vektorskom ili rasterskom obliku. Vektorski podatci služe kod opisa prostornih objekata uz pomoć koordinata s kojima su zadani u koordinatnom sustavu. Vektorski GIS koristi vrlo složene prostorne operacije za razliku od rasterskog GIS-a pa je ujedno i precizniji od njega. Vektorski podatci se mogu lagano urediti ujedno im se lako mijenjaju njihovi grafički i opisni podatci. Također moguća je konverzija geometrijskih oblika kao što su točke u linije, linije u poligone itd. Podatci koji su rasterske vrste dolaze u obliku površine koji su skup točaka, a te površine izgledaju kao mreže različitih oblika i veličina. On se više koristi za statičke obrade, te za satelitske i zračne snimke. Također postoji i 3D modele prostora, radi se o skupu točaka odnosno podataka u 3D prostoru. Postoje dva modela, a to su digitalni model reljefa (DMR) i digitalni model terena (Perković, 1998).

GIS se sastoji od sljedećih komponenti:

- Obučeno i profesionalno osoblje;
- Računalna oprema;
- Softverska podrška;
- Podatci;
- Metode.

### Prednosti GIS-a:

- vizualizacija podataka;
- povezivanje atributnih i geografskih obilježja;
- mogućnost interdisciplinarnog odlučivanja.

Unosom geografskih obilježja te povezivanje s atributnim podatcima omogućava korištenje mnogih analiza, interpretiranje i zaključivanje. GIS povezuje praktički sve struke koje su važne za određeni problem te daje znanje o hidrologiji, pedologiji, prostornom planiranju, zaštiti okoliša itd. (Perković, 1998).

Nedostaci GIS-a:

- Glavni nedostatak je statičnost odnosno nema načina obrade podataka koji se mijenjaju u vremenu, također i za 3D te 4D (vrijeme) koje praktički ne postoji u GIS-u, tako da se svi podatci koji su noviji moraju ručno dodavati u GIS;
- GIS ima ograničen broj vremenskih slojeva koji mogu biti korišteni tijekom uspoređivanja, a u praksi su nemoguće analize stvarnih dinamičkih procesa. On nema prikaz promjena vrijednosti u vremenu;
- Dugotrajan proces svladavanja softvera;
- Procesi prikupljanja karata i podataka je dugotrajan;
- Informatička oprema koja mora biti u skladu softvera.

GIS se koristi u velikom broju struka kao što su geologija, geodezija, hidrologija, hidrogeologija, arheologija, poljoprivreda, ekologija, promet, turizam, elektroprivreda, distribucija plina i nafte, komunalno gospodarstvo, katastar, samouprava, vojska itd. Rasprostranjen je manje više na svim područjima i može se naći primjena gotovo u svemu (Perković,1998).

## <span id="page-20-0"></span>**4. ULAZ PODATAKA U GIS**

Ulazni podatci su najznačajnija faza u izradi GIS projekta. Ulazni podatci koji su dobiveni za izradu plinovoda Kozarac–Sisak su sljedeći:

- *AutoCAD* datoteke;
- Terenske fotografije;
- Terenski dnevnik;
- Brojne karte (geološka karta, tematska karta itd.);
- Podatci o lokaciji bušotine za geofiziku;
- *Excel* tablica s podatcima o bušotinama.

*AutoCAD (engl. Computer Aided Design) DWG (engl. AutoCAD drawnig file)* datoteke je bila polazna datoteka ovog rada, i bilo je potrebno saznati u kojoj je kartografskoj projekciji izrađena trasa plinovoda. Zatim je potrebno provjeriti duljinu trase kako bi kasnije služila kao provjera je li ista takva duljina trase u i *ArcMap-*u (Slika 4.1). Inače, trasa Kozarac – Sisak inicijalno je dobivena u dva dijela, jedan dio trase u 5.zoni Gauss – Krüger (naziv u softveru je *MGI Balkans 5*) a drugi dio u 6.zoni Gauss – Krüger (*MGI Balkans 6*), ukupne duljine od 21.723,87 metara (Slika 4.1).

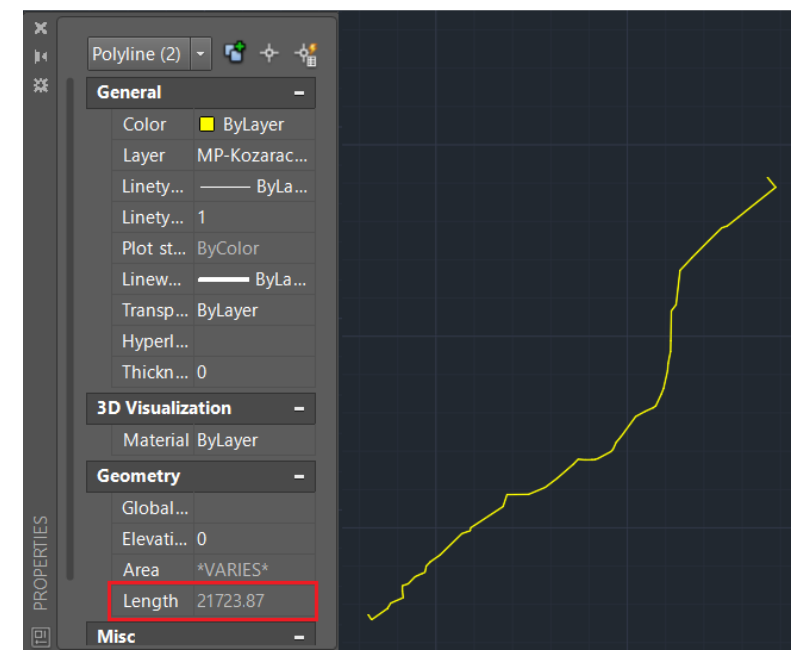

Slika 4.1. Trasa Kozarac–Sisak u *AutoCAD*-u te duljina (*Length*) trase u metrima

Sljedeći korak vidjeti je hoće li se *DWG* datoteke otvoriti u *ArcMap*-u 10.1, te ako se ne uspiju, onda ih treba spremiti u *AutoCAD-*u nižoj verziji koja je sljedeća po redu i tako sve dok se ne uspije otvoriti *ArcMap.* Datateka se u ovom slučaju otvara iz prvog pokušaja u *ArcMap*-u 10.1, zatim je potrebno napraviti *Project* kako bi se dodijelila projekcija odnosno koordinatni definirani sustav, te da bi se pojavio na karti na mjestu gdje se nalazi u stvarnosti. Zatim treba *DWG* prebaciti u *SHP* (*engl. Shapefile)* da bi se mogao uređivati i dodavati geometrija podataka. Trenutno je prikazana trasa u dva dijela, treba ih spojiti u jednu trasu, kako bi to bilo moguće napraviti potrebno je koristiti alat *Merge* te zatim alat *Route Editing* kako bi nastala jedna linija čiji je početak bio od smjera SI prema JZ znači smjer Kozarac – Sisak. Na Slici 4.2 vidi se početak rute u smjeru Kozarac – Sisak i trenutak kada treba odabrati opciju *Construct points* za konstruiranje točaka odnosno za point *SHP* koji će sadržavati glavne stacionaže trase.

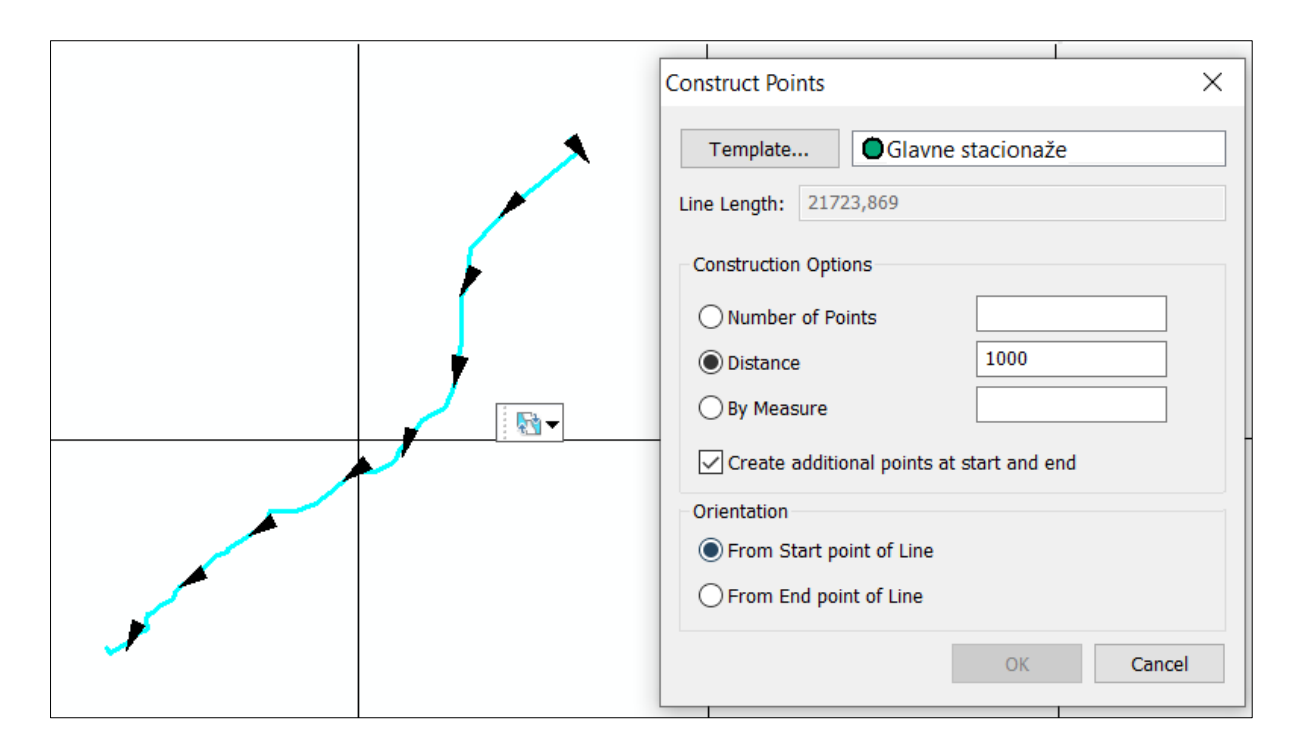

Slika 4.2. Prikaz rute trase te odabir opcija za izradu točaka za stacionaže

Potrebno je staviti opciju da se točke stavljaju svakih 1000 metara od početka trase te da se naprave dodatne točke na početku i na kraju kako bi se dobila stacionaža 0+000 te stacionaža 21+723,87, ujedno se može vidjeti i duljina trase u atributnoj tablici (Slika 4.3).

| <b>Table</b>                                                               |                                |                |                        |                   | $\square$ $\times$ |
|----------------------------------------------------------------------------|--------------------------------|----------------|------------------------|-------------------|--------------------|
| $\mathbb{E} \cdot  \mathcal{E} \cdot $ in $\mathcal{E} \times \mathcal{E}$ |                                |                |                        |                   |                    |
| Glavne_stacionaze<br>×                                                     |                                |                |                        |                   |                    |
|                                                                            | <b>OBJECTID*</b>               | <b>SHAPE</b> * |                        | <b>STACIONAZE</b> |                    |
| k                                                                          | 1                              | Point          | $0+000.00$             |                   |                    |
|                                                                            | 2                              | Point          | $1+000.00$             |                   |                    |
|                                                                            | 3                              | Point          | $2+000.00$             |                   |                    |
|                                                                            | 4                              | Point          | $3+000.00$             |                   |                    |
|                                                                            | 5                              | Point          | 4+000.00               |                   |                    |
|                                                                            | 6                              | Point          | $5+000.00$             |                   |                    |
|                                                                            | 7                              | Point          | 6+000.00               |                   |                    |
|                                                                            | 8                              | Point          | 7+000.00               |                   |                    |
|                                                                            | $\overline{9}$                 | Point          | $8+000.00$             |                   |                    |
|                                                                            | 10                             | Point          | $9+000.00$             |                   |                    |
|                                                                            | 11                             | Point          | $10+000.00$            |                   |                    |
|                                                                            | 12                             | Point          | $11+000.00$            |                   |                    |
|                                                                            | 13                             | Point          | $12+000.00$            |                   |                    |
|                                                                            | 14                             | Point          | $13+000.00$            |                   |                    |
|                                                                            | 15                             | Point          | 14+000.00              |                   |                    |
|                                                                            |                                | 16 Point       | 15+000.00              |                   |                    |
|                                                                            | 17                             | Point          | $16+000.00$            |                   |                    |
|                                                                            | 18                             | Point          | 17+000.00              |                   |                    |
|                                                                            | 19                             | Point          | $18+000.00$            |                   |                    |
|                                                                            | 20                             | Point          | 19+000.00              |                   |                    |
|                                                                            | 21                             | Point          | 20+000.00              |                   |                    |
|                                                                            | 22                             | Point          | 21+000.00              |                   |                    |
|                                                                            |                                | 23 Point       | 21+723.87              |                   |                    |
| ₹                                                                          |                                |                |                        |                   | $\mathcal{P}$      |
| н                                                                          | $\overline{\phantom{a}}$<br>1. | ▸ ਮ   ⊟│⊟      | (0 out of 23 Selected) |                   |                    |
|                                                                            |                                |                |                        |                   |                    |
|                                                                            | Glavne_stacionaze              |                |                        |                   |                    |

Slika 4.3. Izgled atributne tablice za glavne stacionaže

Kada se dobiju točke glavnih stacionaža, kreće se na izradu sporednih stacionaža. Sporedne stacionaže su malo kompliciranije za izraditi, u prijašnjem koraku korišten je alat *Create Route*, te je sljedeći korak napraviti dodatno polje u atributnoj tablici koje je nazvano *Route\_ID*. Dobije se atributna tablica kao na Slici 4.4.

| □ ×<br><b>Table</b>                                                                                        |                    |                       |              |  |  |
|----------------------------------------------------------------------------------------------------|--------------------|-----------------------|--------------|--|--|
| $\mathbb{E} \cdot \mathbb{E} \cdot \mathbb{E} \cdot \mathbb{E} \times \mathbb{E} \cdot \mathbb{E}$         |                    |                       |              |  |  |
| Trasa Kozarac Sisak<br>$\times$                                                                            |                    |                       |              |  |  |
| <b>OBJECTID</b> *                                                                                          | Shape <sup>*</sup> | Route ID <sup>*</sup> | Shape_Length |  |  |
|                                                                                                    | 5   Polyline ZM    |                       | 21723,87     |  |  |
| $1 \cdot H$   $\blacksquare$   $(0 \text{ out of } 1 \text{ Selected})$<br>$14 - 4$<br>Trasa_Kozarac_Sisak |                    |                       |              |  |  |

Slika 4.4. Prikaz atributne tablice nakon alata *Create Route*

Rezultat je dakle *SHP* koji je *Polyline* ZM, Z znači da je 3D linija a M je bitan jer omogućava dalje računanje udaljenosti vertexa od početka. U sljedećem koraku bilo je potrebno uključiti GIS ekstenziju *ET GeoWizards* unutar *ArcMap*-a. Prvo se odabire kartica gdje piše *Convert* i odabere se *Polyline to Point* opcija, nakon toga će se prvo otvoriti prozor koji je prikazan na Slici 4.5 u desnom gornjem kutu, postavlja se upit da se odabere sloj koji se treba pretvoriti iz linije u točke. Kada se odabere sloj i odredi ime *SHP-*a pod kojim će se spremiti, otvara se drugi prozor koji se nalazi desno dolje (Slika 4.5) te se traži definiranje uvjeta, tu se odabire opcija *Vertices* i druga od četiri opcije koje program nudi. Druga opcija računa poziciju točke uzduž odabrane linije.

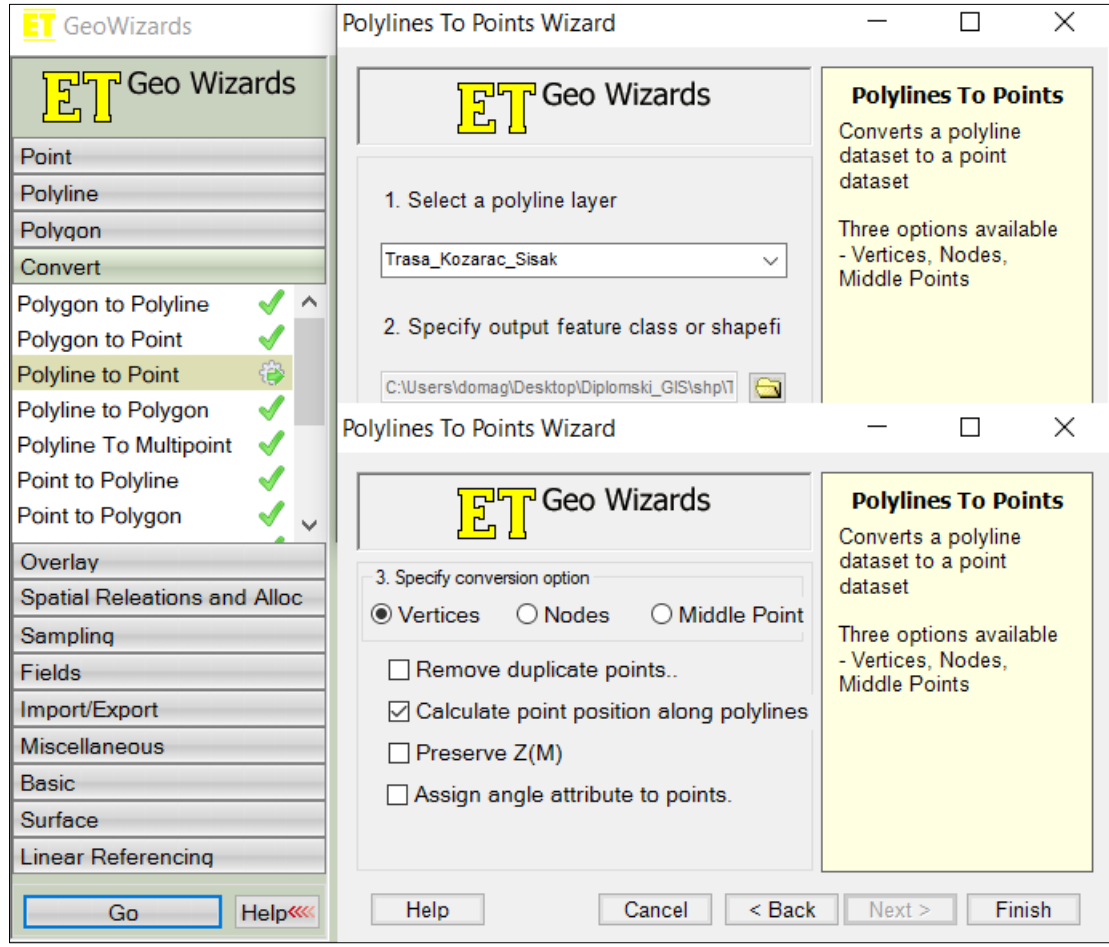

Slika 4.5. Prikaz postavki za sporedne stacionaže u programu *ET GeoWizards*

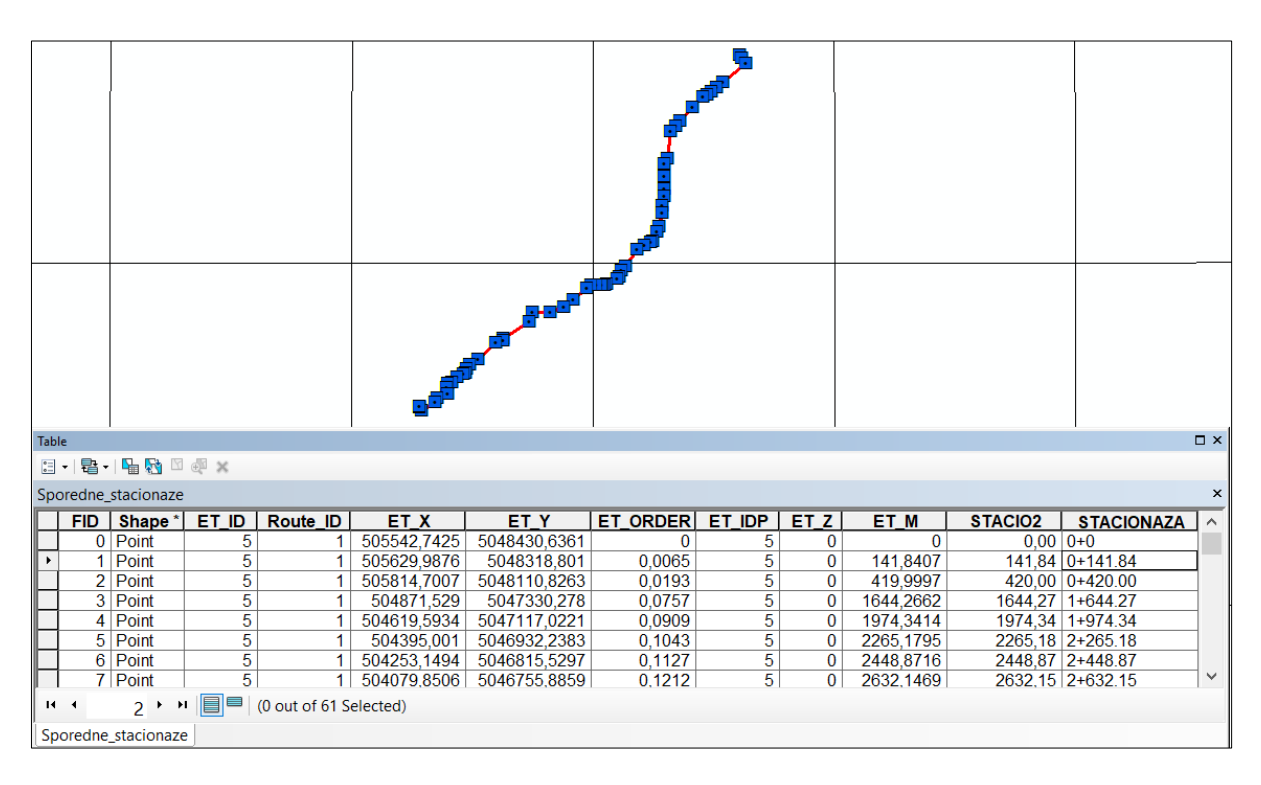

Kada softver završi, dobiva se trasa s položajima svih točaka na trasi te proširena atributna tablica (Slika 4.6).

Slika 4.6. Prikaz rezultata obrade preko *ET GeoWizards*-a

Polje ET\_M je polje koje daje vrijednosti svih točaka od početka trase pa do kraja, odnosno položaj točke na određenoj duljini. Polje STACIO2 te polje STACIONAZA se moraju sami kreirati te srediti kako bi dobili oblik 0+141.84 i to na 2 decimale. Prvo polje je u formatu *Float* 9,2 odnosno da joj je konačni oblik XXXXXX,XX. Zatim treba odabrati opciju *Field Calculator*-a *(FC)* iz polja ET\_M u STACIO2, te dolazi do promjene decimalnih mjesta. Polje STACIONAZA je u formatu tekst te treba uzeti vrijednost od 50 znakova ukoliko zatreba dodatnih mjesta. Iz polja STACIO2 s *FC* prebacuju se vrijednosti u polje STACIONAZA, te se dobiju isti brojevi ali su oni sada poravnati ulijevo. Zatim treba odabrati opciju *Select by Attributes* i *FC-*om u više navrata prebacivati vrijednosti jer se to mora raditi za 5–znamenkaste, 4–znamenkaste i 3–znamenkaste brojeve. Na kraju treba obratiti pozornost na sve brojeve koji su izgubili drugu decimalu i ručno ih upisati, također ako se negdje dodao razmak pa ga isto tako ručno ukloniti i zamijeniti zarez s decimalnom točkom.

Sljedeće na redu bili su objekti za inženjering za naftu i plin (*INP*), njih se dodaje kao poligone zato što se na karti prikazuju kao objekti. Prvo ih treba pretvoriti u točke a to se napravi opet preko dodatka *ET GeoWizards (ETGW)* tako da se odabire opcija pretvorbe poligona u točke, osim toga potrebno je označiti opciju da se točke nalaze u sredini poligona. Slika 4.7 prikazuje trasu te točke nakon završetka rada programa *ETGW*-a. Također, treba ručno dodati u atributnoj tablici novo polje s nazivom OBJEKT te ručno dodijeliti imena objekata sukladno kako se nazivaju s kraticama.

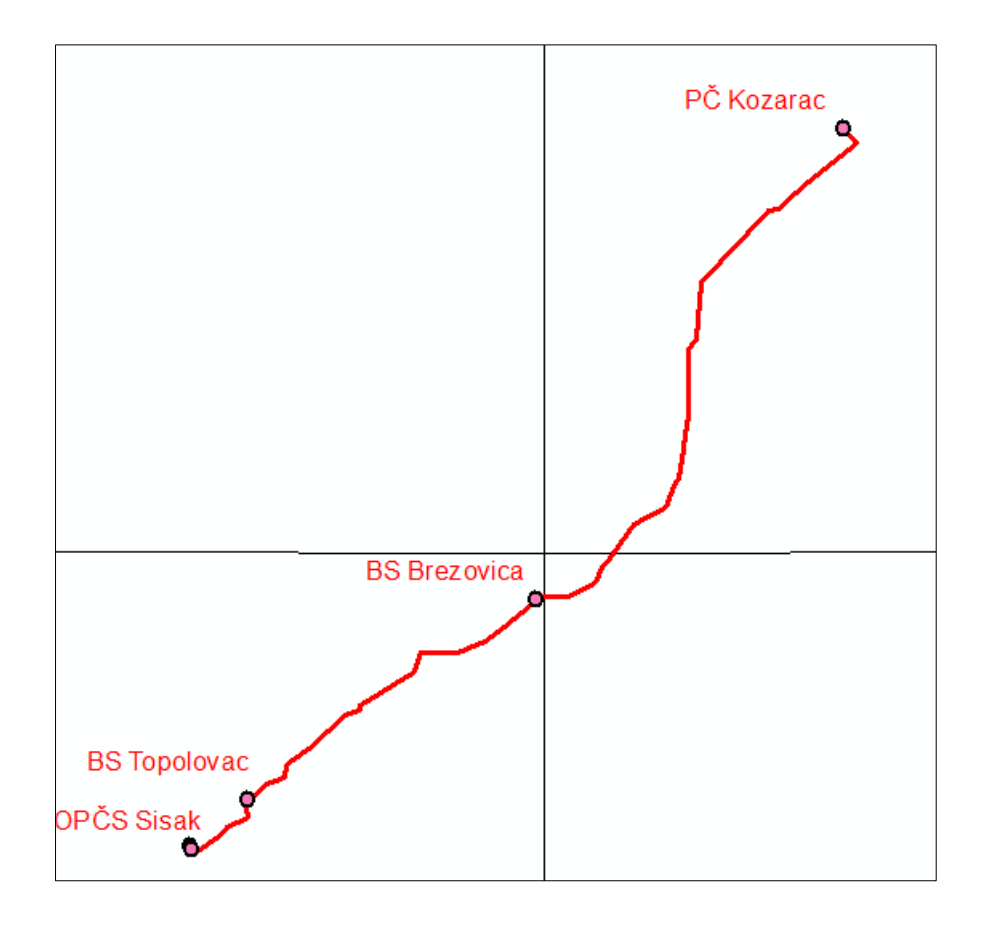

Slika 4.7. Prikaz točaka i naziva INP objekata na trasi

U međuvremenu se dodaju sve podloge u projekt, tematska karta *(TK)* 25000, meridijan 16°30', osnovna geološka karta *(OGK)* 100000, *Basemap* od *Google*-a i još nekoliko vektorskih slojeva koji su potrebni za izradu projekta. Kasnije kako se rade karte tako se za svaki projekt posebno dodaju podatci za projekt, pa se tako dodaju i gradovi, vodotoci, rijeke, granice, županije odnosno sva topografija koja je potrebna za izradu svih karata.

Kako je na raspolaganju terenski dnevnik i fotografije koordinata s GPS uređaja, potrebno je bilo prebaciti koordinate u nacionalni koordinatni sustav zvan Hrvatski Terestrički Referentni Sustav za epohu 1995.55 (HTRS96/TM), te je u Tablici 4.1 moguće vidjeti nazive bušotina, položaj x i y koordinata, ujedno se mogu vidjeti i položaji bušotina na duljini trase te točke u terenskom dnevniku. Redoslijed točaka je od smjera Sisak prema smjeru Kozarac, jer su točke kreirane obrnutim redoslijedom. Slika 4.8 prikazuje jednu od šest fotografija koje su bile dostupne za pretvorbu koordinata u sustav HTRS96/TM (Dgu, 2011).

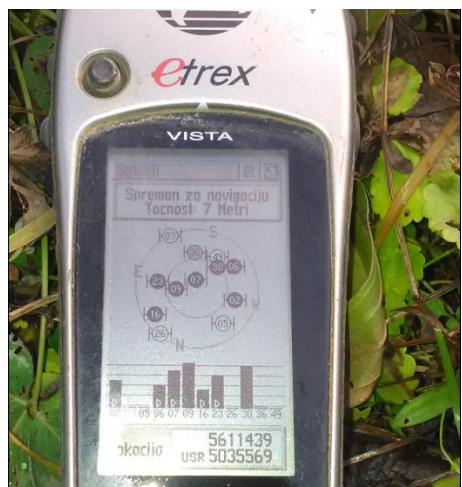

Slika 4.8. Fotografija prema kojoj su izračunate koordinate za poziciju BKS – 2 točke

### Tablica 4.1. Prikaz podataka bušotina

Ujedno su stavljene i točke iz terenskog dnevnika, napravljen je novi *SHP*, dodane su točke dnevnika koje su imale pretvorene koordinate u HTRS96/TM pa je tako olakšan posao, Slika 4.9 prikazuje terenske točke i bušotinske točke zajedno.

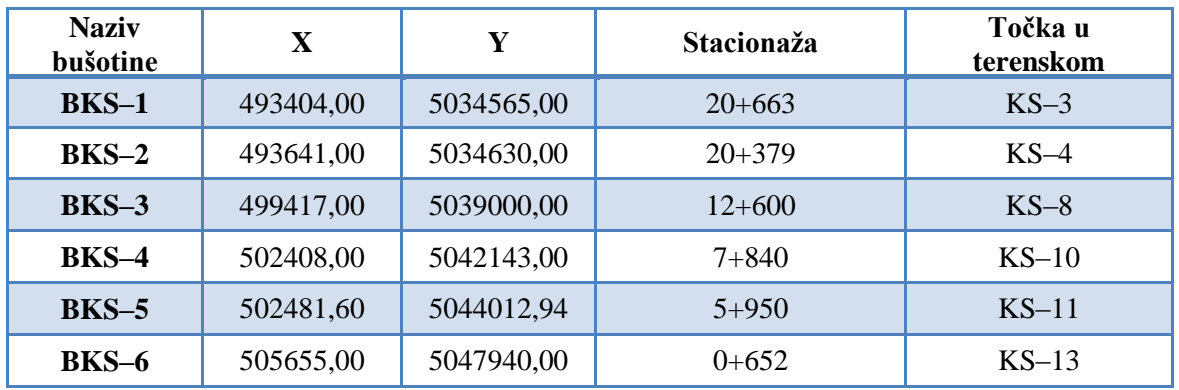

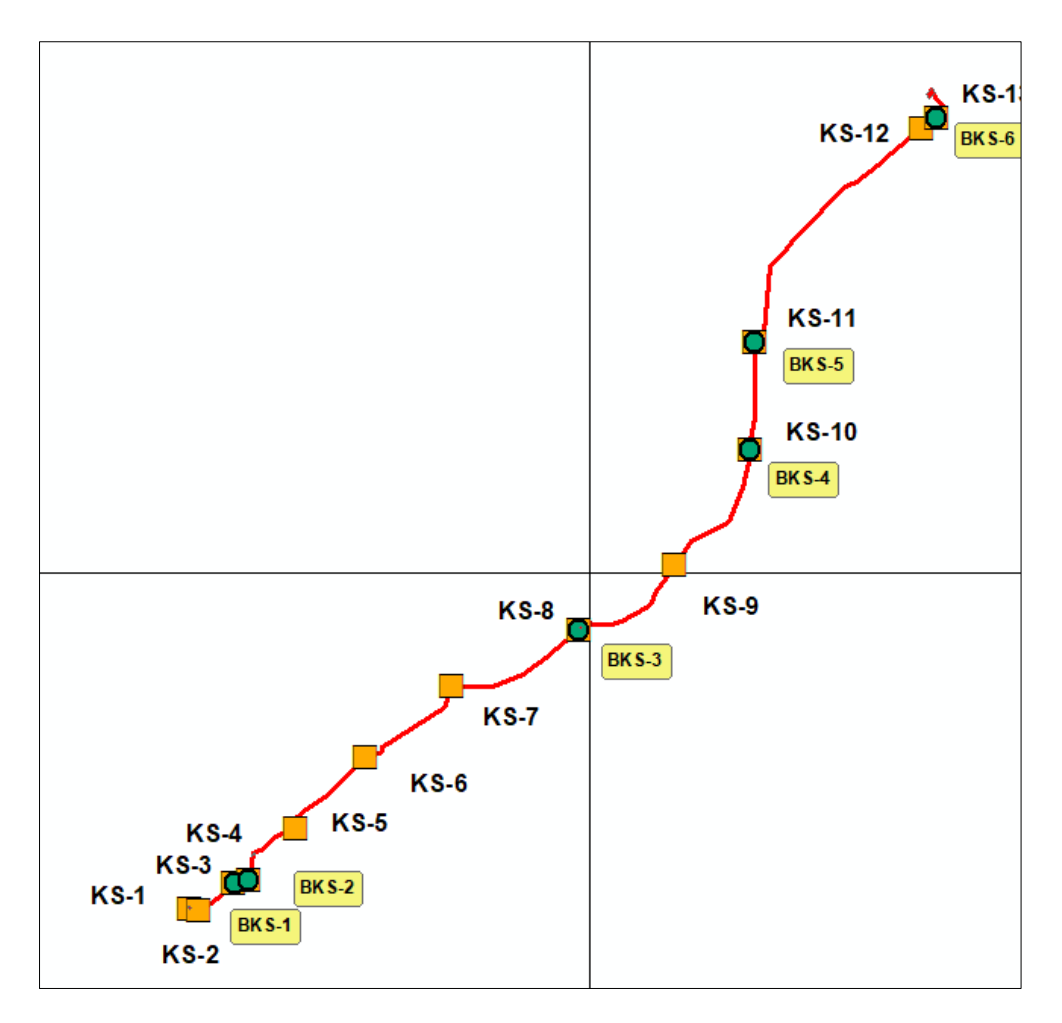

Slika 4.9. Prikaz bušotinskih (BKS) točaka i terenskih (KS) točaka na trasi

Trenutno su prisutni svi podatci i točke na trasi Kozarac–Sisak, što će se kasnije vidjeti na različitim kartama. Kako je omogućen pristup fotografijama s terena, sljedeći korak je napraviti *KML (*engl. *Keyhole Markup Language)* trase te učitati slike koje već imaju dodane lokacije, odnosno fotografirane mobitelom koji je imao uključenu lokaciju odnosno GPS. To se napravi tako da se koristi alat *Geotagged photos to points* te se odabire mapa s fotografijama, a zatim se odabiru opcije koje sam korisnik želi, u ovom slučaju samo drugu opciju koja je opcionalna, a Slika 4.10 prikazuje kako pomoću *Hyperlink*-a vidjeti mapu gdje se nalazi fotografija, a pritiskom na jednu od točaka automatski se otvara fotografija koja je pohranjena na računalu*.*

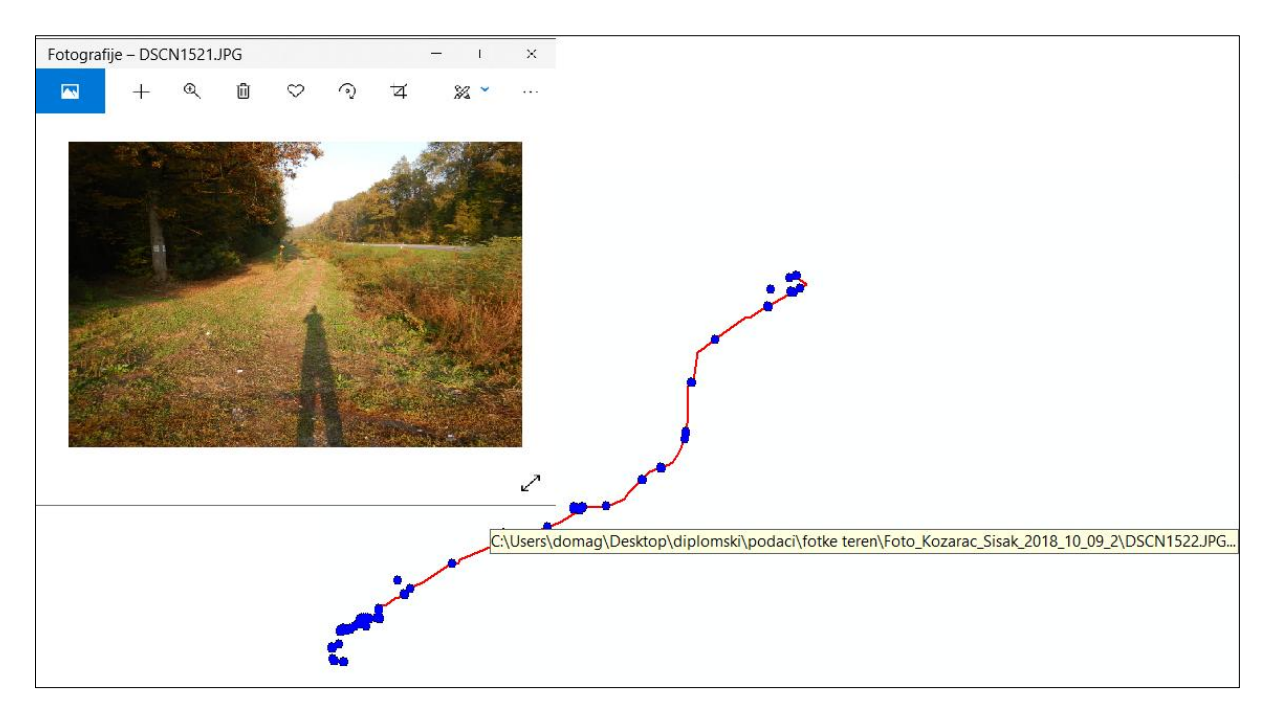

Slika 4.10. Prikaz otvaranja fotografija preko *Hyperlink*-a unutar *ArcMap*-a

Fotografije se mogu vidjeti i na još jedan način, a on se obavlja preko internet stranice *Gearthblog-*a (Gearthblog, 2005) tako da se dodaju sve fotografije i zatim se pokrene postupak *Create a KML file* (Slika 4.11).

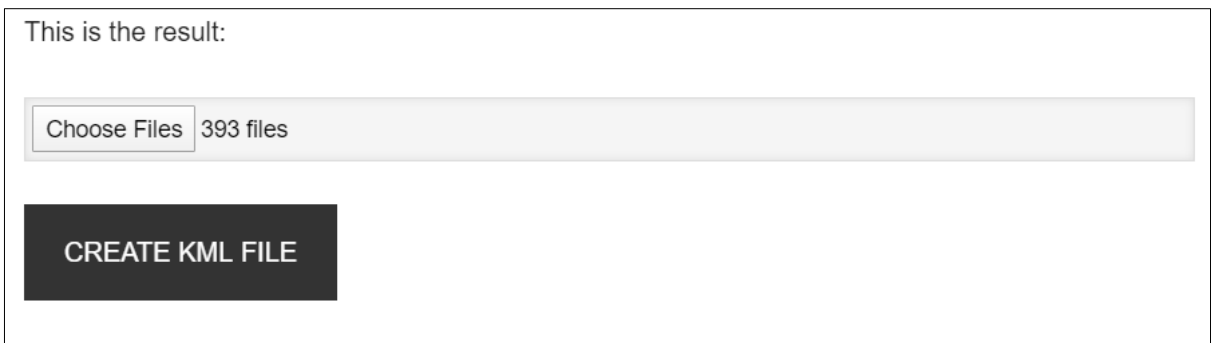

Slika 4.11. Prikaz postupka *Geotagged photos* preko internet stranice

Nakon što je gotovo, ta datoteka će se automatski sama downloadati i imat će naziv *GeotaggedPhotos.kml* što se kasnije može preimenovati kako korisniku odgovara. Kako bi se fotografije smjestile na trasu, mora se trasu u programu *ArcMap* pretvoriti iz sloja u *KML* kako bi se mogla učitati zajedno s drugom datotekom. Naime *Google Earth Pro (GEP)* može otvoriti trasu samo ako je ona u *World Geodetic System 1984 (WGS 84)* koordinatnom sustavu, tako da se prvo napravi transformacija iz HTRS96/TM u WGS 84 te onda napravi pretvorba sloja u *KML*. Zatim se preuzme program *Google Earth Pro (GEP)* i učitaju se dvije datoteke, te se dobije prikaz (Slika 4.12) gdje se može vidjeti trasa i fotografije, te isto tako se mogu otvarati fotografije. Jedini problem je što u oba slučaja neke fotografije nisu mogle biti učitane jer nisu imale koordinate ili je došlo do nekakve greške.

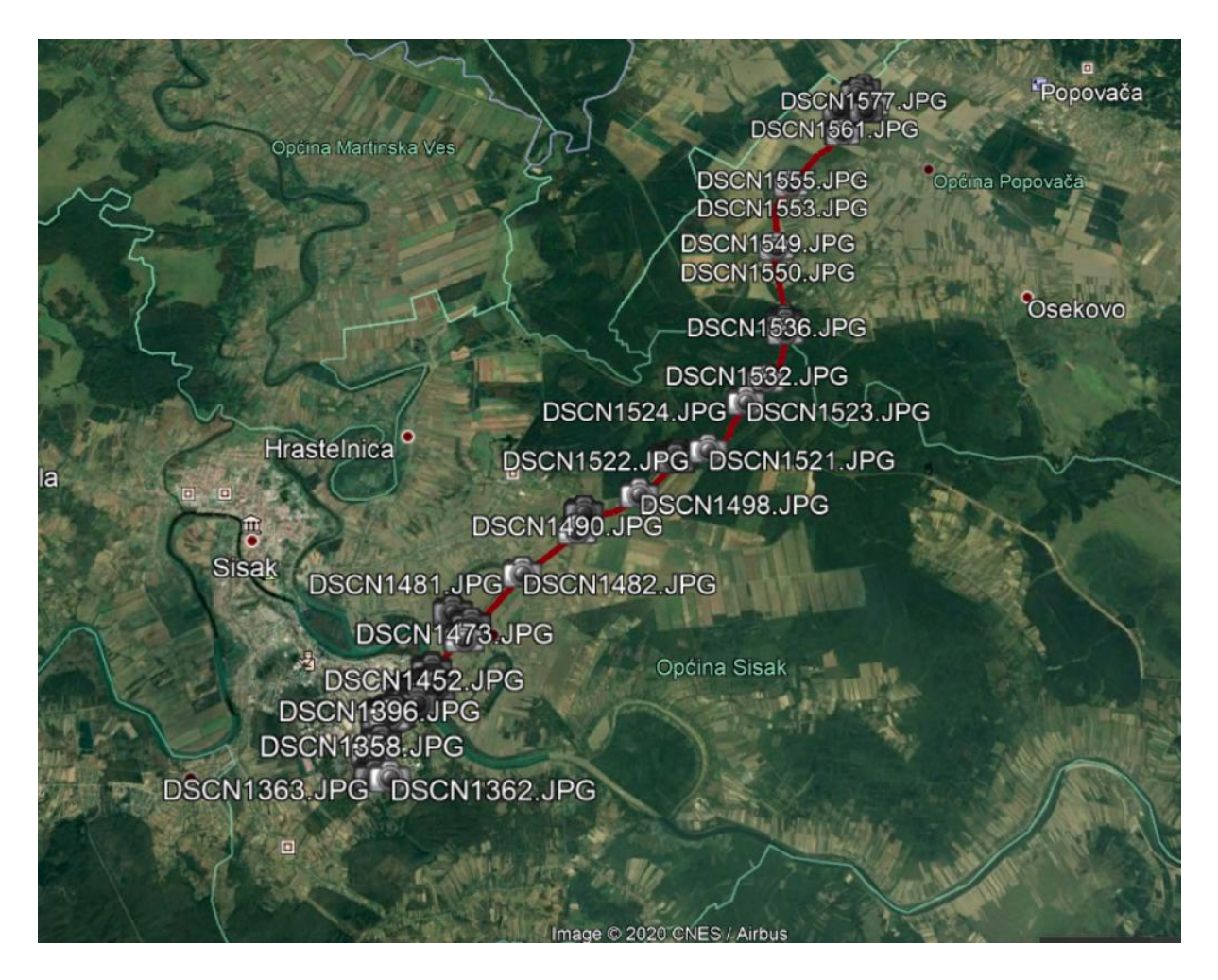

Slika 4.12. Prikaz trase (crveno) te fotografija dodanih u *GEP*-u

Trasa je završena odnosno svi podatci koji su bili dostupni su iskorišteni, preostalo je samo urediti simbologiju i oznake koje će se prikazivati uz svaki simbol bilo to točka ili poligon. Trasa je označena crvenom bojom u svim projektima, a ostala simbologija će biti u skladu s ostalim kartama, odnosno bilo bi poželjno da se sve vidi i da nije premalog fonta. Također se uvijek mogu označiti samo neke stacionaže kako ne bi došlo do gužve na trasi, isto tako se preko opcije *Convert Labels to Annotation* može pomjerati svaka oznaka pa se tako može namjestiti na željena mjesta na trasi ili projektu. Trasa sa svim slojevima koji su napravljeni je vidljiva ispod teksta (Slika 4.13).

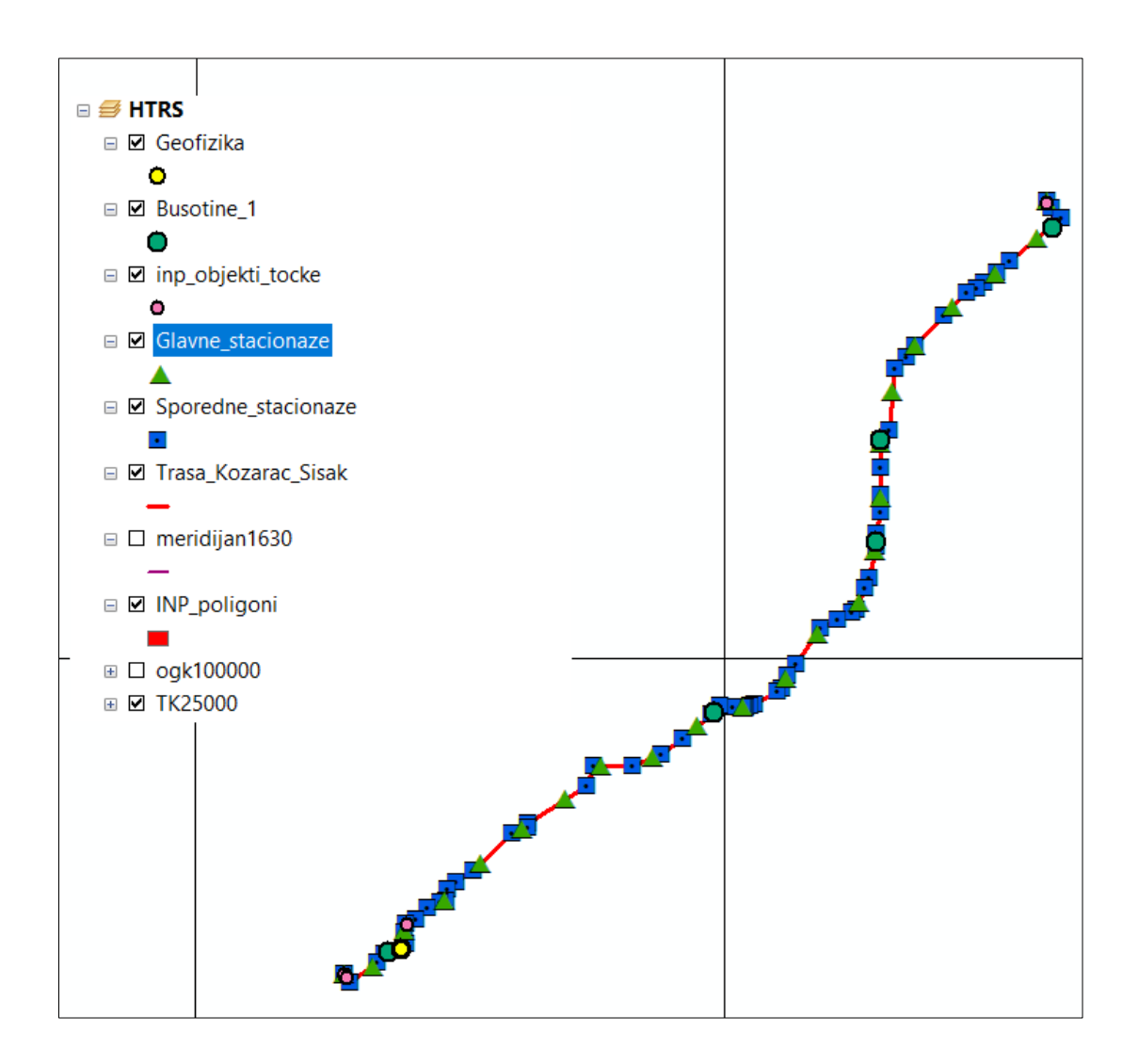

Slika 4.13. Završena trasa sa svim podatcima i simbologijom

Trenutnim izgledom nije sređena trasa sa svom simbologijom, a prikaz kako izgleda sređena karta kada se uloži malo truda vidi se na sljedećoj stranici (Slika 4.14). Kako bi karta bila kompletna moraju se dodati još kartografski elementi poput oznake za sjever, legende, mjerila i koordinatnog okvira. Legendu treba urediti da bude vidljiva na karti te dobrih

proporcija kako bi se vidjela na A4 papiru, najčešće se dodaje bijela ispuna kako bi se isticala na karti. Oznaku sjevera i mjerilo treba smjestit na što pogodnije mjesto kako bi bili uočljiviji i što manje smetali. Koordinatni okvir dodaje se u *Data Frame* opcijama, tamo se kreira nova mreža (*Grid*), odaberu se opcije koje odgovaraju korisniku, stavi se razmak između koordinata koji odgovara, u ovom slučaju je to svakih 5000 metara (Slika 4.14). Treba imati na umu da što manje je vidljivo na karti to je bolje, ne treba kartu prenatrpati sa stvarima i podatcima koji možda i nisu toliko bitni za taj projekt.

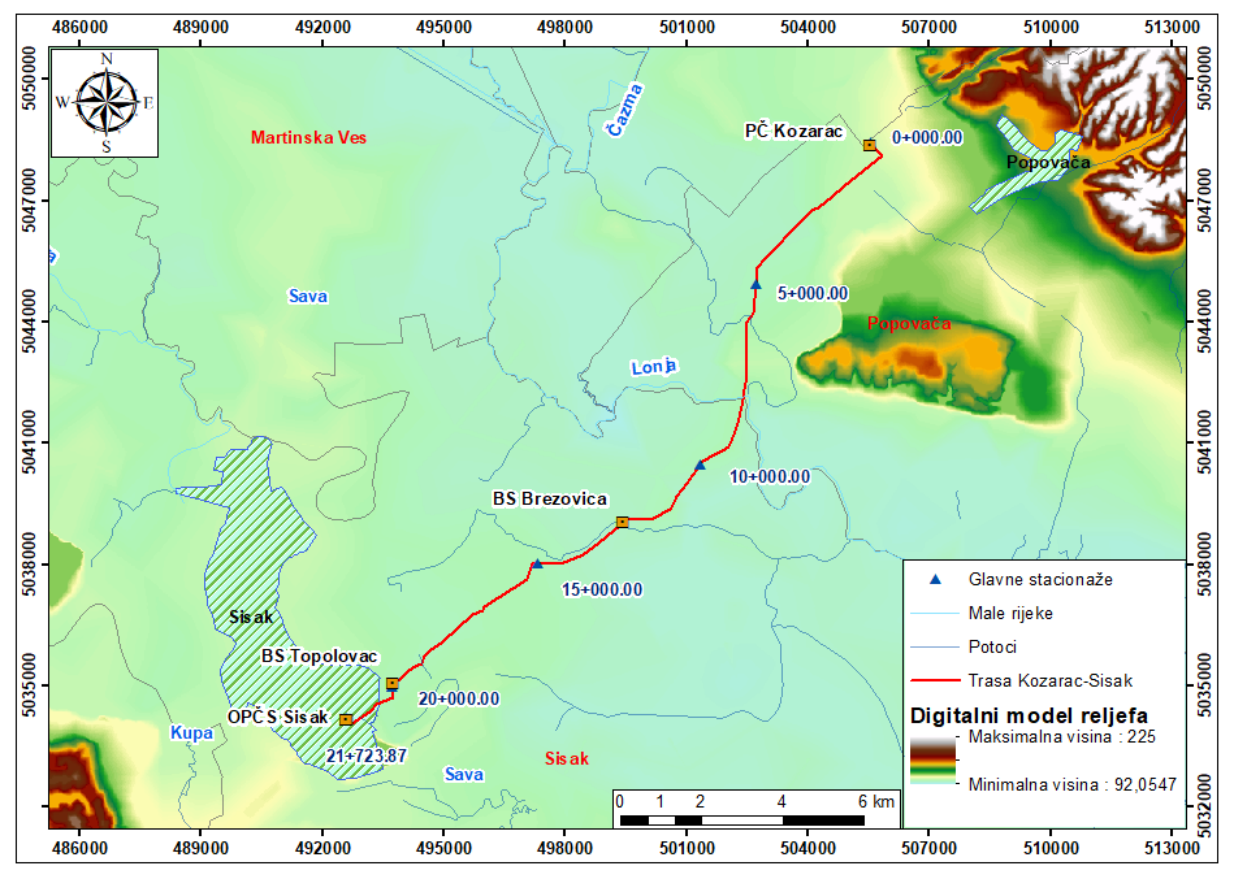

Slika 4.14. Prikaz sređene karte sa svim potrebnim dodacima

Sada kada je tu trasa i svo potrebno znanje kako napraviti projekt te ga urediti, može se krenuti na izradu prve karte koja je potrebna, a to je karta površina i prostorni raspored pokrova zemljišta pomoću *Corine Land Cover (CLC)* koja govori nešto više o tome kakve su površine preko kojih prelazi trasa. Važna je kako bi se znalo koliko te trase prelazi preko umjetnih površina, poljoprivrednih površina, šuma i poluprirodnih površina, močvara i površinskih voda. Prvo je potrebno otići na stranicu ENVI Portala (Slika 4.15), zatim se mora kliknuti na metapodatke, a to će odvesti na stranicu Hrvatske agencije za okoliš i prirodu (Haop, 2018) gdje se nalazi katalog metapodataka.

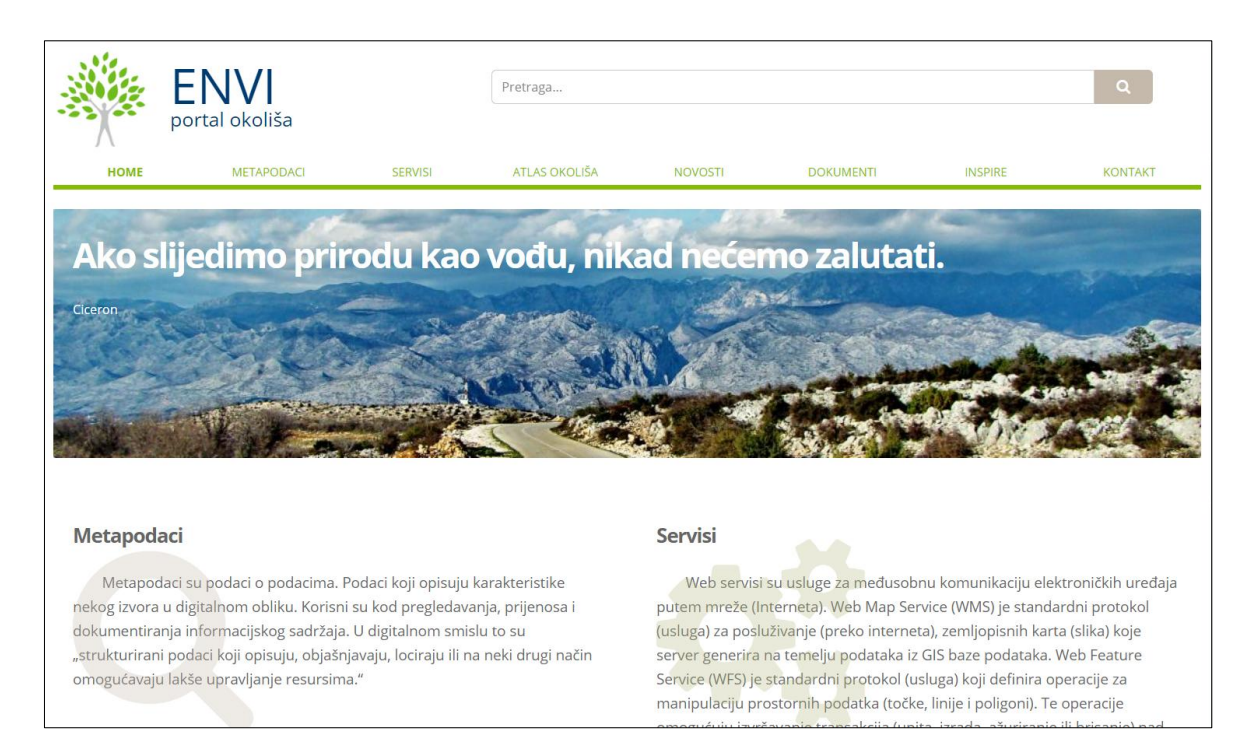

Slika 4.15. Stranica ENVI portal okoliša preko koje dolazimo do *CLC*-a

Na stranici HAOP-a u tražilicu se upisuje *Corine Land Cover* te se odabere prvi koji se nudi (Slika 4.16). Poslije toga se pretraži te nađe najnovije izdanje *CLC*-a što je u ovom slučaju bila 2012. godina, kako se čini *CLC 2018* je još u fazi izrade iako je ponuđen, ali nakon što ga se pokuša osposobiti vidi se da nema još sve komponente (Envi portal, 2019).

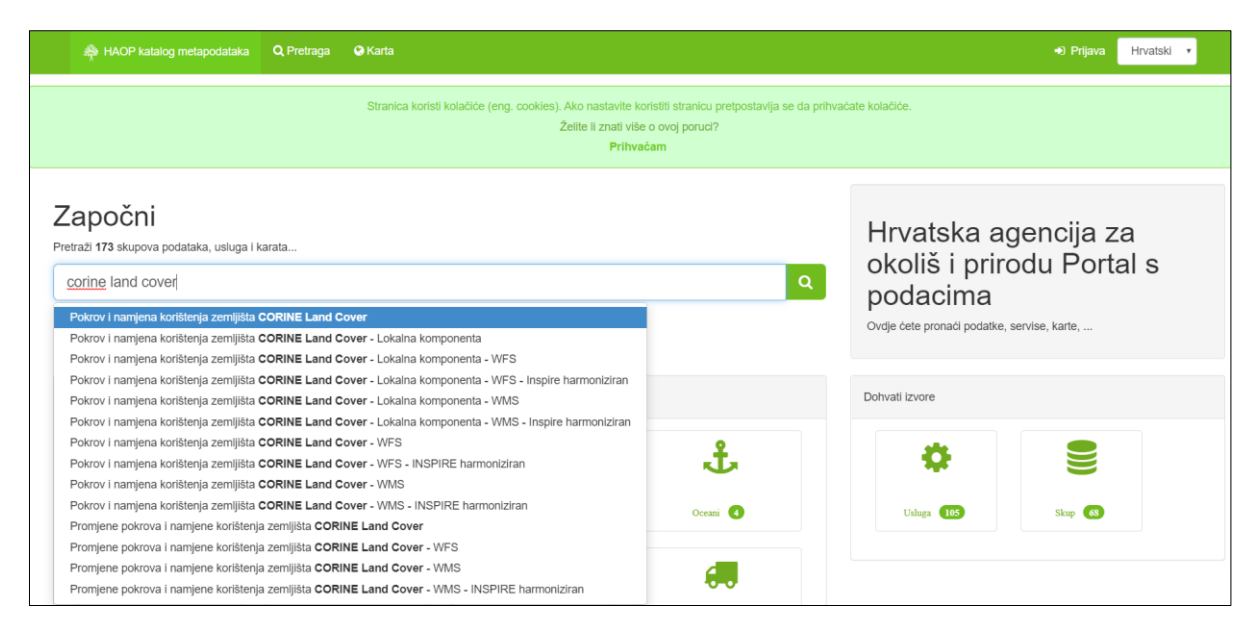

Slika 4.16. HAOP-ov katalog metapodataka

U ponudi ima *WFS (Web Feature Service)* i *WMS (Web Map Service),* odabire se *WFS*  (Slika 4.17), na sljedećoj stranici mogu se vidjeti ponuđeni *CLC* servisi, te od ponuđenih odabrati 2012. jer je za sada najnoviji (Slika 4.18).

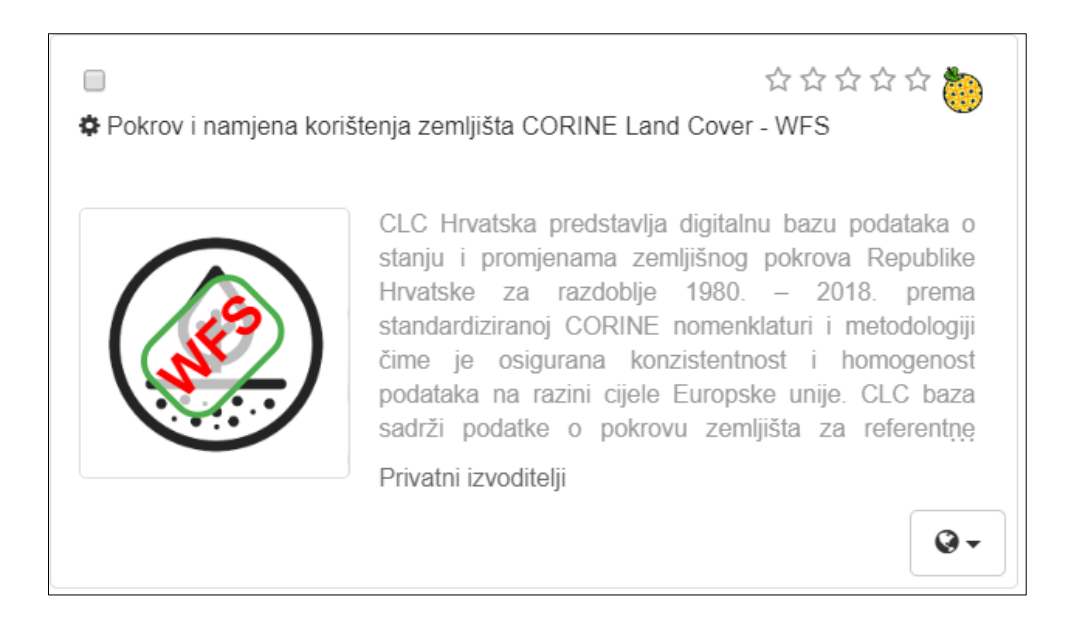

Slika 4.17. Odabir *WFS* verzije *CLC*-a

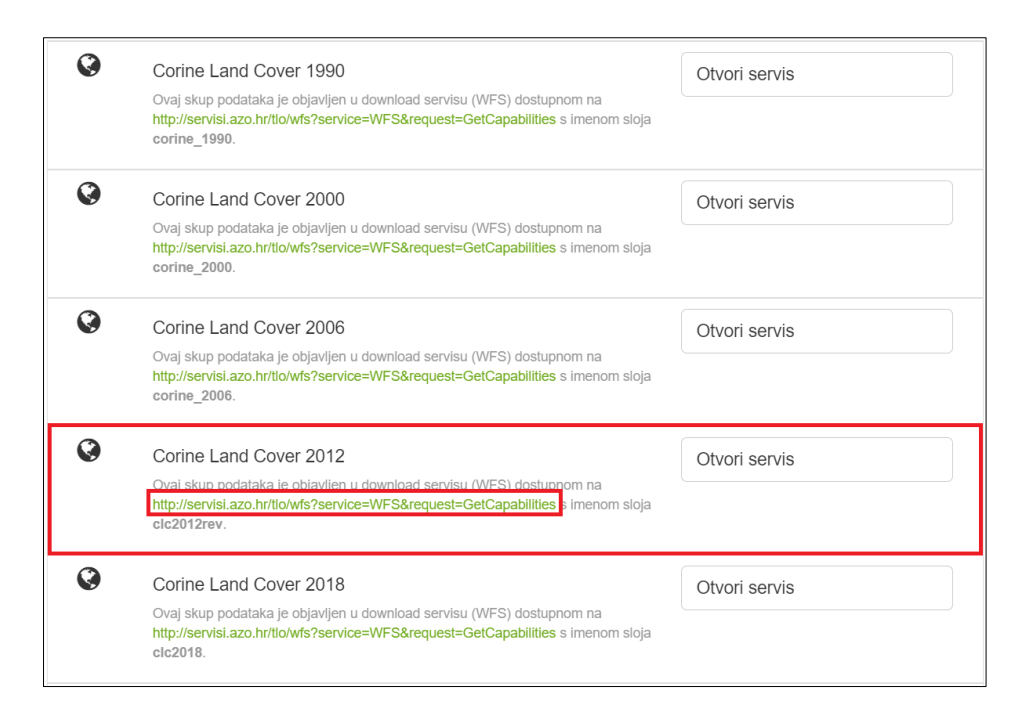

Slika 4.18. *CLC 2012* te link s kojim se pristupa u *ArcMap*-u

Otvaranjem *ArcMap* ulazi se u *Toolbox,* tamo se traži *Interoperability Connection,*  dvostrukim klikom otvara se popis aktivnih konekcija (Slika 4.19). Tamo se klikne na *Add Interoperability Connection,* otvara se prozor (*Interoperability Connections*) u kojem će se dodati veza prema *WFS* servisu. Unutar prozora (*Interoperability Connections*) klikom na *Format* otvara se novi prozor (Slika 4.20).

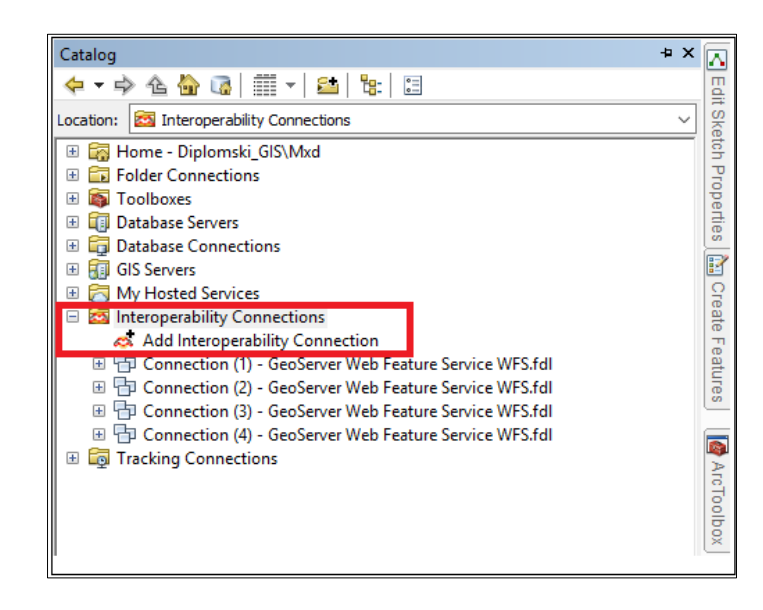

Slika 4.19. Dolazak do *Interoperability Connections* postavki

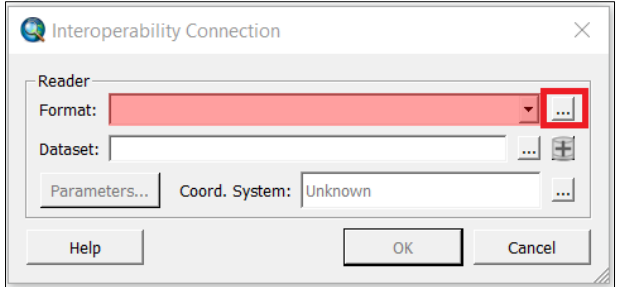

Slika 4.20. Otvaranje prozora *Format*

U novom prozoru dodaje se *WFS*, nakon toga klikne se na *Parameters* gdje će se otvoriti prozor (Slika 4.21). Potrebno je unijeti *Uniform Resource Locator* (*URL)* odnosno link koji je označen prethodno (Slika 4.18) i potrebno je označiti *Feature types* odnosno *CLC 2012*.

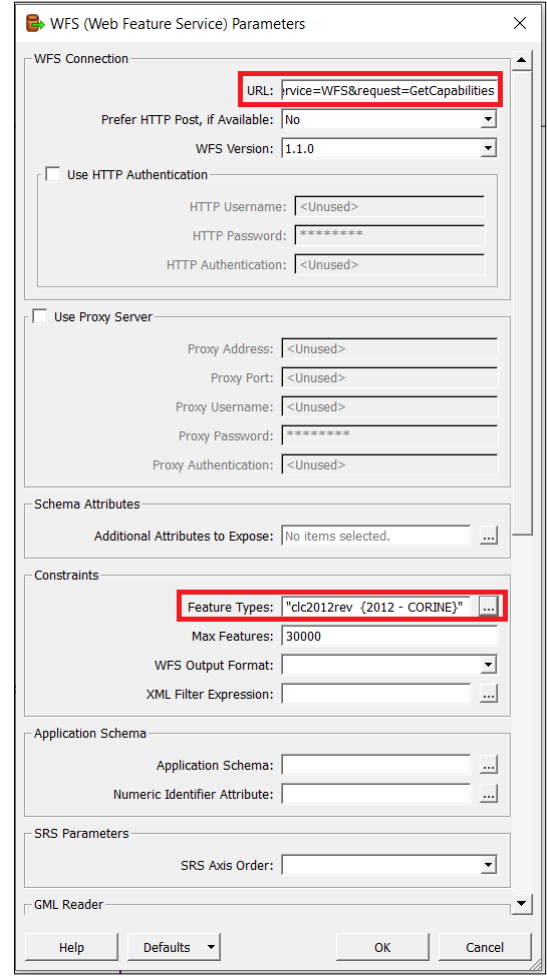

Slika 4.21. Prikaz parametara koji se moraju odabrati za *CLC*

Na Slici 4.22 može se vidjeti kako izgleda karta Hrvatske s upaljenim slojem *CLC 2012*, a u nastavku diplomskog rada vidjet će se sređeni projekt odnosno karta *CLC*-a, kada se doda proizvoljna simbologija koja predstavlja sva područja u različitim bojama.

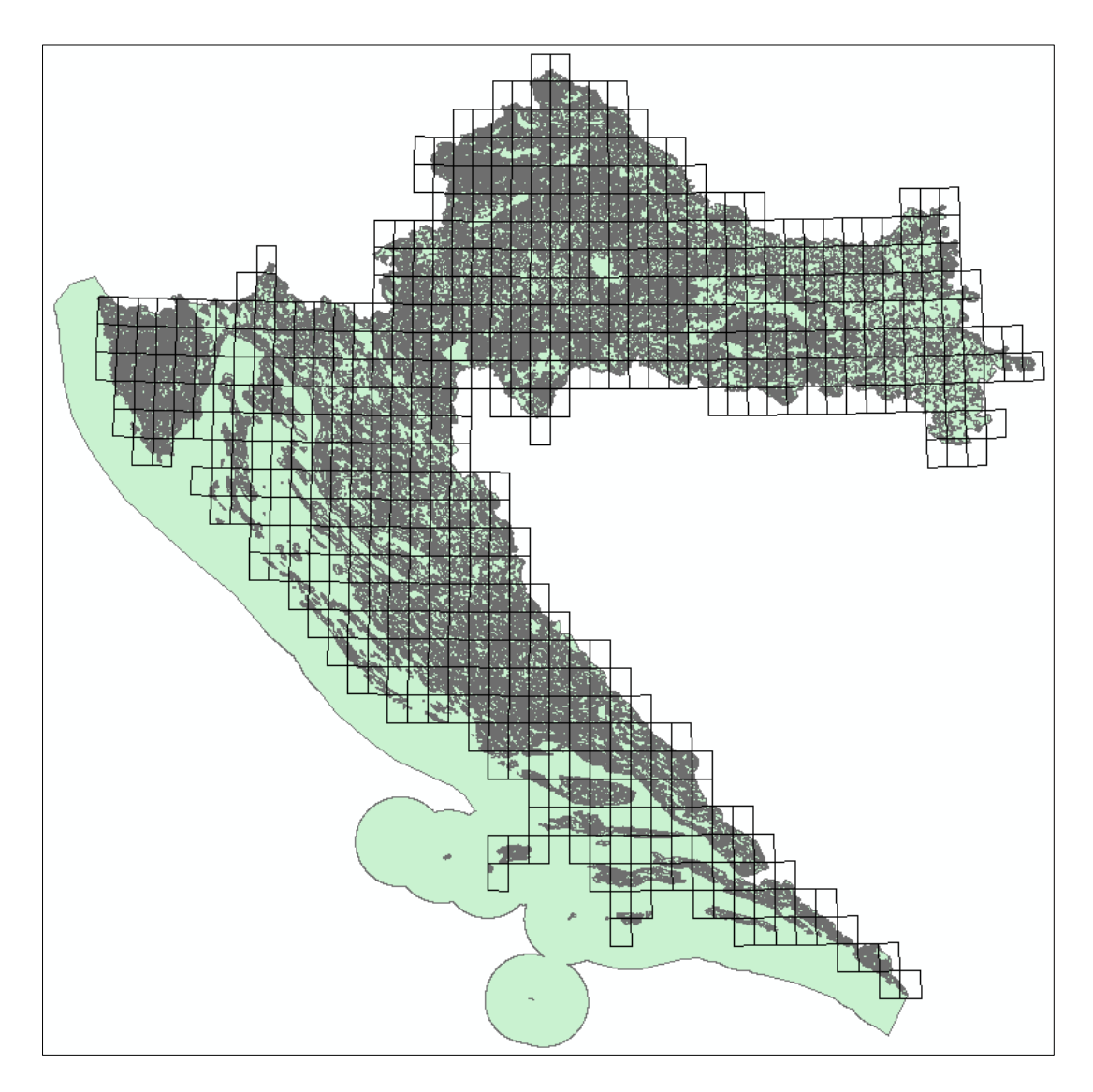

Slika 4.22. Prikaz karte Hrvatske s uključenim slojem *CLC 2012*

Sljedeća karta koju je potrebno pripremiti za izradu je *DMR* odnosno karta digitalnog modela reljefa, kako bi se znala maksimalna odnosno minimalna vrijednost visine u području plinovoda. Kako bi se to dobilo prvo se mora osnovnu kartu *DMR*-a koja izgleda kao na Slici 4.23 pretvoriti u nešto kao na Slici 4.14 koja prikazuje *DMR* kad je sređena. Na Slici 4.24 može se vidjeti prikaz kada se promijeni par postavki osnovne karte pa se dobije nešto što je lakše čitati i ljepšeg izgleda nego crno bijela karta.

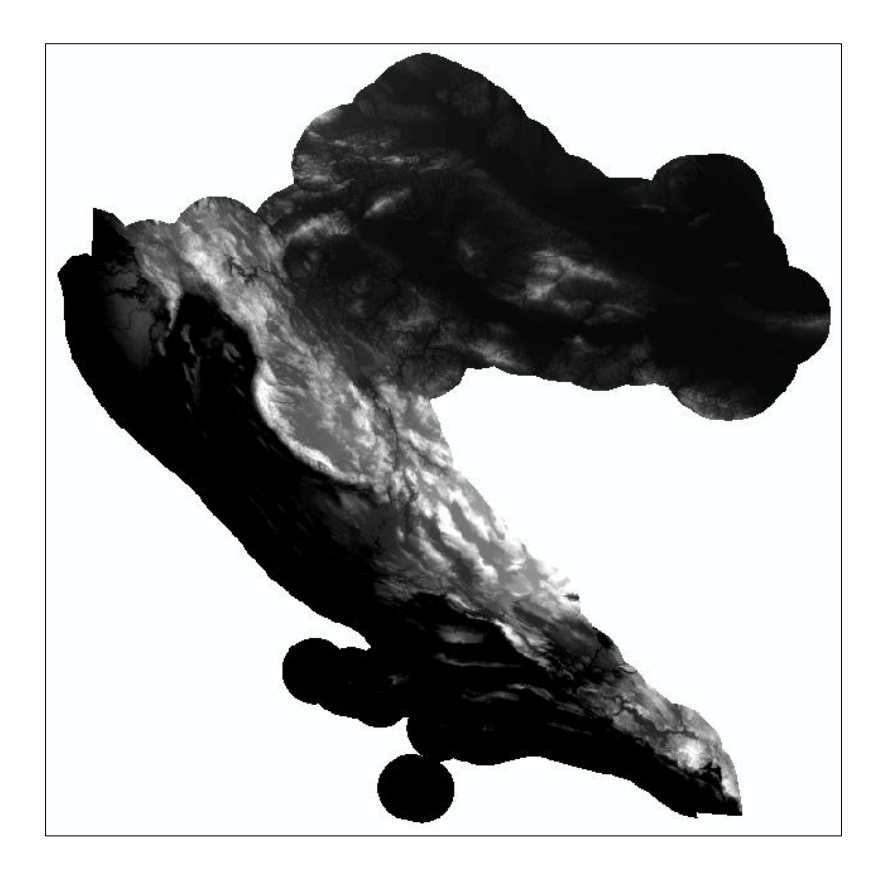

Slika 4.23. Osnovni prikaz digitalnog modela reljefa Republike Hrvatske

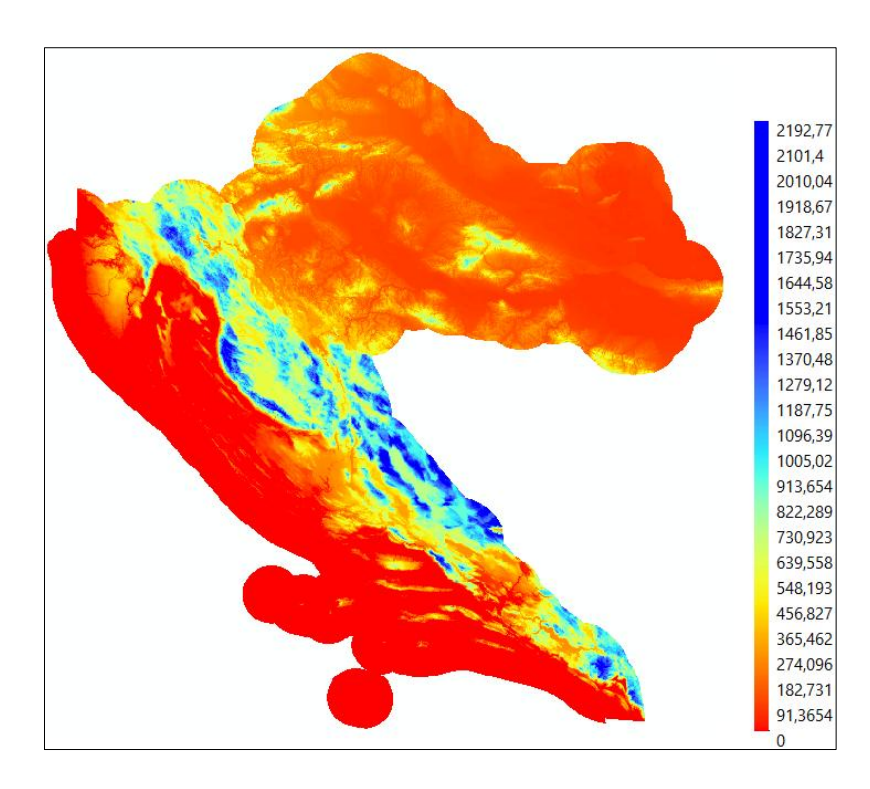

Slika 4.24. Prikaz kada se promijeni *Color Ramp* i *Labeling* unutar opcija simbologije

Seizmološke karte dijelom su dobavljene s interneta i to sa stranice Geofizičkog odsjeka Prirodoslovno–matematičkog fakulteta gdje se preuzmu dvije karte, seizmološka karta za povratno razdoblje od 95 godina i seizmološka karta za povratno razdoblje od 475 godina za Republiku Hrvatsku. Na Slici 4.25 je prikazana stranica te tipka za skidanje ovih dviju karata (Seizkarta gfz, 2019).

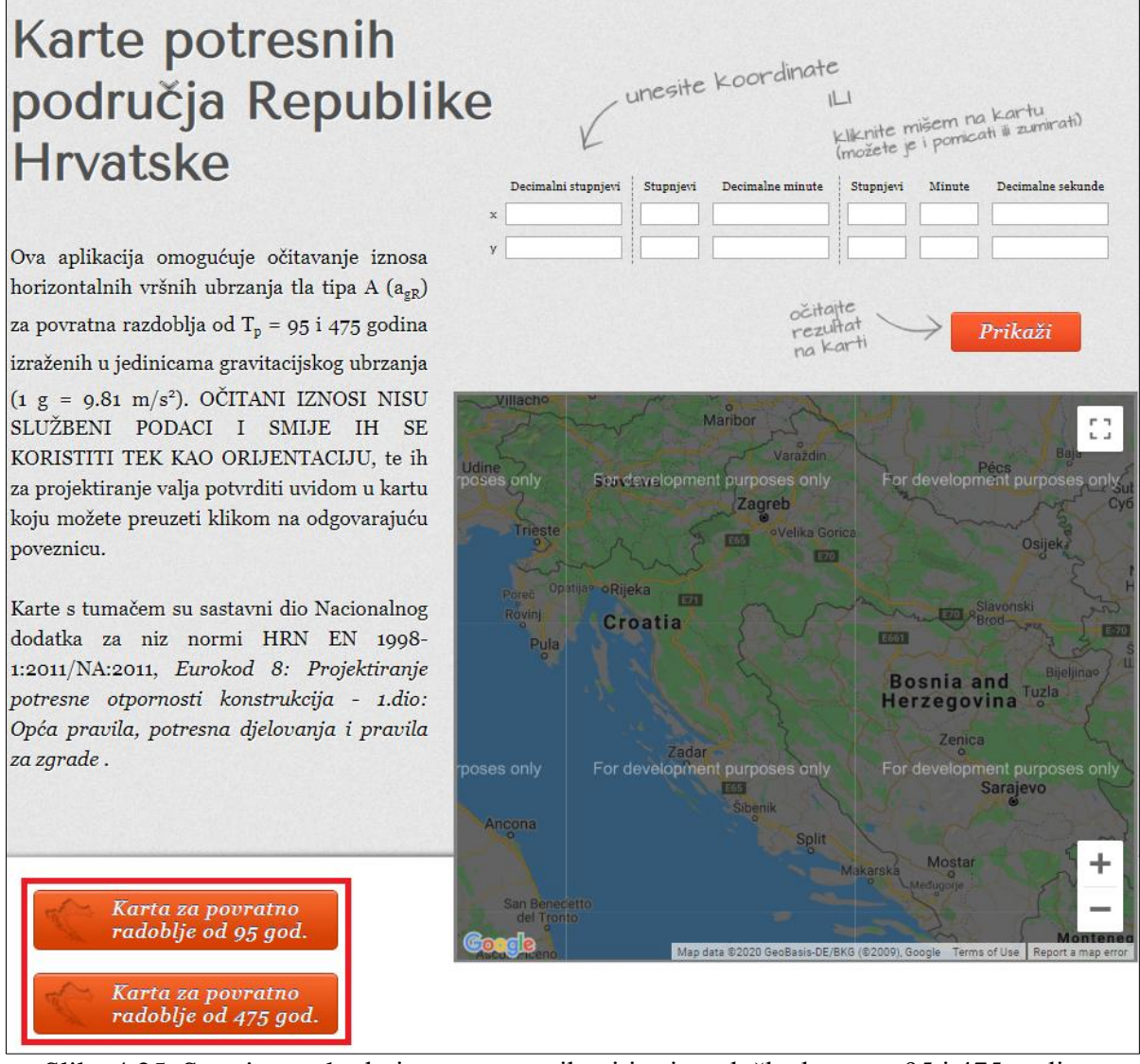

Slika 4.25. Stranica preko koje se mogu pribaviti seizmološke karte za 95 i 475 godina.

Nakon što se preuzmu karte, potrebno ih je učitati u *ArcMap* te ih se mora georeferencirati za koordinatni sustav HTRS96/TM, nakon toga je potrebno kartu urediti. Seizmološku kartu SFRJ za povratni period od 500 godina, koja koristi *Mercalli*–*Cancani*– *Sieberg (MCS)* skalu, te je u *Hermannskogel* sustavu, potrebno je georeferencirati i izvršiti

transformaciju u HTRS96/TM koordinatni sustav. Za ostale karte kao što su zone sanitarne zaštite (ZSZ), grupirana vodna tijela (GTPV), hidrografija, evidencija i gospodarenje rezervama podzemnim vodama (EGPV), karta ranjivosti, karta opasnosti poplave te OGK (osnovna geološka karta) nisu bile potrebne nikakve radnje, karte se učitaju, promijeni se simbologija i općenito se urede karte te je to kraj posla. Na Slici 4.26 mogu se vidjeti dvije podloge umanjene i sređene, a kasnije u radu moći će se vidjeti u boljoj veličini i kao sređene karte

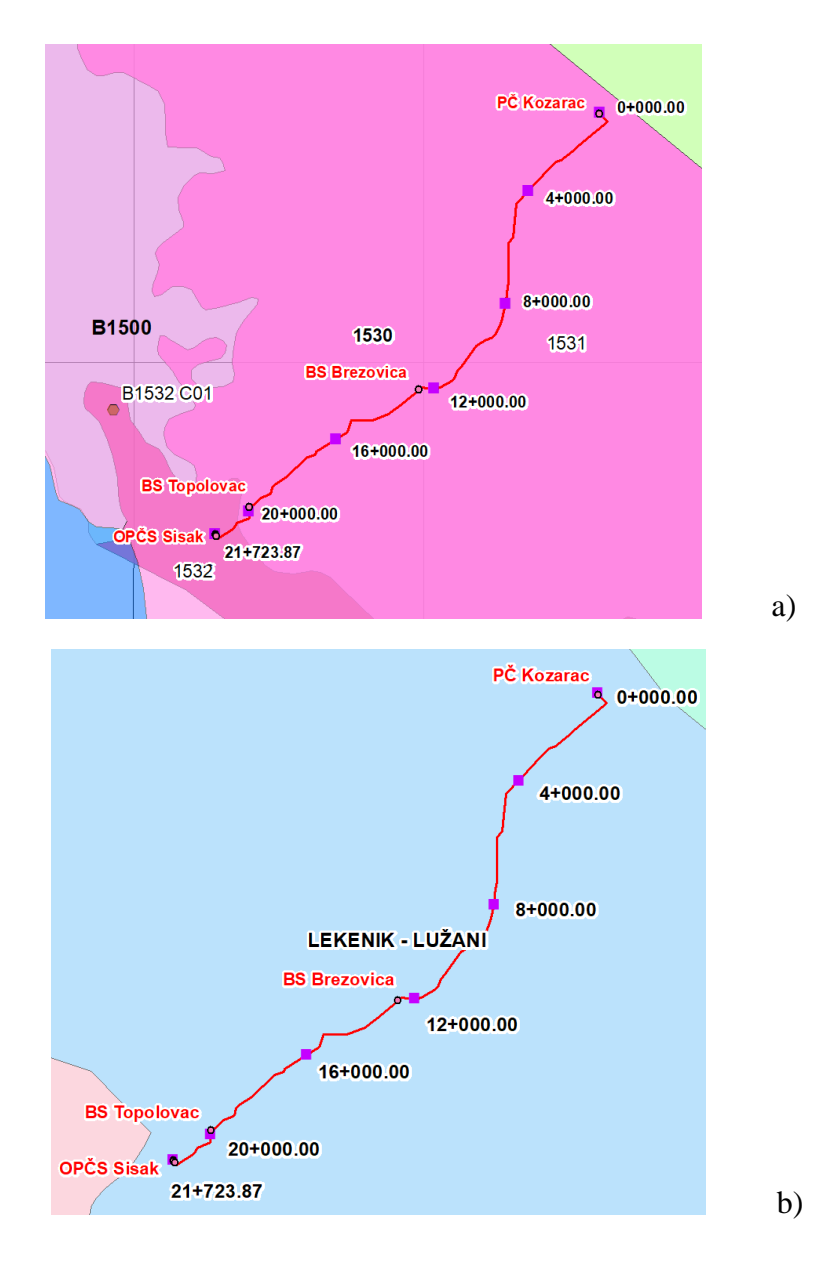

Slika 4.26. a) karta EGPV, b) karta GTPV

## <span id="page-40-1"></span><span id="page-40-0"></span>**5. PREGLED RADOVA DUŽ MAGISTRALNOG PLINOVODA KOZARAC–SISAK**

### **5.1. Geomorfološke značajke terena**

Trasa se proteže u smjeru SI–JZ u duljini nešto više od 21 kilometara. Minimalna nadmorska visina je 91 metar a maksimalna nadmorska visina je 110 metara (Slika 5.1). Trasa se nalazi u nizinskom području uz rijeku Savu, Odru, Kupu i Lonju s jako malo visinskih područja. Područje je okruženo velikim šumama hrasta lužnjaka, grabom i jasenom. Srednja godišnja temperatura iznosi 10,9 °C, s amplitudom srednjih mjesečnih temperatura koja iznosi 20,7 °C. Srednja godišnja količina oborina iznosi 900 mm, a relativna vlaga se kreće od osrednje do jako visoke tijekom godine. Najučestaliji vjetrovi su iz smjera sjeveroistoka te iz smjera sjevera (Igh & Dvokut ecro, 2014).

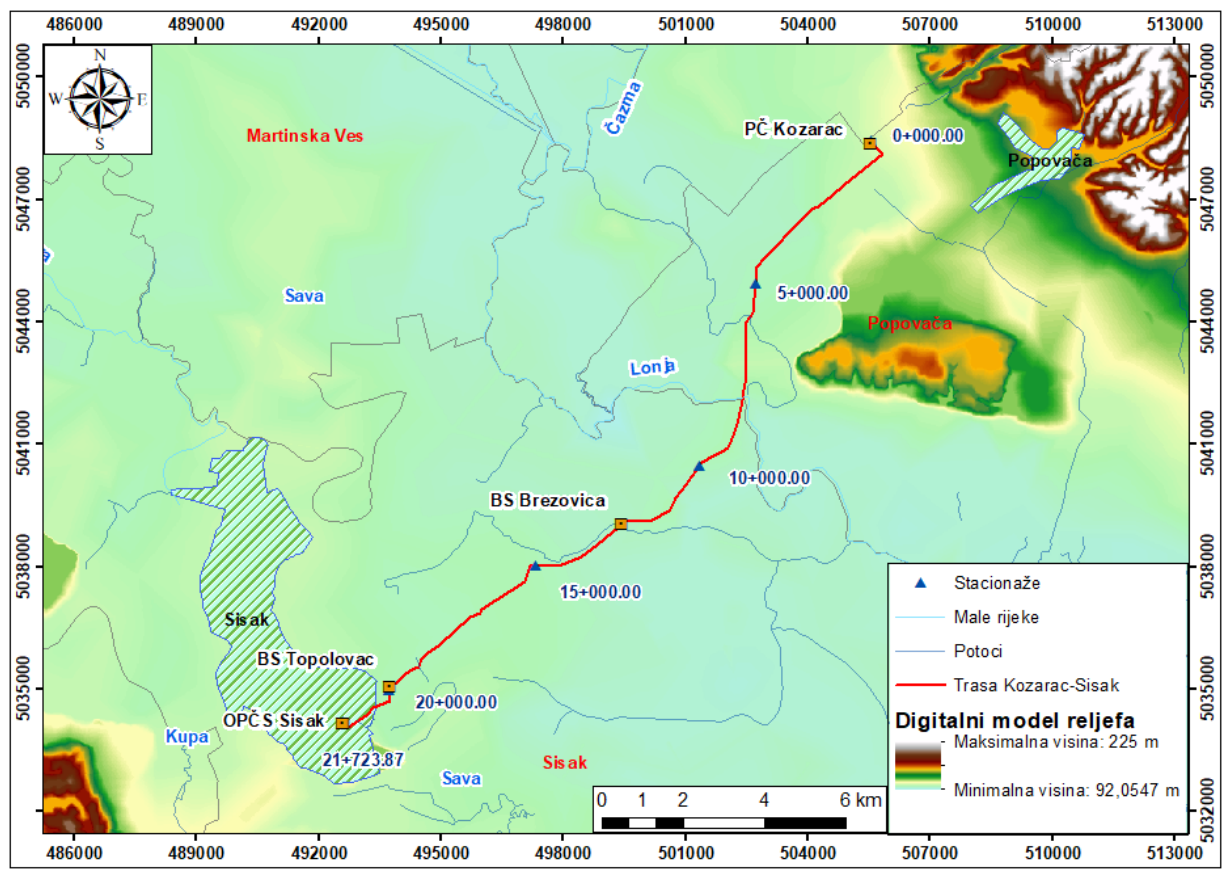

Slika 5.1. Pregledna karta nadmorskih visina šireg područja trase magistralnog plinovoda

Kozarac – Sisak (crveno).

## <span id="page-41-0"></span>**5.2. Geološke značajke i pregled litostratigrafskih jedinica na području istraživanja**

Za ovaj dio diplomskog rada odnosno za geološke značajke korištena je studija utjecaja na okoliš za dani plinovod (Igh & Dvokut ecro, 2014).Površinski dio Lonjskog polja prekrivaju kvartarni sedimenti, koji su se taložili tijekom posljednjih 1,7 milijuna godina. Kvartarne naslage dijele se na pleistocenske i holocenske no prilikom izrade diplomskog rada detaljnu raščlambu nije bilo moguće provesti zbog nedostatka terenskog rada pa su naslage razvrstane prema osnovnoj geološkoj karti lista Kutina i lista Sisak (Slika 5.2) gdje su kvartarne naslage razvrstane prema genetskim tipovima koji su se tijekom kvartara ritmički izmjenjivali.

Prema tumaču listova OGK Kutina i OGK Sisak početkom pleistocena taložili su se jezersko–barske, odnosno riječno – jezerske naslage jer se klima na prijelazu pliocena u pleistocen nije bitno izmijenila. Slična je situacija bila i tijekom holocena (c. 9,5 Ka) koji ustvari predstavlja posljednje međuledeno doba. Prema tome se može zaključiti da je u Lonjskom polju tijekom kvartara prevladavala jezersko – riječna, odnosno jezersko – močvarna sredina.

Ipak, tijekom gornjeg pleistocena (c.126 Ka) za vrijeme oledbi smanjena je cirkulacija vode s čim su istovremeno taložene velike količine lesa ili prapora. Les je također zapunjavao plitke bare pri čemu se miješao s autohtonim glinovitim materijalom iz čega je nastao barski les. U interglacijalnim razdobljima les se brzo ispirao sa strmih padina, ali se na blagim padinama i u ravnicama zadržao do danas.

Početkom holocena zbog otapanja snijega i leda rijeke i potoci su imali veći protok vode nego danas te im je erozijska baza bila niže pa su mogli prenositi veće količine materijala na veće udaljenosti. U kasnijem periodu interglacijala, nakon otapanja ledenih pokrova došlo je dosmanjenja količine vode čime se smanjivala energija vodotoka što je za posljedicu imalo donos sitnijeg šljunka na kojima su se taložili pijesci i gline, a mjestimično se pojavljuju i ugljenovite gline i treset.

Ukupna debljina kvartarnih naslaga na području istraživanja je oko 300 m (Pikija, 1987). Od toga je oko 250 m taložina nastalo u pleistocenu, a ostatak u holocenu. Razlog tome je konstantno spuštanje Lonjskog polja i izdizanje okolnih područja.

Superpozicijski, u podini kvartarnih naslaga su tzv. plio – kvartarni i paludinski slojevi koji ne izdanjuju na trasi, već su nabušeni prilikom istraživanja nafte u Strušcu i Sisku. Oni su nastali tijekom pliocena i starijeg kvartara u jezersko–močvarnoj sredini koja je nastala nakon tektonske faze u gornjem miocenu. Prema Pikiji (1987) ukupna debljina paludinskih naslaga je 200–930 m.

Iz svega navedenog, temeljem provedene terenske prospekcije u okviru geotehničkih radova na trasi plinovoda i navedenih podataka iz literature može se zaključiti da trasa plinovoda prolazi prijeko sljedećih litostratigrafskih jedinica: les ili prapor u trećoj terasi, jezersko – riječne sedimente u prvoj i drugoj terasi, recentni riječni nanos rijeke Kupe (aluvij) te proluvij i barske sedimente.

U daljnjem tekstu bit će dan pregled litoloških jedinica koje se pojavljuju na trasi plinovoda.

**Barske gline u izmjeni sa siltovima i pijescima** (organogeno–barske tvorevine) – *Holocen* (Slika 5.2)

Kod Budaševa i Topolovca, na lijevoj obali Save, pojavljuju se, organogeno – barske tvorevine koje su akumulirane u napuštenom savskom meandru. Slične naslage pojavljuju se i u depresijama terena te u šumskim močvarama na ušću potoka Kucelj u potok Sepčinu. Ove naslage predstavljaju izmjenu barskih glina sa siltovima i pijescima, a u njima se često nalaze leće i proslojci biljnih ostataka koji prelaze u treset.

Na trasi plinovoda organogeno–barske tvorevine se pojavljuju 3 puta u ukupnoj duljini 250 – 300 m. Prema "inženjersko – geološkoj klasifikaciji za iskop tla" organogeno – barske tvorevine se mogu uvrstiti u tlo I. kategorije.

**Glinoviti siltovi s lećama kvarcnih pijesaka** (deluvijalno–proluvijalni sedimenti) *Holocen* (Slika 5.2)

Na području između Starog i Novog Kozarca izdvojeni su deluvijalno–proluvijalni sedimenti koji su nastali pretaložavanjem lesa s jugozapadnih padina Moslavačke gore i naplavina koje je za vrijeme "jačih voda" transportirao potok Jelenska. To su pretežito žutosmeđi glinoviti siltovi koji sadrže proslojke i leće sitnozrnatih kvarcnih pijesaka. Prema "inženjersko – geološkoj klasifikaciji za iskop tla" deluvijalno-proluvijalni sedimenti se mogu uvrstiti u tlo I. Kategorije.

### **Šljunci s proslojcima pijesaka i glina** (aluvij – riječni sedimenti) *Holocen* (Slika 5.2)

U ovu skupinu spadaju najmlađi taložni sedimenti Save, Kupe i Lonje, među koje su uvršteni također i sedimenti recentnih riječnih kotira, poplavnih područja uz korita te napuštene ade, plaže, stari rukavi, mrtvaje i sl (Šimunić i Šimunić, 1987). Prema "inženjersko – geološkoj klasifikaciji za iskop tla" naslage recentnih tokova (aluvij) mogu se uvrstiti u tlo I. kategorije.

#### **Izmjena pijesaka, siltova i glina** (aluvij prve terase) *Holocen* (Slika 5.2)

Sedimenti prve riječne terase nastali su zajedničkim djelovanjem Save, Kupe, Odre i njihovih pritoka. Prvo su se taložili šljunak i krupniji sedimenti da bi se smanjenjem energije počeli taložiti sitnozrnati pijesci, siltovi i gline. Ove su naslage rasprostranjene i u drugim dijelovima Lonjskog polja što je posljedica čestih poplava. Lonjsko polje je tijekom holocena konstantno "tonulo" pa su se u njemu nakupile velike količine raznovrsnih taloga. Današnje meandriranje rijeka također pokazuje da se polje postupno spušta. Zbog "skokovitog" spuštanja pojedinih dijelova Lonjskog polja, odnosno izdizanja njegovih rubnih dijelova nastale su visinske razlike između terasa. Danas je područje prve terase, radi zaštite od poplava i pridobivanja poljoprivrednih površine, ispresijecano brojnim kanalima koji odvode suvišnu vodu i sprečavaju veće poplave. Debljina sedimenata na prvoj terasi ne prelaze 30 – 40 metara, njihova stratigrafska pripadnost određena je na temelju školjkaša karakterističnih za tekuću vodu, te pretaloženih kopnenih puževa (Pikija, 1987). Prema "inženjersko – geološkoj (IG) klasifikaciji za iskop tla" aluvijalne naslage I. terase se mogu uvrstiti u tlo I. kategorije.

### **Šljunci, pijesci i gline** (sedimenti druge terase) *Holocen* (Slika 5.2)

Drugu terasu izgrađuju šljunci, pijesci i siltovi koji su nastali u jezersko – riječnoj sredini, sedimenti su prekriveni žutosmeđom siltoznom ilovačom. Ova terasa ima slabo izražene terasne odsjeke zbog erozije i ljudskog djelovanja pa je granica prema mlađim naslagama aproksimativno postavljena. Prema "inženjersko–geološkoj klasifikaciji za iskop tla" ovi jezersko–riječni sedimenti na drugoj terasi se mogu uvrstiti u tlo I. kategorije (Šikić i dr., 1979).

### **Silt s proslojcima gline** (les na trećoj terasi) *Pleistocen* (Slika 5.2)

Les ili prapor je izdvojen na jugozapadnom dijelu trase plinovoda na uzvišenjima između Kupe i Save, kod završne stanice u Sisku. Les je sitnozrnati sediment, vrlo je propustan

(Tišljar,1994), pa zbog cirkulacije vode površinski dijelovi lesa prelaze u šarene ilovače. Prema

". IG kategorizaciji za iskop tla" les se može uvrstiti u tlo II. kategorije.

## **Pijesci, šljunci i gline** *Plio*–*kvartar* (Slika 5.2)

Plio – kvartarne naslage ne izdanjuju uz trasu plinovoda, ali se na temelju podataka iz istražnih naftnih bušotina može zaključiti da su u Lonjskom polju prekriveni lesom i holocenskim jezersko–riječnim nanosom (Pikija, 1987).

**Izmjena pijesaka, sitnih šljunaka i glinovitih lapora** ("Paludinski slojevi") *Pliocen* (Slika 5.2)

Paludinski slojevi su slabo konsolidirane klastične naslage koje su u evoluciji zemljine kore nastale između 3,0 i 1,7 milijuna godina. Pliocenski sedimenti ne izbijaju na površinu na trasi plinovoda, ali se na temelju podataka iz istražnih bušotina u Sisku te u naftnim poljima Stružec i Okoli, može zaključiti da im debljina varira od 200 – 930 m (Pikija, 1987) što je jedan od dokaza za neujednačeno spuštanje dna Lonjskog polja.

Kronostratigrafsku podjelu i litološki opis možemo vidjeti u Tablici 5.1, a u Tablici 5.2 ukupnu duljinu trase preko dva OGK lista.

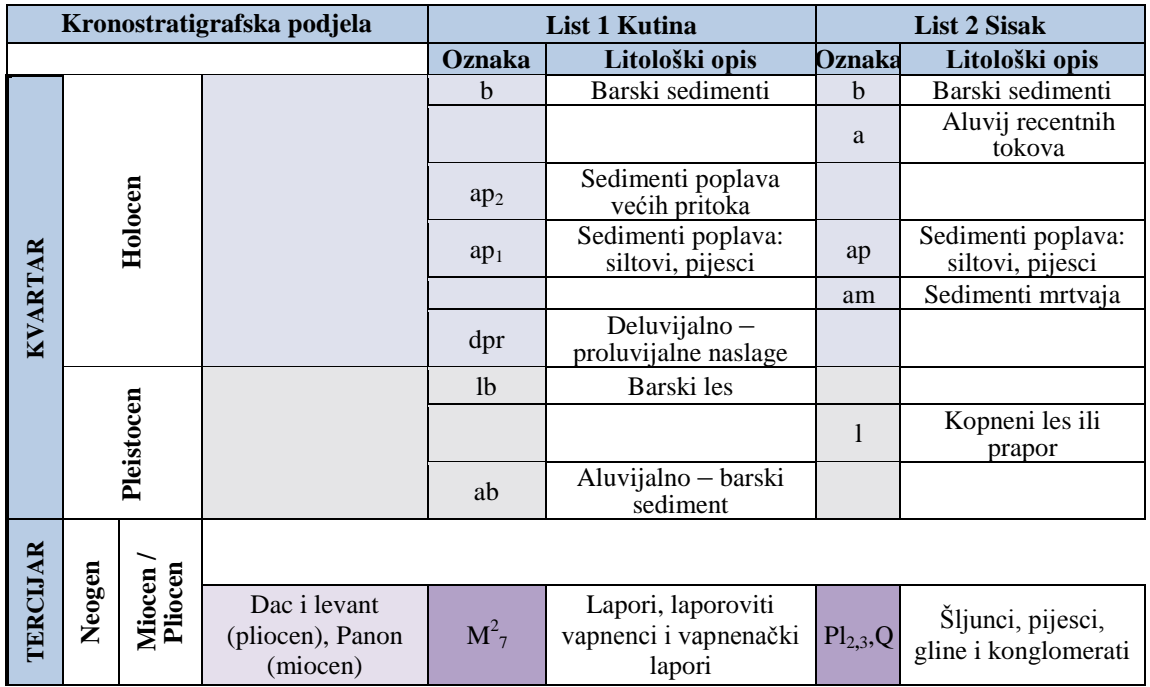

Tablica 5.1. Kronostratigrafska podjela i litološki opis duž plinovoda Kozarac – Sisak

Tablica 5.2. Raspodjela trase plinovoda Kozarac – Sisak prema geološkim kartama kojima prolazi i duljine trase plinovoda

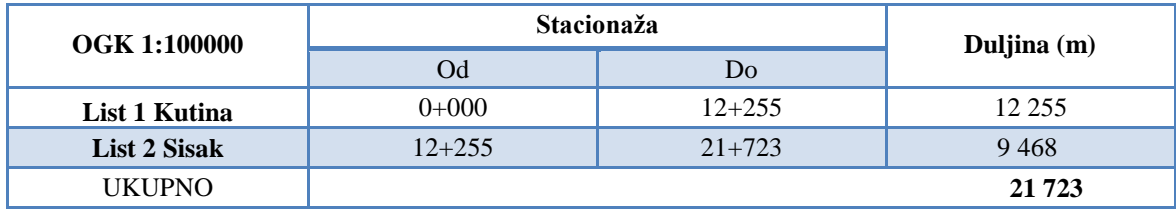

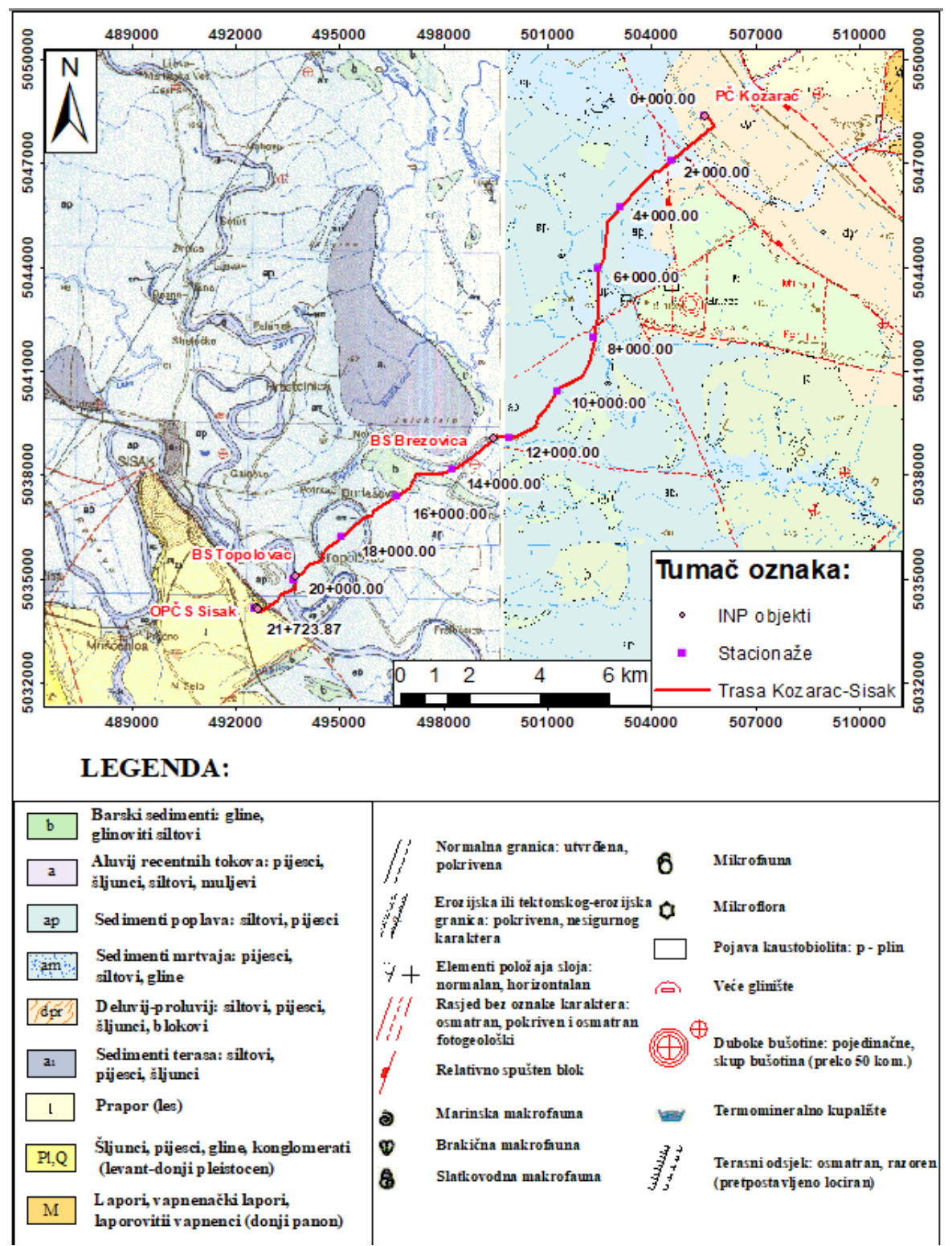

<span id="page-46-0"></span>Slika 5.2.OGK Kutina i OGK Sisak s navedenim plinovodom Kozarac – Sisak (Crnko i dr.,

## **5.3. Strukturno – tektonske značajke terena duž trasa plinovoda**

Recentni tektonski sklop šireg područja Siska i Lonjskog polja čini kompleksan sustav struktura koje su otkrivene prilikom istraživanja naftnih polja koja se nalaze na ovom području. Neogenske naslage taložene su na stijene navlačno podvlačnog kompleksa unutarnjih i vanjskih Dinarida. Slika 5.2 prikazuje OGK na području plinovoda.

Prema podatcima iz istražnih naftnih bušotina debljina miocenskih naslaga u okolici Siska iznosi oko 3.300 m što se tumači utjecajem tektonske aktivnosti na sedimentaciju koja je bila posljedica razvoja bazena tijekom "sinrift" faze (Horváth, 1995). Na prijelazu miocena u pliocen prilikom izdizanja Moslavačke i Zrinske gore došlo je do boranja miocenskih naslaga čime nastaju antiklinalne strukture u koje je migrirala nafta i plin tako da se danas uz trasu plinovoda nalaze naftna polja Stružec i Okoli. Također valja napomenuti kako šira okolica Siska ulazi u sjeverozapadno krilo antiklinalne strukture Komarevo – Prelošica čija je os pružanja JZ – SI (Rubinić i Filjak, 1957). U pliocenu je nastupila "postriftna" faza tijekom koje se bazen spuštao (Royden, 1988), čime je omogućeno taloženje velikih količina paludinskih naslaga. Tijekom kvartara nastala je lokalna strukturna građa koja je posljedica izražene radijalne tektonske aktivnosti, dok je izgled današnjeg reljefa posljedica dvaju rubnih rasjeda koji sa SI i JZ strane omeđuju Lonjsko polje. Oba rasjeda spadaju u rasjedni sustav koji imaju istovjetno pružanje doline Save i zaslužan je za postanak Lonjskog polja. Položaj prvog rasjeda je uz terasni odsjek na desnoj obali Save kod Siska (Pikija, 1987). Drugi rasjed se nalazi kod Kozarca, oko 1 km SI od početne stanice. Između paraklaza ovih rasjeda spušteno je područje Lonjskog polja, a velike debljine naslaga dokazuju njihovu aktivnost tijekom kvartara. Na holocensku tektonsku aktivnost ukazuju nastali terasni odsjeci, na trasi plinovoda također je zamijećeno nekoliko vertikalnih rasjeda koji odvajaju pojedine litografske jedinice (Igh & Dvokut ecro, 2014).

### <span id="page-48-0"></span>**5.4. Seizmičnost terena**

Poznato je kako su tektonski pomaci uzročnici potresa, može se reći kako je seizmička aktivnost na širem području česta. Na području između Gline, Siska i ušća rijeke Gline nalazi se Pokupsko epicentralno područje na kojem se najjači potres dogodio 1909. godine, magnitude preko 6 stupnjeva prema Richteru. Prema "Karti potresnih područja RH s usporednim vršnim ubrzanjem tla tipa A uz vjerojatnost premašaja od 10 % u 50 godina za povratna razdoblja od 95 i 475 godina" područje zahvata za povratno razdoblje od 95 godina pri seizmičkom udaru može očekivati maksimalno ubrzanje tla od agR = 0,06 g, odnosno agR=0,08 g (Slika 5.3).

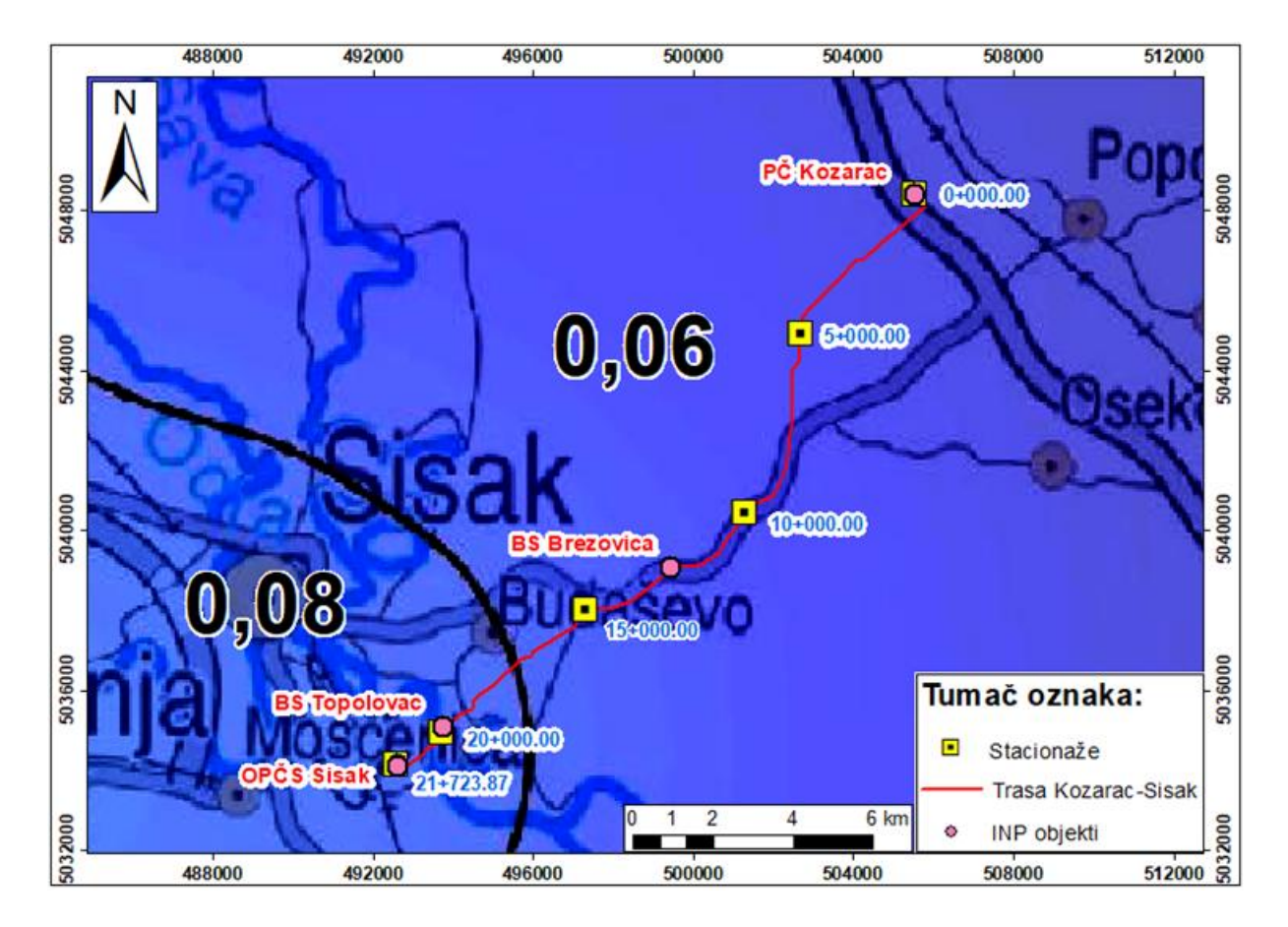

Slika 5.3. Potresna karta za povratno razdoblje od 95 godina na području plinovoda (preuzeto s [http://seizkarta.gfz.hr/\)](http://seizkarta.gfz.hr/)

Takav bi potres na širem području zahvata imao intenzitet Io = VII° – VIII° MCS (Slika 5.5). Za povratno razdoblje od 475 godina, maksimalno ubrzanje tla, uvjetovano potresom na lokaciji zahvata iznosi od agR = 0,10 g do agR = 0,16 g (Slika 5.4). Taj bi, najjači očekivani potres za navedeno povratno razdoblje, na promatranom području imao intenzitet Io  $=$  VII° MCS (Igh & Dvokut ecro, 2014).

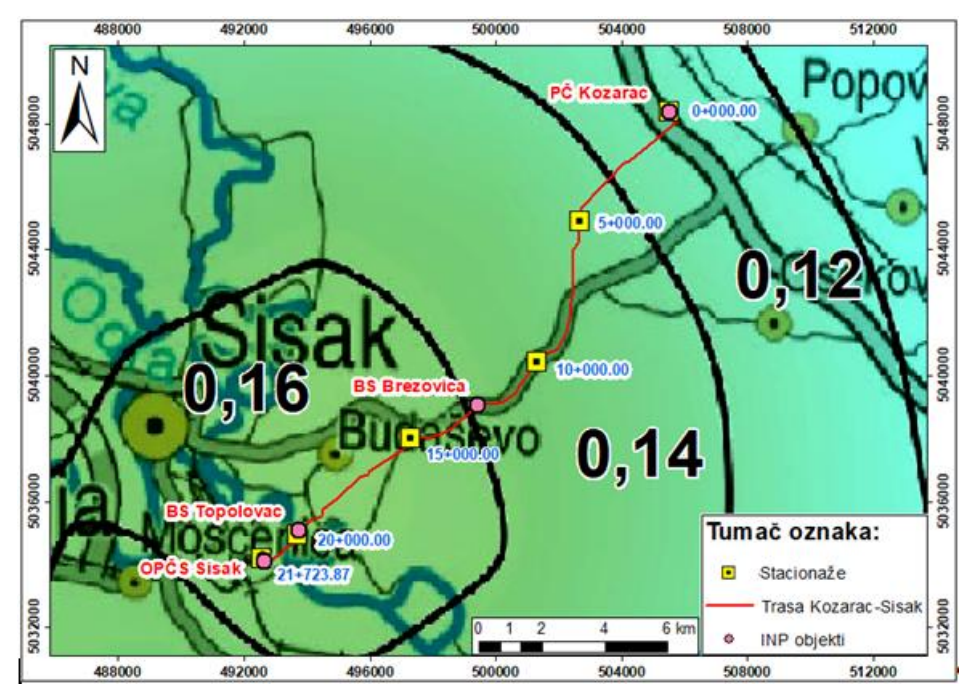

Slika 5.4. Potresna karta za povratno razdoblje od 475 godina na području plinovoda (preuzeto

496000 500000 504000 488000 508000 512000 192000 Kozarac **O** 0:000.00 5048000 5048000 5044000 944000  $8^{\circ}$ 5040000 **BS Brezovica** 5036000 5036000 **ESTOPOIOV** Tumač oznaka: **92000** CFOODER'<sup>IS</sup> 2017200  $\blacksquare$ Stacionaže Trasa Kozarac-Sisak 5032000 000  $6kr$ INP objekti  $\overline{3}$ 500000

Slika 5.5. Seizmička karta s *MCS* skalom za period od 500 godina na području plinovoda (Jorgić i dr., 1987)

s [http://seizkarta.gfz.hr/\)](http://seizkarta.gfz.hr/)

#### <span id="page-50-0"></span>5.5. **Evidencija i gospodarenje rezervama podzemnim vodama (EGPV)**

Vodno područje B 1500 (Slika 5.6) nalazi se u uskom pojasu dolinskog dijela rijeke Save, te se nalazi zapadno od Zaprešića i prati rijeku Savu, ujedno predstavlja i južnu granicu vodnog područja. Površina ovog vodnog područja iznosi 5420 km<sup>2</sup>. Vodno područje obogaćeno je visokom srednjom godišnjom količinom oborina koja iznosi 800 – 1000 mm. Značajniji gradovi koji se nalaze u ovom području su istočni dio grada Zagreba, Đakovo, Vinkovci, Ilok, Slavonski Brod, Sisak te Županja. Značajnija prometnica je autocesta A3 Bregana – Lipovac (Rgnf, 2016).

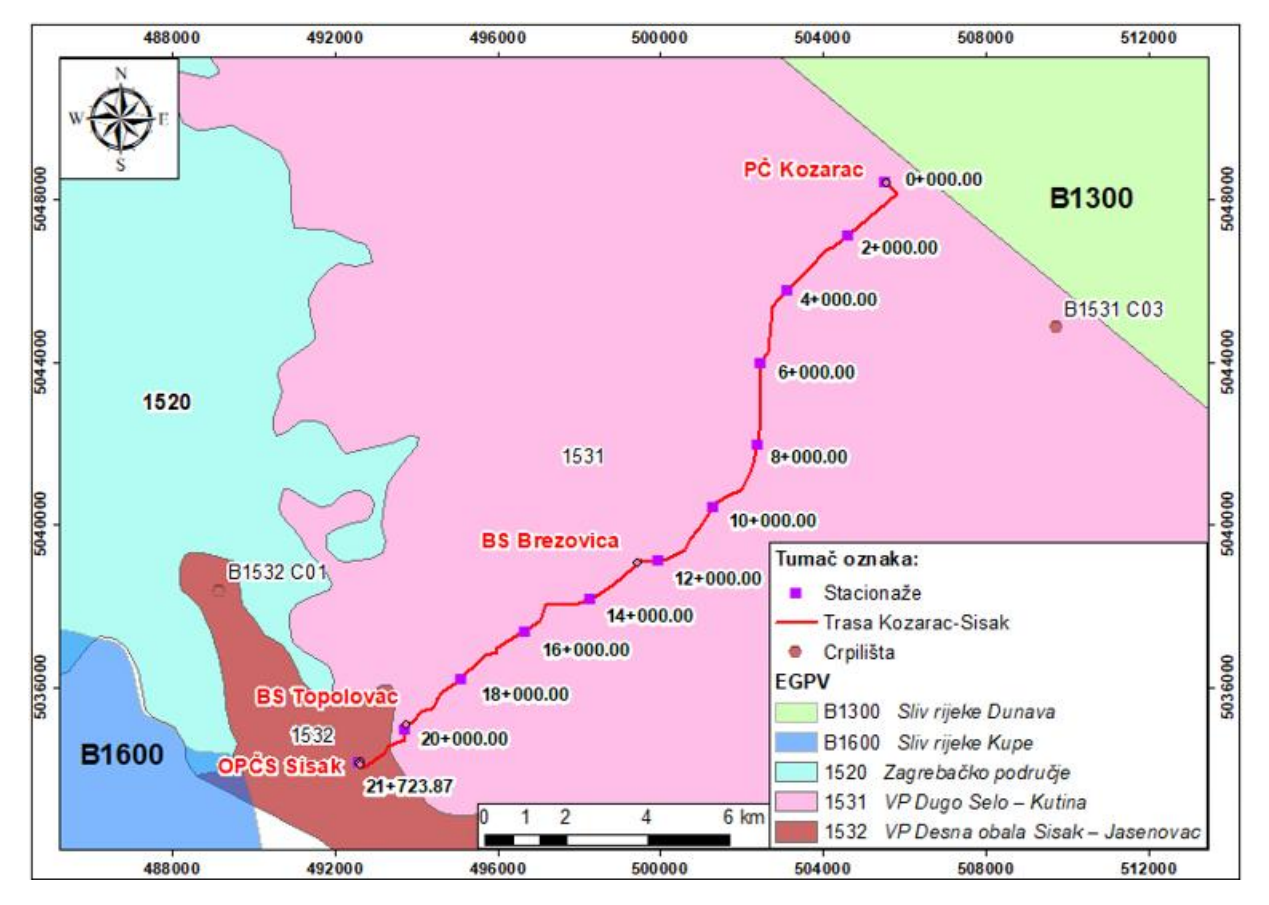

Slika 5.6. Karta EGPV-a na području trase Kozarac – Sisak

Za vodno područje B1500 važna je hidrogeološka značajka debljine tercijarnih i kvartarnih naslaga. Najvažniju su slojevitost, porast temperature s dubinom te salinitet. Ovo područje je podijeljeno u dvije hidrogeološke zone, prva zona su taložine do 200 m, te je voda

primjenjiva u domaćinstvu. Područje B 1530 podrazumijeva područje od Ivanje Reke do Slavonskog Broda, a zove se Sisačko – Brodsko područje gdje dominiraju fluvijalne i jezersko – močvarski sedimenti, koje su nastale nanošenjem materijala lijevim i desnim pritokama Save (Rgnf, 2016).

Obnavljanje u području 1530 je ograničeno zbog litologije, pa je tako najveća količina vode koje crpilište može dati u povoljnim uvjetima iznosi 0,5 m $\frac{3}{s}$ . Kvaliteta vode je malo lošija zbog toga što su prisutne pojave željeza odnosno voda jeobogaćena ionima željeza u iznosu do 12 mg/l željeza. Također postoje i prirodni sastojci koji dodatno utječu na kvalitetu vode a odnosi se na mangan, amonijak, te močvarne plinove (Rgnf, 2016).

Udaljenost crpilišta B1532 C01 od plinovoda Kozarac – Sisak je 5.394,64 m, te tako plinovod neće utjecati na podzemnu vodu. Udaljenost crpilišta B1531 C03 je nešto manja od prvog crpilišta te iznosi 5.109,21 m, isto tako plinovod neće utjecati na podzemnu vodu.

### <span id="page-52-0"></span>**5.6. Grupirana vodna tijela (GTPV)**

Trasa plinovoda Kozarac – Sisak se u potpunosti nalazi u zoni grupiranog vodnog tijela Lekenik – Lužani (Slika 5.7), na jugozapadu se nalazi zona Kupe, a na sjeveroistoku zona sliva Lonja – Ilova – Pakra. Smjer toka podzemne vode se kreće od zapada prema istoka. Hidraulička vodljivost je u rasponu od < 10 do maksimalno 300 m/dan. Za nanose desnih pritoka rijeke Save su vezane najveće vrijednosti hidrauličke vodljivosti. Količina vode koje zdenac može dati varira o lokaciji, tipu te o dubini, većinom se kreće od 1,5 l/s pa sve do 30 l/s (Rgnf, 2016).

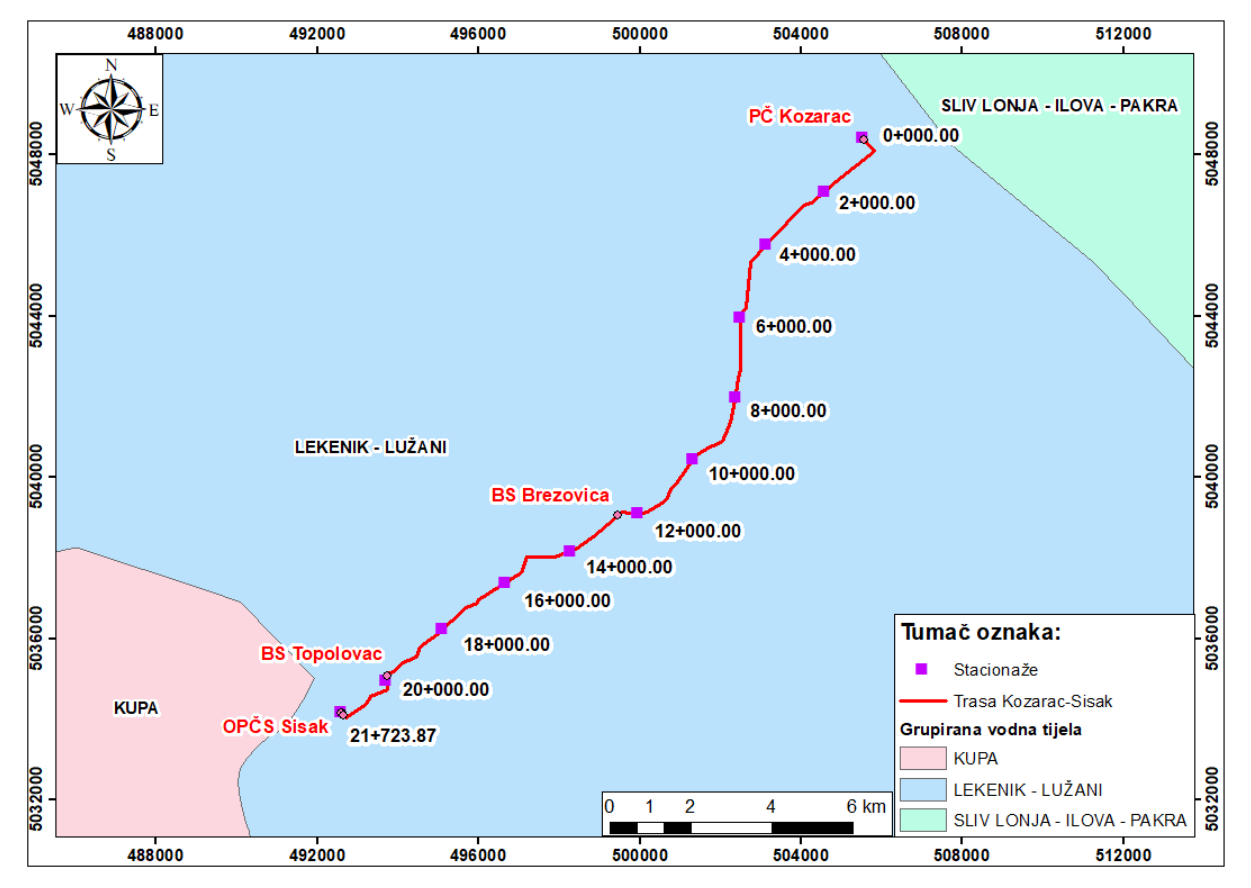

Slika 5.7. Karta GTPV-a na području plinovoda Kozarac – Sisak

GTPV (Grupirana tijela podzemnih voda) Lekenik – Lužani koji se nalazi u dolini Save se sastoji od klastičnih naslaga, pleistocenske i kvartarne starosti. Imaju karakterističnu naizmjeničnu izmjenu propusnih šljunkovito – pjeskovitih, pjeskovitih i pjeskovito – šljunkovitih sedimenata te nepropusnih glinovito – prašinastih naslaga. Kako se ide u dubinu raste im udio svih sitnozrnatih frakcija, odnosno pjeskovite, prašinaste i glinovite frakcije. Odlikuje se vrlo promjenljivom debljinom vodonosnog sustava koja se kreće od otprilike 20 m pa do 250 m. Ovaj sustav je izrazito heterogen po dubini, a i po prostiranju (Rgnf, 2016).

Grupirano vodno tijelo Lekenik – Lužani obuhvaća površinu od 3.445,60 km<sup>2</sup>, nadmorska visina kreće se od 88 m do 836 m, prosječna godišnja količina oborina je 886 mm prema podatcima iz 2008. – 2014. (Tablica 5.3) (Rgnf, 2016). Krovinu vodonosnika čine sitnozrnati, većinskim dijelom prašinasti sediment s raznovrsnim udjelom gline i sitnozrnatog pijeska, debljina mu se kreće od nekoliko metara i ide preko 60 m (Rgnf, 2016).

Tablica 5.3. Prikaz podataka o grupiranom vodnom tijelu Lekenik – Lužani

| Naziv grupiranog<br>vodnog tijela<br>podzemne vode | Površina<br>$[km^2]$ | Prayac<br>rasprostiranja uz<br>državnu granicu | Nadmorska<br>visina<br>[m] | Prosječna<br>godišnja količina<br>oborina<br>$(2008. - 2014.)$ |
|----------------------------------------------------|----------------------|------------------------------------------------|----------------------------|----------------------------------------------------------------|
| Lekenik – Lužani                                   | 3.445,60             | $istok-zapad$                                  | $88 - 836$                 | 886                                                            |

### **5.7. Ranjivost**

<span id="page-54-0"></span>Ranjivost predstavlja ugroženost vodonosnika te se temelji na pretpostavci da prirodna fizička, kemijska i biološka obilježja vodonosnog sustava mogu pružiti određeni stupanj zaštite podzemne vode od onečišćenja, te je sukladno tome napravljena procjena rizika podzemne vode analizom prirodne ranjivosti vodonosnika za panonski dio područja Republike Hrvatske (Slika 5.8). Nastala je *SINTACS* metodom (Civita & De Maio, 1997), a pripada skupini *point count* modela. Ocjenu svojstava i to prirodnih za hidrogeološki sustav je definiran sa sedam tematskih slojeva: obilježja saturirane zone vodonosnika, obilježja nesaturirane zone vodonosnika, dubina do podzemne vode, hidraulička vodljivost vodonosnika, efektivna infiltracija padalina, nagib topografske površine te svojstva tla (Hgi, 2009).

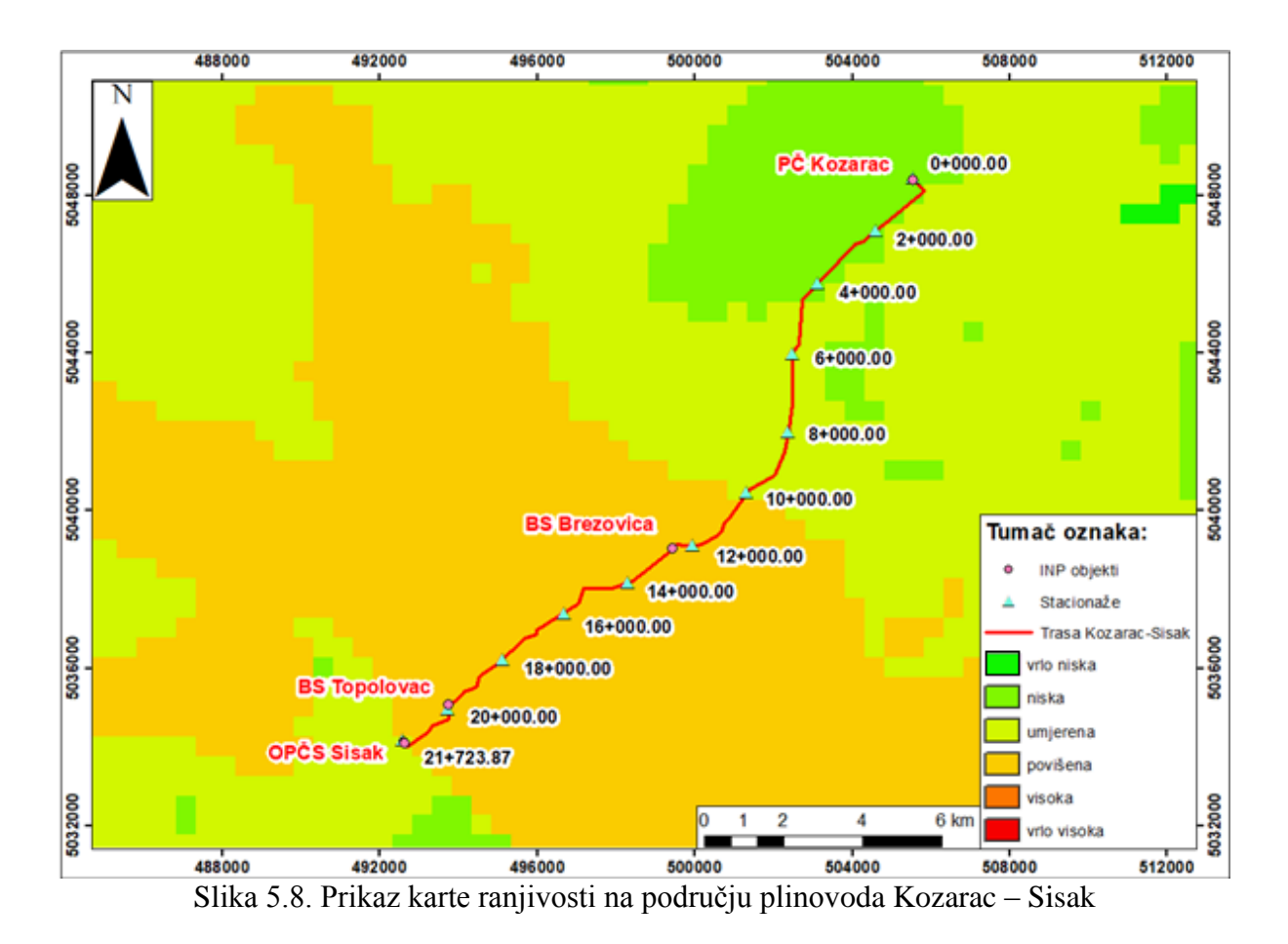

Općenito ranjivost je podijeljena u skupine vrlo niska (zelena boja) koja iznosi od 2 do 24, niska (svijetlozelena) od 24 do 35, umjerena (zeleno – žuta) od 35 do 49, povišena (žuto –

narančasta) od 49 do 69, visoka (narančasta) od 69 do 79, vrlo visoka (crvena) od 79 do 100. Naše područje koje pripada grupiranom vodnom tijelu Lekenik – Lužani pripada niskoj ranjivosti koja je karakteristična za aluvijalne vodonosnike koji imaju debljinu krovine više od 30 m i povoljnu zaštitnu funkciju tla. Trasa plinovoda Kozarac – Sisak pripada s 20,90 % u niskoj skupini ranjivosti, 27,73 % u umjerenoj skupini ranjivosti te većinskim dijelom od 51,37 % u povišenoj skupini ranjivosti (Tablica 5.4). Postotci se dobiju pomoću alata *Intersect,* a upute kako se dolazi do alata su vidljive na stranici broj 50.

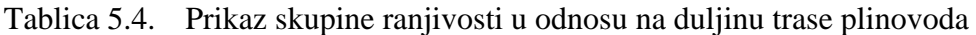

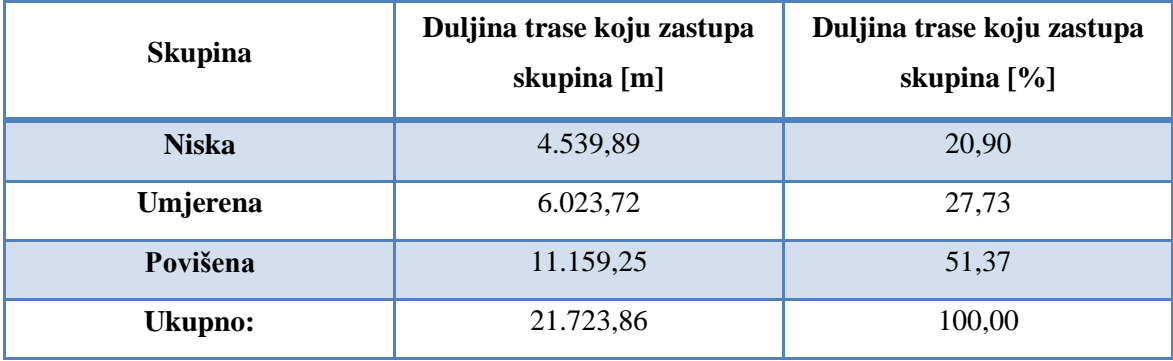

### <span id="page-56-0"></span>**5.8. Površina i prostorni raspored pokrova zemljišta (***CLC***)**

Kako bi *CLC 2012* izgledao u skladu simbologije na Slici 5.9 prvo je potrebno napraviti *Import* novog sloja koji se općenito koristi u RH u sklopu *CLC*-a*.* Kada je to uspješno dodano bit će prikaz samo boja ali ne i podjele. Podjele je potrebno napraviti ručno tako da se napravi novo polje CODE\_LEV3, iz prethodnog polja LEV3 koji sadrži podjelu u obliku 112, 234, 540 itd. Potrebno je sve brojeve koji su u rasponu od 100 do 199 staviti pod kôd 100, brojeve od 200 do 299 staviti pod 200 i tako sve dok se ne napravi za svako polje u ovom slučaju to je bilo potrebno napraviti 5 puta. Kada je to napravljeno dobije se podjela simbologije s određenom bojom te pripadajućim kôdom (Slika 5.13).

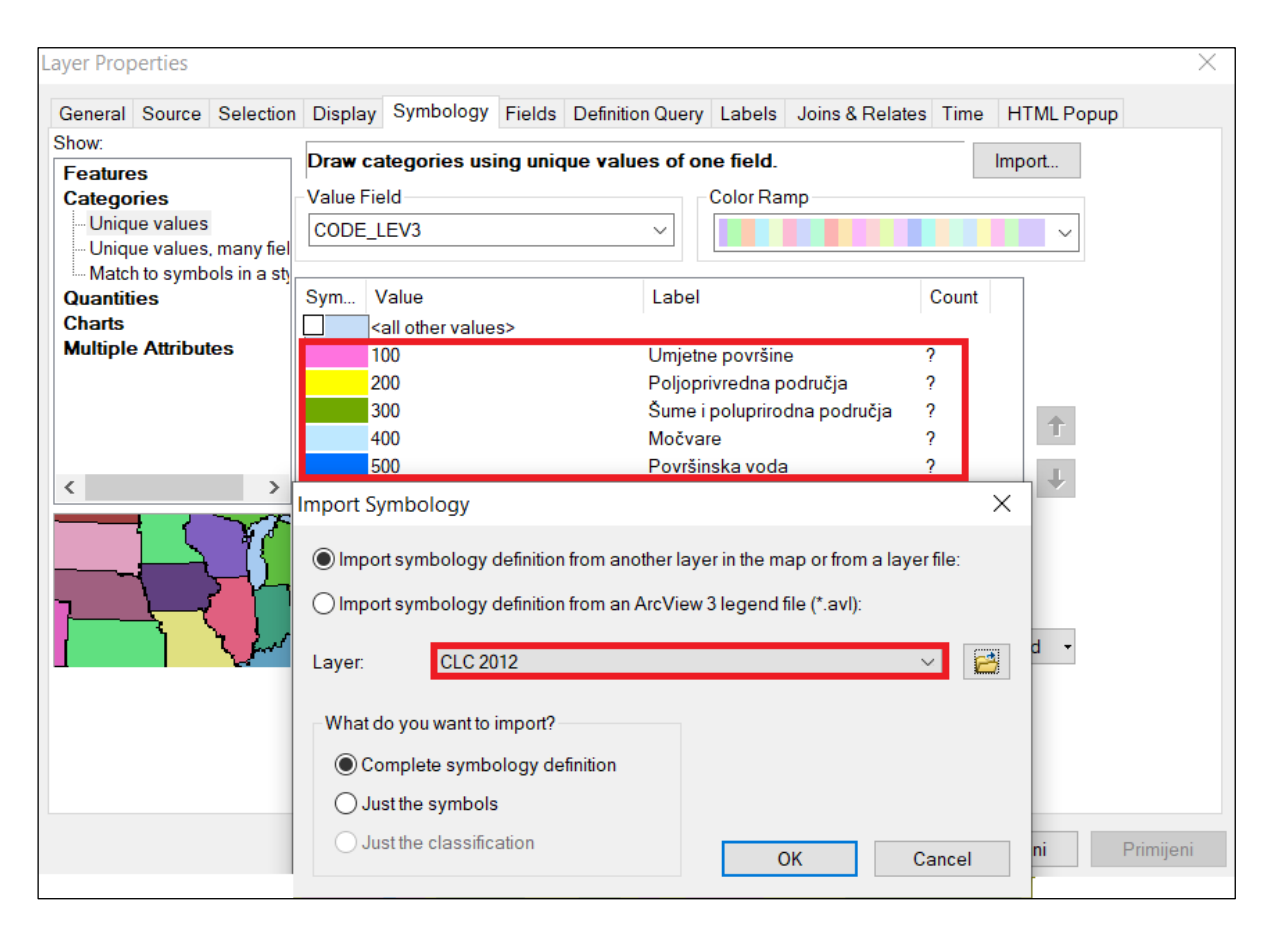

Slika 5.9. Prikaz simbologije s kôdnom podjelom te *Import* odabranog sloja

Kada je to postignuto, sljedeći korak je dobiti način korištenja zemljišta u odnosu na duljinu trase plinovoda. Prvo je potrebno u tražilicu unutar *ArcMap*-a potražiti *Toolset* ponazivom *Overlay* (Slika 5.10), te odabrati alat *Intersect (Analysis)* koji omogućava da se od trase kreira podjela po kôdu.

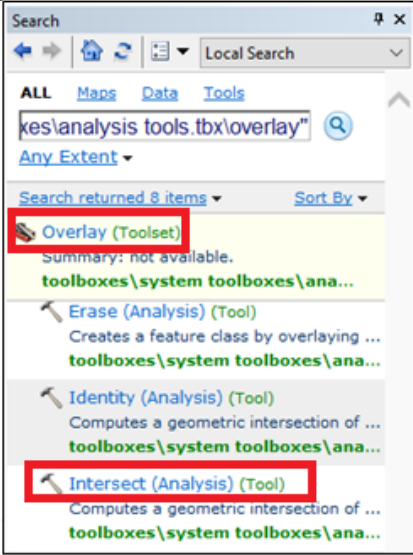

Slika 5.10. Prikaz tražilice i odabranih alata unutar *ArcMap*-a

Kada se odabere alat, otvara se prozor (Slika 5.11), unutar prozora je potrebno dodati dva sloja, trasu plinovoda Kozarac – Sisak te *CLC 2012*, važno je staviti ovakav redoslijed zbog toga što se od trase radi postotak korištenja zemljišta.

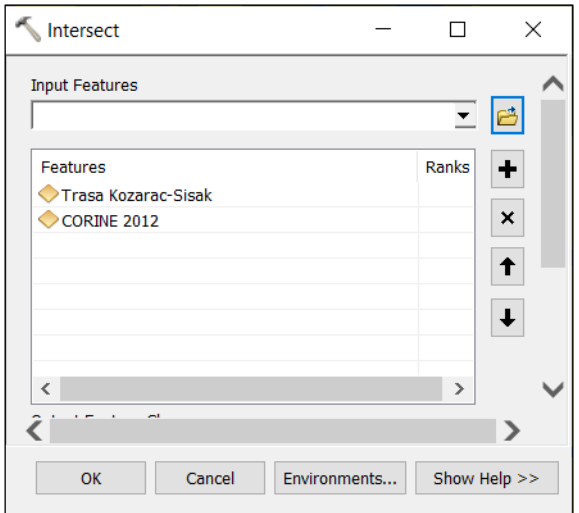

Slika 5.11. Prikaz alata *Intersect* te dva dodana sloja

Rezultat toga alata je nova trasa koju je potrebno proizvoljno nazvati u ovom slučaju to je Trasa na CLC 2012, ovdje je važna atributna tablica (Slika 5.12) u kojoj je vidljivo polje CODE\_LEV3 te duljina za svaki komad trase preko kojeg prelazi određena simbologija odnosno tip zemljišta. Potrebno je zbrojiti sve istovrsne kôdove te se dobije određeni postotak svakog tipa zemljišta (Tablica 5.5).

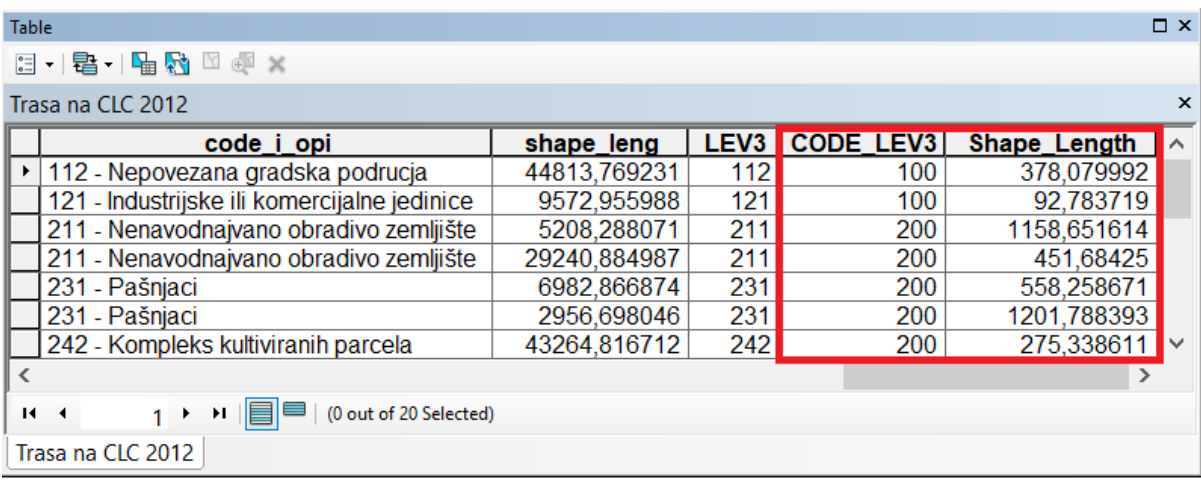

Slika 5.12. Prikaz atributne tablice te kôdnog polja i polja duljine

Tablica 5.5. Prikaz načina korištenja zemljišta u odnosu na duljinu trase plinovoda

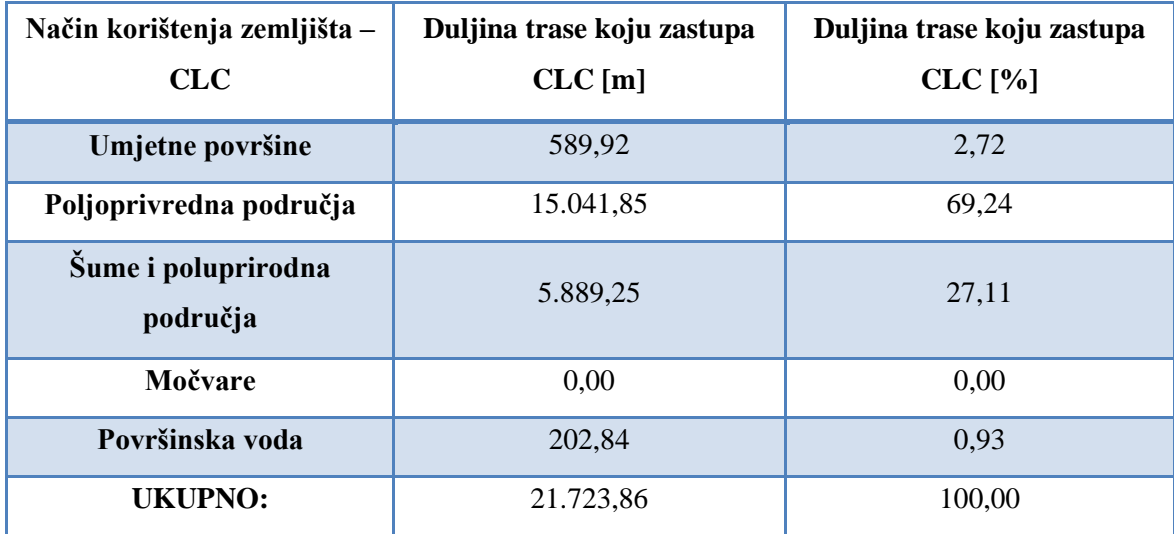

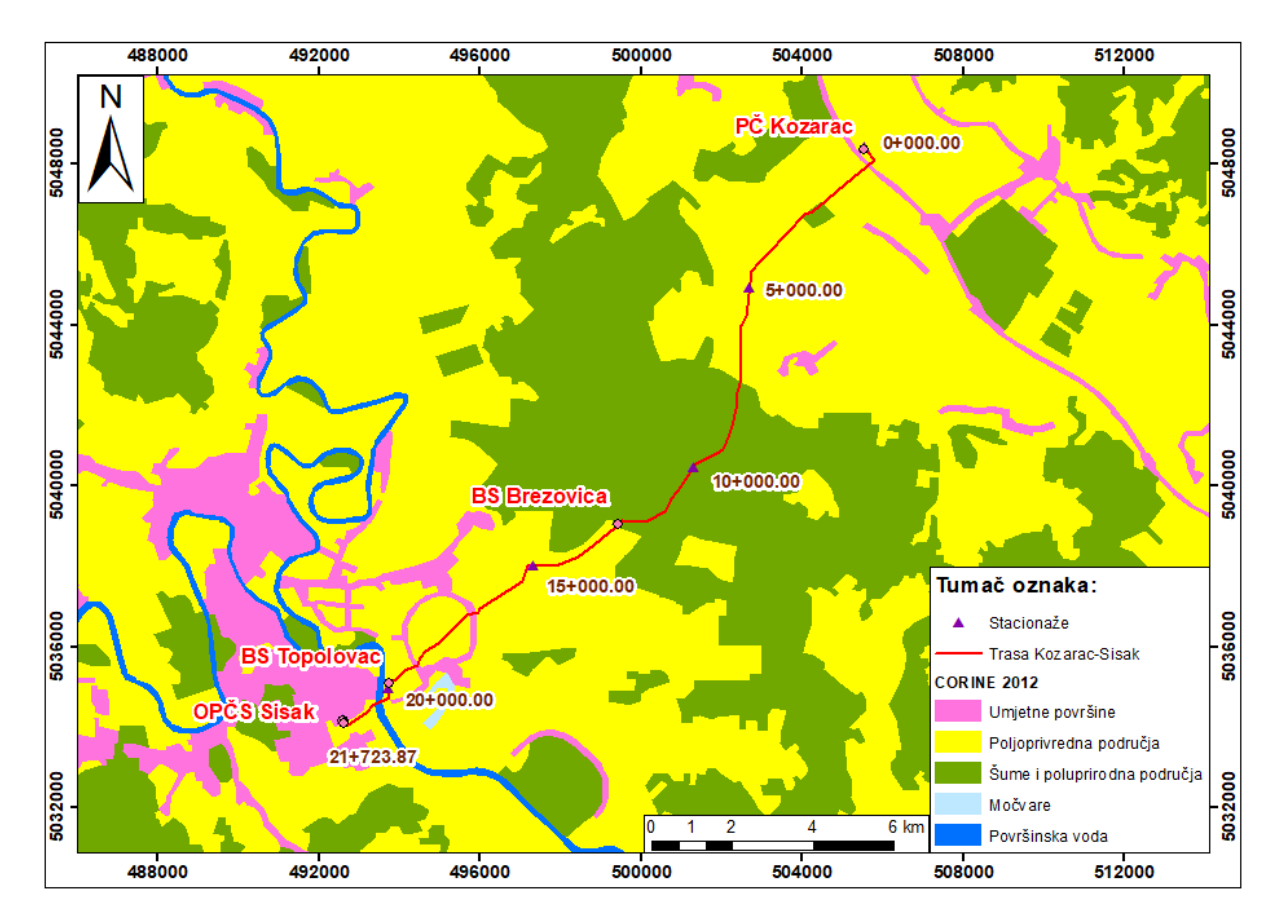

Slika 5.13. Dovršena karta *CLC*-a u odnosu na plinovod Kozarac – Sisak

## <span id="page-60-0"></span>**5.9. Zone sanitarne zaštite izvorišta duž trase plinovoda**

Trasa planiranog plinovoda Kozarac – Sisak nalazi se izvan zona sanitarne zaštite. Najbliže vodocrpilište trasi planiranog plinovoda je vodocrpilište "Ravnik" te vodocrpilište "Osekovo", vodocrpilište "Ravnik" nalazi se na udaljenosti od oko 1.430 m JI od početne stacionaže 0+000, a od stacionaže 1+000 je udaljeno 1.033 m te je to druga najbliža stacionaža. Najbliža, III. zona sanitarne zaštite vodocrpilište "Osekovo" nalazi se od stacionaže 9+000 planiranog plinovoda na udaljenosti od oko 875 m JI (Slika 5.14).

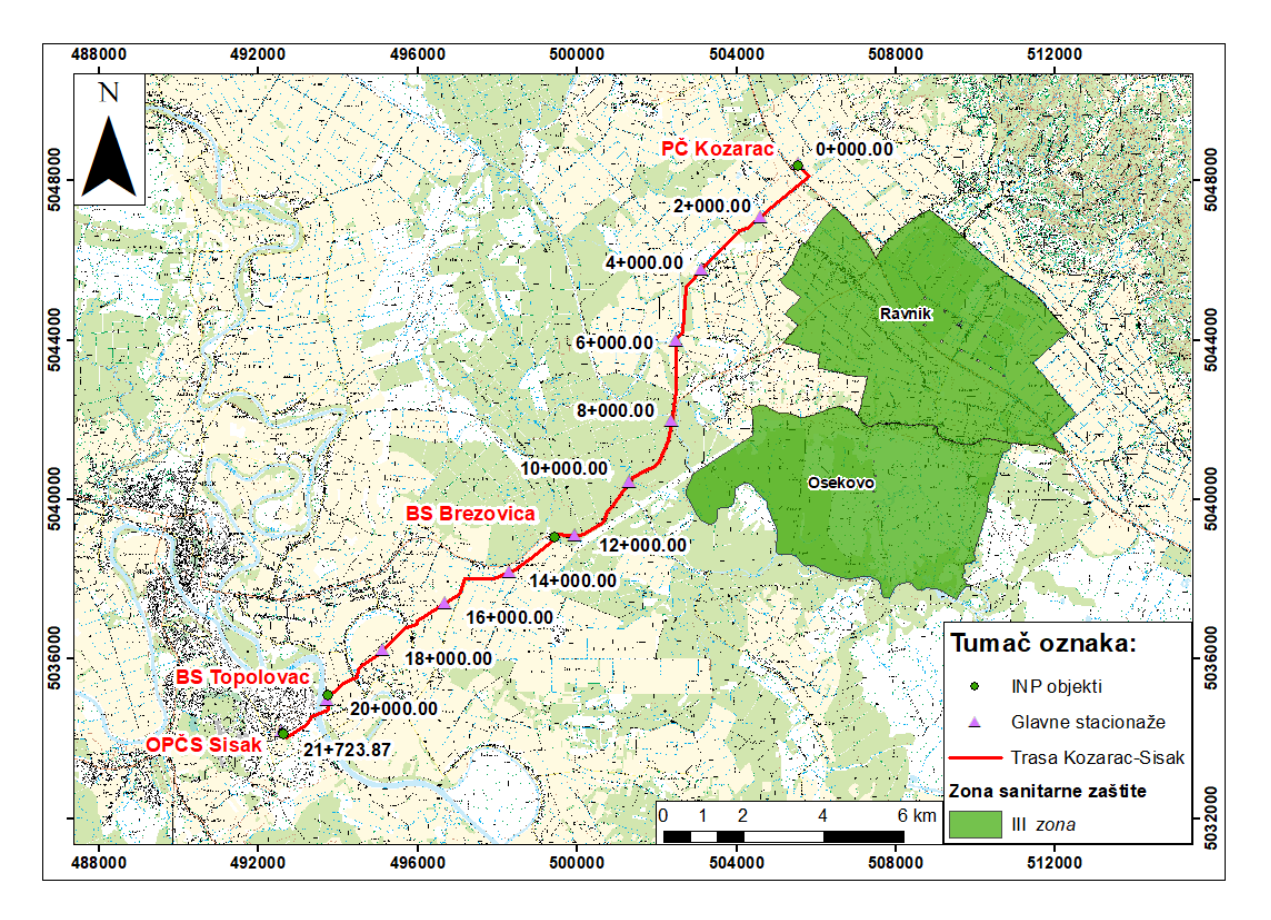

Slika 5.14. Prikaz udaljenosti zone sanitarne zaštite od trase plinovoda Kozarac – Sisak

### <span id="page-61-0"></span>**5.10. Hidrološke značajke**

Trasa planiranog plinovoda prolazi ravničarskim područjem dijela sliva Save, tu spadaju tereni s vodonosnicima velike izdašnosti s međuzrnskom poroznošću. Generalni smjer kretanja podzemne vode je prema zapadu. Gornji dio Lonja formacije čini kvartarni vodonosni kompleks ili prvi savski vodonosnik, koji je građen od pijeska i rjeđe šljunka koji čine propusne dijelove te praha i gline koji čine nepropusne dijelove. Nizvodno od praga vodonosnik je većinom građen od sitno do srednjezrnatog pijeska. Naslage koje pokrivaju vodonosnik građene su od praha, prašinastog pijeska i glina te služe kao izolatori. Debljina pokrovnih naslaga raste idući od rijeke Save prema sjeveru. Slika 5.15 prikazuje sve veće i manje rijeke koje se nalaze ili prelaze preko trase plinovoda Kozarac – Sisak (Igh & Dvokut ecro, 2014).

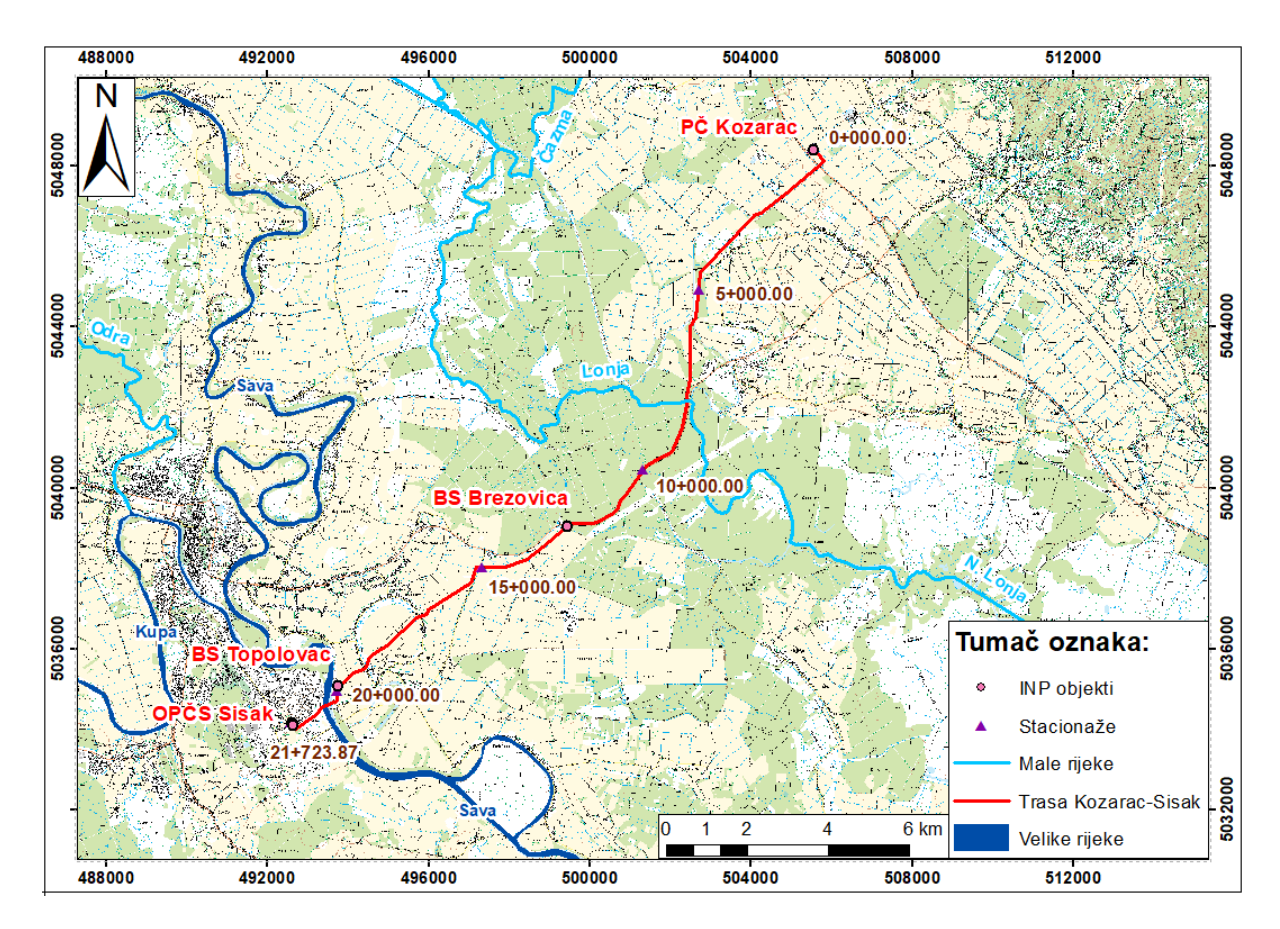

Slika 5.15. Hidrološka obilježja koja su u blizini ili prelaze preko plinovoda Kozarac – Sisak

## <span id="page-62-0"></span>**6. ZAKLJUČAK**

Plinovod Kozarac – Sisak od velike je strateške važnosti, smješten je u području Sisačko – moslavačke županije i nastavlja se na gotovo pet puta dulji plinovod Bosiljevo – Sisak. Trasa je položena u nizinskom području koje je izuzetno povoljno za gradnju plinovoda. Kako bi se to dokazalo, bilo je potrebno učiniti prethodno detaljna istraživanja, izraditi studiju utjecaja na okoliš i nakon toga elaborat o inženjerskogeološkim, hidrogeološkim, seizmičkim, geofizičkim i geotehničkim istražnim radovima ili skraćeno, geotehnički elaborat za čiju je izradu prijeko potreban GIS.

Cilj ovog diplomskog rada bio je pokazati kolika je ogromna mogućnost rada u softveru *ArcGIS,* ponajviše u modulu *ArcMap*. Sve potrebne karte, izgled trase i njezin položaj izrađeni su u ovom softveru i nije bilo potrebno ništa dodatno dorađivati i finalizirati izvan njega. Bilo je potrebno kreirati trasu plinovoda Kozarac – Sisak koja je podijeljena u dva dijela, podatke koji su bili dostupni su u *DWG* formatu, čime je omogućeno njihovo učitavanje u softver. Generirane su sve potrebne stacionaže duž trase, te su dodane lokacije kabinetski i terenski definiranih lokacija bušotina i geofizičkih profila. Izrađene karte su, zbog svoje sofisticiranosti, osim znanja iz softvera *ArcMap*, podrazumijevale i usvojena znanja iz geologije, koja su dobivena tijekom studija. *ArcMap* softver je zahtjevan, pa je shodno tome potrebno dulje vrijeme kako bi se usavršilo znanje i mogućnost rada u istom. No, kada se nauče osnovni pojmovi i mogućnosti softvera, vrlo brzo se povezuje ostatak čime se može zaključiti kako uz puno uloženog truda i vremena znanje postaje veće pa je i sam proces izrade karata je brži. Softver je koristan za sva područja rada, nema struke u kojoj nije moguća njegova primjena. Vanjskim ulazni podatci su tu izuzetno bitni, i nakon toga nije problem izraditi samostalno sve potrebne karte. U ovom radu su prikazane sve potrebne karte, od situacijske, reljefne do karte ranjivosti, seizmičnosti terena itd.

*ArcGIS for Desktop* čiju akademsku licencu posjeduje RGN fakultet, je već dugo nezaobilazan softver kod prostornog kartiranja i izrade svih vrsta podloga. Smatram da će u budućnosti, daljnjim razvojem tehnologije rasti potreba za prostornim kartiranjem, čega će znanje rada u *ArcGIS*-u, odnosno GIS specijalist postati jedno od najtraženijih zanimanja.

## <span id="page-63-0"></span>**7. LITERATURA**

CIVITA, M. & DE MAIO, M.(1997) ‐ SINTACS Un sistema parametrico per la valutazione e la cartografia per la valutazione della vulnerabilità degli acquiferi all'inquinamento, Metodologia e automazione, Pitagora Ed., Bologna.

CRNKO, J., & VRAGOVIĆ, M. (2015). Tumač za list Kutina L33-94: Tumač za list Kutina L33-94 : Republika Hrvatska osnovna geološka karta 1:100.000. Zagreb: Hrvatski geološki institut.

IGH & DVOKUT ECRO (2014): Studija o utjecaju na okoliš za zahvat: magistralni plinovod Kozarac – Sisak, DN 1000/100 bar. Zagreb: Institut IGH, d.d., broj projekta 5400–0014/13, 243 str.

PERKOVIĆ, D. (1998): Hidrogeološki katastar kao dio geografskog informacijskog sustava. Zagreb: Magistarski rad, Rudarsko – geološko – naftni fakultet, 119 str.

HORVÁTH, F. (1995): Phases of compression during the evolution of the Pannonian Basin and its bearing on hydrocarbon exploration.- March. Petrol. Geol., 12, 147 – 154.

HRVATSKI GEOLOŠKI INSTITUT (2009): Ocjena stanja i rizika cjelina podzemnih voda u panonskom dijelu Republike Hrvatske. Zagreb: Hrvatski geološki institut, 175 str.

JORGIĆ, M., ŠUPIĆ, V., KUK, V., HADŽIJEVSKI, D., PEKEVSKI, V. RIBARIČ, V., & VUKAŠINOVIĆ, M. (1987). Seizmološka karta za povratni period od 500 godina: Socijalistička Federativna Republika Jugoslavija. Beograd: Zajednica za seizmologiju SFRJ.

PIKIJA, M. (1987): Osnovna geološka karta SFRJ 1:100.000, Tumač za list Sisak L33–93.– Geološki zavod, Zagreb (1975–1986), Savezni geološki institut, Beograd, 56 str.

PIKIJA, M., HEĆIMOVIĆ, I., & PRELOGOVIĆ, E. (1987). Tumač za list Sisak : L 33-93: Tumač za list Sisak : L 33-93 : osnovna geološka karta 1:100 000. Beograd: Savezni geološki zavod.

RGNF (2016): Definiranje trendova i ocjena stanja podzemnih voda na području panonskog dijela Hrvatske. Zagreb: Rudarsko – geološko – naftni fakultet, 261 str.

ROYDEN, L.H. (1988): Late Cenozoic Tectonics of the Pannonian Basin System.– In: The Pannonian Basin. A study in Basin Evolution (Eds. L.H. Royden & F. Horváth), AAPG Mem., 45, 27-48, Tulsa.

RUBINIĆ, A., I FILJAK, R. (1957): Analiza podataka i prijedlozi za daljnje radove na izvorima jodne vode u okolici Siska. Zagreb: Hrvatski geološki institut.

ŠIKIĆ, K. I DR. (1979): Osnovna geološka karta SFRJ 1:100 000. Tumač za list Zagreb.- Inst. za geol. istraž., Zagreb, Sav. geol. zavod, 81 str., Beograd.

ŠIMUNIĆ, AN. I ŠIMUNIĆ, AL. (1987): Rekonstrukcija neotektonskih zbivanja u sjeverozapadnoj Hrvatskoj na temelju analize pontskih sedimenata.- Rad Jugosl. akademije znanosti i umjetnosti, 431, 155-177, Zagreb.

TIŠLJAR, J. (1994): Sedimentne stijene. – Školska knjiga. Zagreb, 422 str.

## **Popis internetskih izvora:**

WHITEHEAD, T. URL: [https://www.gearthblog.com/blog/archives/2015/11/importing](https://www.gearthblog.com/blog/archives/2015/11/importing-geotagged-photos-into-google-earth.html)[geotagged-photos-into-google-earth.html](https://www.gearthblog.com/blog/archives/2015/11/importing-geotagged-photos-into-google-earth.html) (30.11.2019.)

URL:<http://envi-portal.azo.hr/> (10.12.2019.)

URL:<http://seizkarta.gfz.hr/> ( 18.01.2020.)

URL:<http://listovi.dgu.hr/> ( 03.02.2020.)